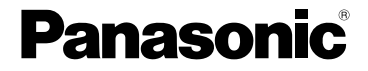

Istruzioni d'uso Fotocamera digitale

# Modello N. DMC-FZ8

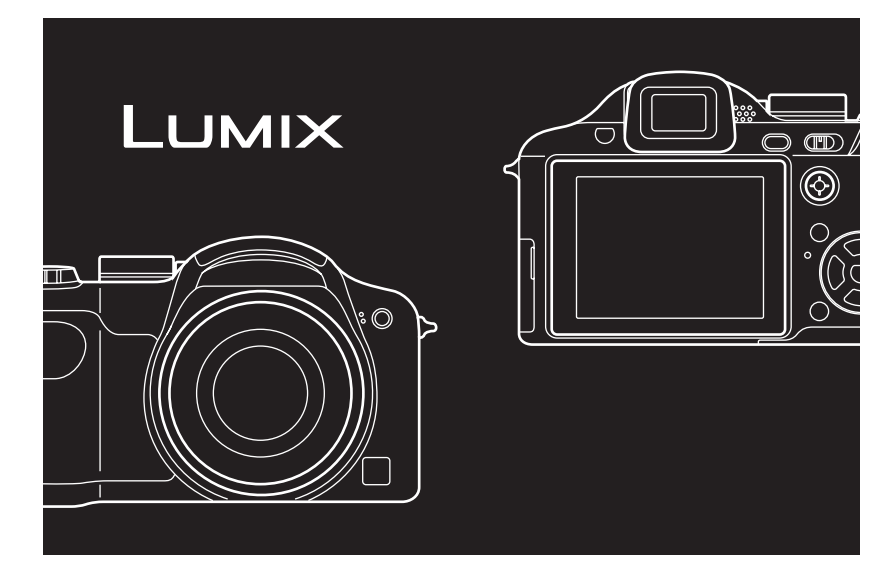

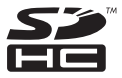

Leggere completamente queste istruzioni prima dell'uso.

**LEICA DC VARIO-ELMARIT** 

Web Site: http://www.panasonic-europe.com

#### **Egregio cliente,**

Grazie per aver acquistato una fotocamera digitale Panasonic. Legga attentamente queste istruzioni per l'uso e le conservi per consultarle quando ne avesse bisogno.

## **Informazioni per la sua sicurezza**

## **ATTENZIONE:**  $\left| \begin{array}{c} \text{macro} \\ \text{social} \end{array} \right|$

**PER RIDURRE IL RISCHIO D'INCENDIO, SCOSSE ELETTRICHE O DANNI AL PRODOTTO,**

- **NON ESPORLO ALLA PIOGGIA, UMIDITÀ, GOCCIOLAMENTI O SPRUZZI ED EVITARE DI METTERVI SOPRA OGGETTI PIENI DI LIQUIDI, COME VASI.**
- **USARE SOLTANTO GLI ACCESSORI CONSIGLIATI.**
- **NON RIMUOVERE IL COPERCHIO (O RETRO); ALL'INTERNO NON CI SONO PARTI RIPARABILI DALL'UTENTE. PER LE RIPARAZIONI, RIVOLGERSI AL PERSONALE DI ASSISTENZA QUALIFICATO.**

**Osservare attentamente le leggi sul copyright.**

**La registrazione di nastri o dischi preregistrati, o di altro materiale pubblicato o trasmesso, per scopi che non siano il puro utilizzo personale può costituire una violazione delle leggi sul copyright. Anche in caso di utilizzo personale, la registrazione di alcuni materiali può essere soggetta a limitazioni.**

- Si noti che l'aspetto dei reali comandi, componenti, voci di menu, ecc. della fotocamera digitale può differire da quello che appare in queste istruzioni d'uso.
- Il logo SDHC è un marchio.
- Leica è un marchio registrato di Leica Microsystems IR GmbH.
- Elmarit è un marchio registrato di Leica Camera AG.
- Altri nomi, nomi di società e nomi di prodotti contenuti in queste istruzioni sono marchi o marchi registrati delle relative

LA PRESA DEVE ESSERE INSTALLATA VICINO ALL'APPARECCHIO ED ESSERE FACILMENTE RAGGIUNGIBILE.

#### **PRECAUZIONE**

Se la batteria non è sostituita correttamente, potrebbe verificarsi un'esplosione. Per la sostituzione utilizzare solo batterie dello stesso tipo o di tipo equivalente consigliate dal produttore. Per lo smaltimento delle batterie usate attenersi alle istruzioni del produttore.

#### **Attenzione**

Rischio di incendi, esplosioni e ustioni. Non smontare le batterie, non riscaldarle oltre i 60 °C e non incenerirle.

La marcatura di identificazione del prodotto si trova sul fondo dell'unità.

#### **Informazioni per gli utenti sullo smaltimento di apparecchiature elettriche ed elettroniche obsolete (per i nuclei familiari privati)**

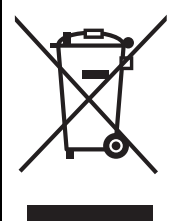

Questo simbolo sui prodotti e/o sulla documentazione di accompagnamento significa che i prodotti elettrici ed elettronici usati non devono essere mescolati con i rifiuti domestici generici. Per un corretto trattamento, recupero e riciclaggio, portare questi prodotti ai punti di raccolta designati, dove verranno accettati gratuitamente. In alternativa, in alcune nazioni potrebbe essere possibile restituire i prodotti al rivenditore locale, al momento dell'acquisto di un nuovo prodotto equivalente.

Uno smaltimento corretto di questo prodotto contribuirà a far risparmiare preziose risorse ed evitare potenziali effetti negativi sulla salute umana e

sull'ambiente, che potrebbero derivare, altrimenti, da uno smaltimento inappropriato. Per ulteriori dettagli, contattare la propria autorità locale o il punto di raccolta designato più vicino. In caso di smaltimento errato di questo materiale di scarto, potrebbero venire applicate delle penali, in base alle leggi nazionali.

#### **Per gli utenti aziendali nell'Unione Europea**

Qualora si desideri smaltire apparecchiature elettriche ed elettroniche, contattare il rivenditore o il fornitore per ulteriori informazioni.

#### **Informazioni sullo smaltimento in nazioni al di fuori dell'Unione Europea** Questo simbolo è valido solo nell'Unione Europea.

Qualora si desideri smaltire questo prodotto, contattare le autorità locali o il rivenditore e chiedere informazioni sul metodo corretto di smaltimento.

#### **ATTENZIONE!**

- **PER MANTENERE UNA BUONA VENTILAZIONE, NON INSTALLARE O SISTEMARE QUESTA UNITÀ IN UNO SCAFFALE DEI LIBRI, ARMADIETTO INCORPORATO OD ALTRO SPAZIO RISTRETTO. PER PREVENIRE I RISCHI DI SCOSSE O INCENDIO DOVUTI A SURRISCALDAMENTO, ACCERTARSI CHE TENDE OD ALTRO MATERIALE NON OSTRUISCANO LE CONDIZIONI DI VENTILAZIONE.**
- **NON OSTRUIRE LE APERTURE DI VENTILAZIONE DELL'UNITÀ CON GIORNALI, TOVAGLIE, TENDE ED ALTRI OGGETTI SIMILI.**
- **NON METTERE SULL'UNITÀ SORGENTI DI FIAMME NUDE, COME CANDELE ACCESE.**
- **DISFARSI DELLE PILE RISPETTANDO L'AMBIENTE.**

∫ **Informazioni relative al caricabatterie** • Il caricabatterie si trova in standby quando si utilizza l'alimentazione CA. Il circuito primario è sempre attivo finché il

caricabatterie rimane collegato a una presa elettrica.

#### ∫ **Custodia della fotocamera**

• **Non scuotere violentemente o urtare la fotocamera.**

L'unità può funzionare in modo non corretto, la registrazione delle immagini può risultare impossibile o l'obiettivo/il monitor LCD possono danneggiarsi.

• Ritrarre l'obiettivo prima di trasportare la fotocamera o di riprodurre delle immagini.

- **Prestare particolare attenzione quando ci si trova nelle seguenti condizioni, in quanto possono causare il malfunzionamento dell'unità.**
	- Presenza di molta sabbia o polvere.
	- Presenza di acqua che può bagnare l'unità, ad esempio quando si utilizza la fotocamera in una giornata piovosa o su una spiaggia.
- **Se la fotocamera viene colpita da schizzi di acqua dolce o salata, utilizzare un panno asciutto per pulire accuratamente il corpo della fotocamera.**
- ∫ **Condensa (Quando l'obiettivo o il mirino sono appannati)**
- La condensa si forma quando la temperatura ambiente o l'umidità cambiano come descritto sotto. Fare attenzione alla condensa perché causa la formazione di macchie, la crescita di funghi o il malfunzionamento dell'obiettivo.
	- Quando la fotocamera viene portata da un ambiente esterno freddo a uno interno riscaldato.
	- Quando la fotocamera viene spostata dall'esterno all'interno di un auto con condizionatore.
	- Quando la fotocamera è esposta direttamente alla corrente di aria fredda generata da un condizionatore o da un altro apparecchio.
	- In luoghi umidi
- Per evitare la formazione di condensa, infilare la fotocamera in una busta di plastica, finché la temperatura della fotocamera non si è avvicinata a quella ambientale. Se si verifica la formazione di condensa, spegnere la fotocamera e non toccarla per circa 2 ore. Quando la temperatura della fotocamera si avvicina a quella ambientale, la condensa scomparirà naturalmente.
- **Leggere insieme alle "Precauzioni per l'uso". (P129)**

#### ∫ **Schede utilizzabili in questa unità**

È possibile utilizzare una scheda di memoria SD, una scheda di memoria SDHC e una MultiMediaCard.

- In queste istruzioni operative, il termine **scheda** si riferisce ai seguenti tipi di scheda di memoria.
	- Scheda di memoria SD (da 8 MB a 2 GB)
	- Scheda di memoria SDHC (4 GB)
	- MultiMediaCard

Informazioni più specifiche sulle schede di memoria utilizzabili con questa unità.

- Se si utilizzano schede con capacità di 4 GB o più è possibile utilizzare solo una scheda di memoria SDHC.
- Se la scheda di memoria da 4 GB è priva del logo SDHC, non è conforme allo standard SD e non funzionerà su questo prodotto.

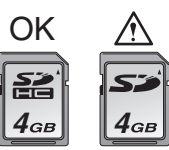

• Una MultiMediaCard è compatibile solo con immagini fisse.

4

## **Indice**

## **Prima dell'uso**

Informazioni per la sua sicurezza .............2

#### **Preparazione**

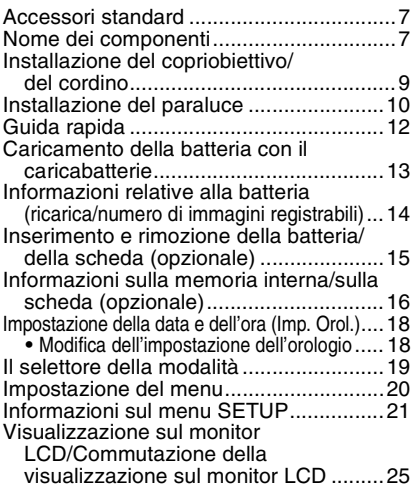

#### **Base**

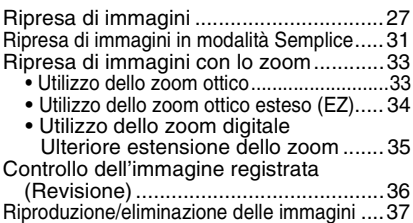

#### **Avanzato (Registrazione di immagini)**

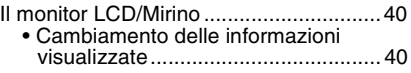

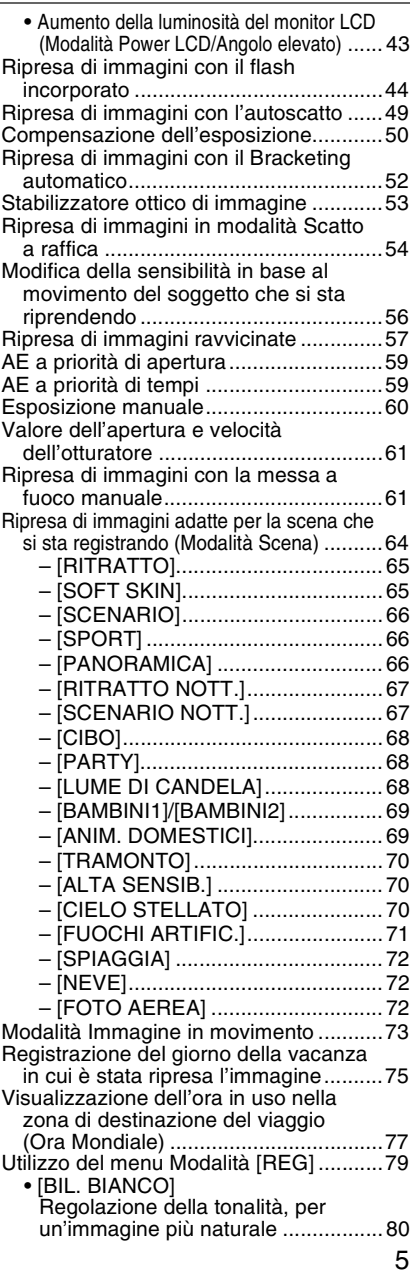

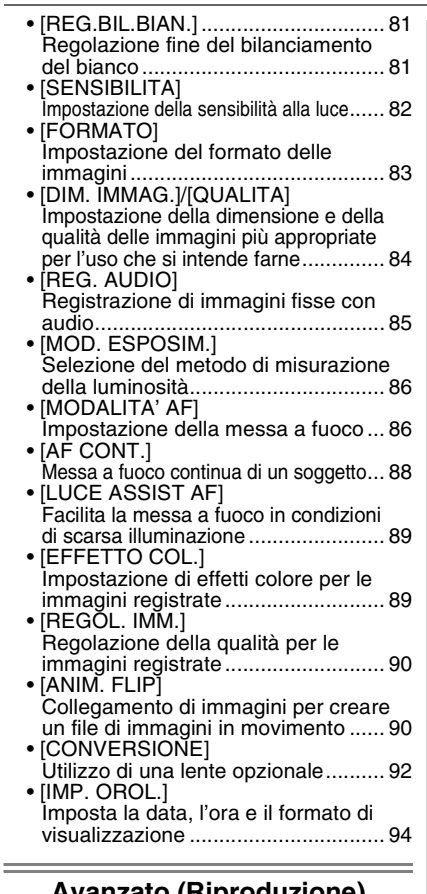

#### **Avanzato (Riproduzione)**

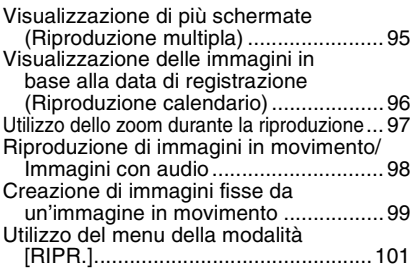

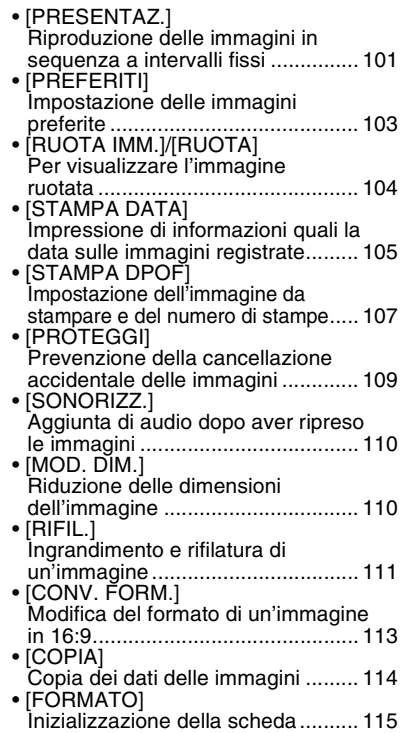

#### **Collegamento ad altri apparecchi**

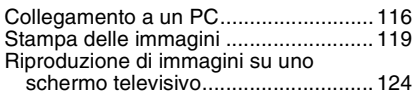

### **Varie**

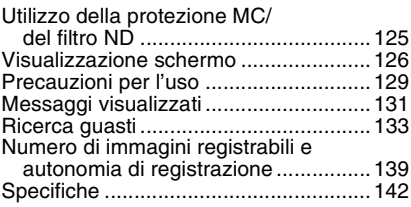

## **Accessori standard**

Controllare che tutti gli accessori siano presenti prima di utilizzare la fotocamera.

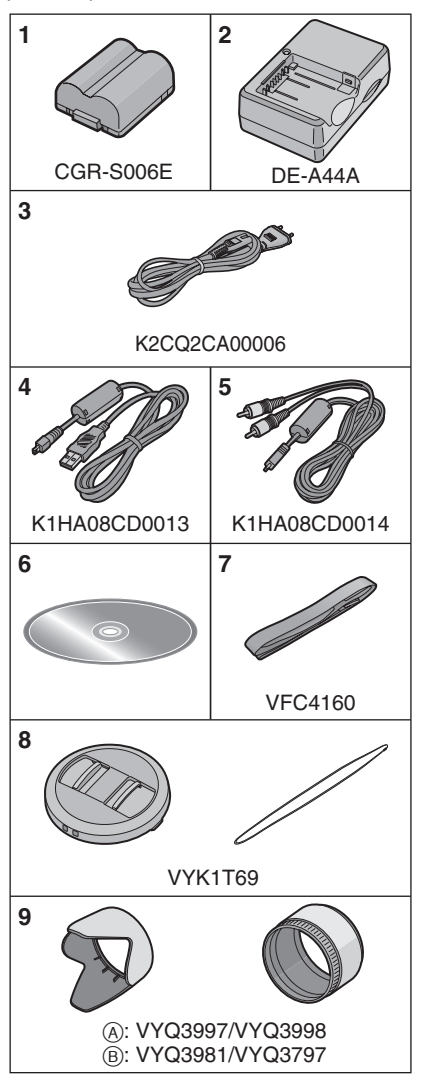

- **1** Gruppo batterie (Indicato come **batteria** nel testo)
- **2** Caricabatterie (Indicato come **caricabatterie** nel testo)
- **3** Cavo CA
- **4** Cavo di collegamento USB
- **5** Cavo AV
- **6** CD-ROM
- **7** Tracolla
- **8** Copriobiettivo/ Cordino del copriobiettivo
- **9** Paraluce/Adattatore del paraluce A: Argentato
	- B: Nero
- Nel testo la scheda di memoria SD, la scheda di memoria SDHC e la MultiMediaCard sono indicate con il termine **scheda**.
- **La scheda è opzionale. È possibile registrare o riprodurre delle immagini nella memoria interna quando non si utilizza una scheda. (P16)**

## **Nome dei componenti**

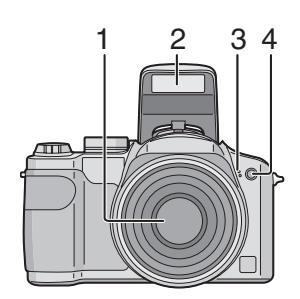

- 1 Obiettivo (P130)
- 2 Flash (P44)
- 3 Microfono (P85, 110)
- 4 Indicatore autoscatto (P49) Lampada aiuto AF (P89)

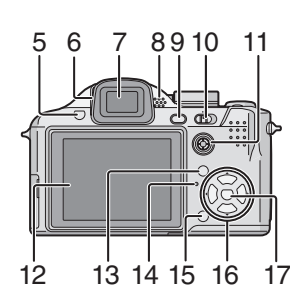

- 5 Pulsante di apertura flash (P44)
- 6 Selettore di regolazione diottrica (P41)
- 7 Mirino (P40, 126)
- 8 Altoparlante (P98)
- 9 Pulsante [EVF/LCD] (P40)
- 10 Interruttore di accensione/spegnimento della fotocamera (P12, 18)
- 11 Joystick (P30, 37, 59, 60)

In queste istruzioni per l'uso, le operazioni eseguite tramite il joystick sono descritte mediante illustrazioni come quella sotto.

ad es.: Quando si sposta il joystick verso destra

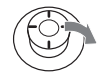

ad es.: Quando si preme il centro del joystick

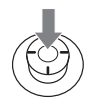

- 12 Monitor LCD (P40, 126)
- 13 Pulsante [DISPLAY/LCD MODE] (P40, 43)
- 14 Indicatore di stato (P27)
- 15 Pulsante Modalità Scatto singolo o Scatto a raffica (P54)/ Eliminazione (P38)
- 16 Pulsanti cursore
	- 2/Pulsante Autoscatto (P49)
	- 4/Pulsante [REV] (P36)
	- 1/Pulsante di impostazione flash (P44)

3/Pulsante Compensazione dell'esposizione (P50)/Bracketing automatico (P52)/Regolazione della potenza del flash (P47)/ Compensazione del controluce in modalità Semplice (P33)

In queste istruzioni per l'uso, le operazioni con i tasti cursore vengono descritte tramite delle illustrazioni. ad es.: Quando si preme il pulsante  $\blacktriangledown$ 

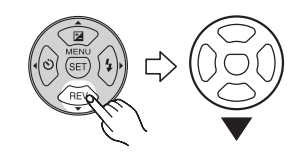

17 Pulsante [MENU/SET] (P20)

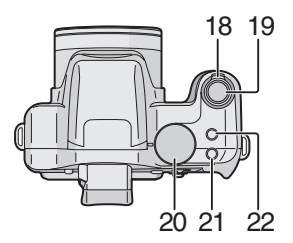

- 18 Leva zoom (P33)
- 19 Pulsante di scatto otturatore (P27, 73)
- 20 Selettore modalità di funzionamento (P19)
- 21 Pulsante di commutazione della messa a fuoco (P61)
- 22 Pulsante Stabilizzatore ottico di immagine (P53)

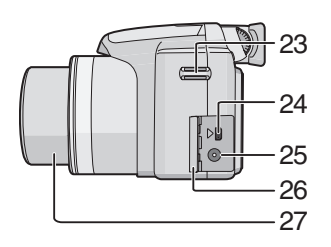

- 23 Occhiello cinghia (P9)
- 24 Presa [DIGITAL/AV OUT] (P116, 119, 124)
- 25 Presa [DC IN] (P116, 119)
	- Utilizzare sempre un adattatore CA Panasonic originale (DMW-AC7E; opzionale).
	- Non è possibile utilizzare la fotocamera per caricare la batteria, anche se l'adattatore CA

(DMW-AC7E; opzionale) è collegato.

- 26 Sportello dei terminali
- 27 Cilindro dell'obiettivo

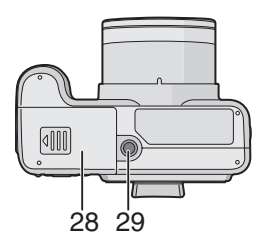

- 28 Sportello scheda/batteria (P15)
- 29 Attacco treppiede
	- Quando si utilizza un treppiede, accertarsi che sia stabile quando la fotocamera è installata su di esso.

## **Installazione del copriobiettivo/ del cordino**

- ∫ **Copriobiettivo (in dotazione)**
- **1 Far passare il cordino attraverso il foro sul copriobiettivo.**

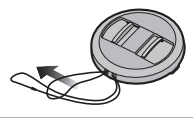

**2 Far passare lo stesso cordino attraverso il foro sulla fotocamera.**

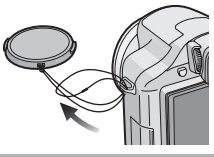

### **3 Installare il copriobiettivo.**

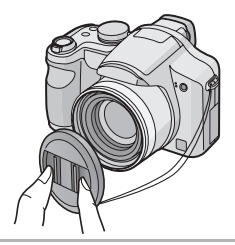

# • Quando si spegne/si trasporta la

- fotocamera, o si riproducono delle immagini, installare il copriobiettivo per proteggere la superficie dell'obiettivo.
- Rimuovere il copriobiettivo prima di accendere la fotocamera in modalità Registrazione.
- Fare attenzione a non perdere il copriobiettivo.

#### ∫ **Cinghia (in dotazione)**

#### **1 Far passare la cinghia attraverso il foro dell'occhiello.**

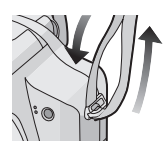

#### **2 Far passare la cinghia attraverso il fermo e fissarla.**

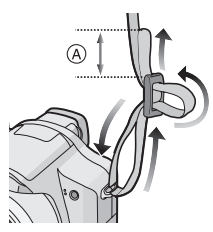

A: Tirare la cinghia per 2 cm o più.

- Collegare la cinghia all'altro lato della fotocamera, facendo attenzione a non girarla.
- Controllare che la cinghia sia saldamente collegata alla fotocamera.
- Installare la cinghia in modo che il logo "LUMIX" sia rivolto verso l'esterno.

## **Installazione del paraluce**

In condizioni di forte illuminazione o di controluce, il paraluce ridurrà la luce parassita e le immagini fantasma. Il paraluce riduce l'illuminazione in eccesso e migliora la qualità delle immagini.

- Controllare che la fotocamera sia spenta.
- Chiudere il flash.

#### **1 Installare l'adattatore del paraluce (in dotazione).**

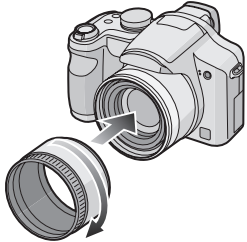

- Non serrare eccessivamente l'adattatore del paraluce.
- **2 Rovesciare la fotocamera, allineare il segno sul paraluce con il segno** A **sulla fotocamera, quindi inserire il paraluce.**

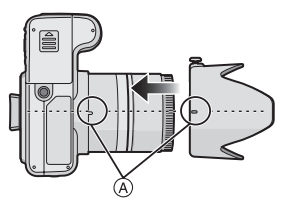

• Controllare se la vite è allentata, quindi installare il paraluce.

#### **3 Serrare la vite.**

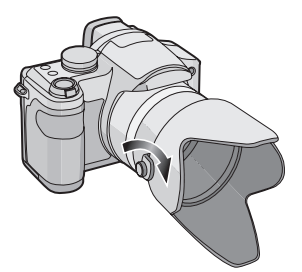

- Non serrare troppo la vite.
- ∫ **Rimozione dell'adattatore del paraluce**

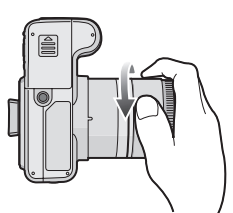

- Tenere l'adattatore del paraluce per il bordo quando lo si rimuove.
- ∫ **Rimozione temporanea del paraluce**
- **1 Allentare la vite e rimuovere il paraluce.**

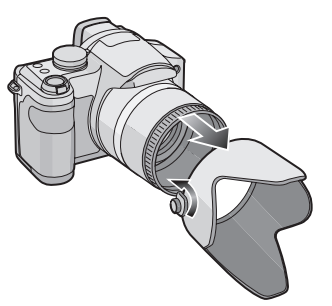

**2 Voltare il paraluce.**

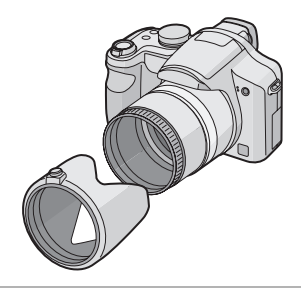

**3 Installare il paraluce con la vite rivolta verso l'alto, quindi serrare nuovamente la vite.**

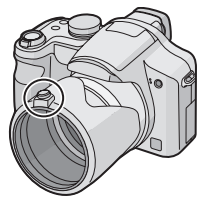

- Controllare se la vite è allentata, quindi installare il paraluce.
- Non serrare troppo la vite.
- **4 Installare il copriobiettivo.**

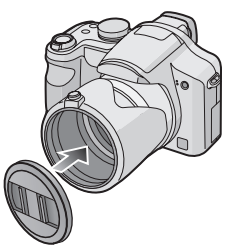

- Accertarsi che il copriobiettivo sia installato saldamente.
- Non riprendere immagini mentre il paraluce è temporaneamente rimosso.
- Quando si riprendono immagini con il flash e il paraluce è installato, la parte inferiore della foto può risultare scura (effetto vignetta) e il controllo del flash può essere disabilitato, poiché il flash fotografico può essere oscurato dal paraluce. Si consiglia di scollegare il paraluce.
- Quando si utilizza la lampada di aiuto AF in condizioni di oscurità, scollegare il paraluce.
- Per informazioni sulla procedura di installazione della protezione MC e del filtro ND, vedere P125.
- Non è possibile installare le lenti di conversione e la lente addizionale quando è installato il paraluce.
- Per installare le lenti di conversione è necessario l'apposito adattatore (DMW-LA2; opzionale).
- Se si sono smarriti gli accessori in dotazione, consultare il rivenditore o il centro di assistenza clienti più vicino. (È possibile acquistare separatamente gli accessori.)

# **Guida rapida**

Quella che segue è una breve descrizione della procedura per la ripresa e la riproduzione di immagini con questa fotocamera. Per ciascun passaggio, fare riferimento alle pagine indicate tra parentesi.

**1 Caricare la batteria. (P13)**

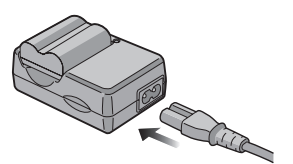

**• Quando si acquista la fotocamera, la batteria non è carica. Caricare la batteria prima dell'uso.** 

#### **2 Inserire la batteria e la scheda. (P15)**

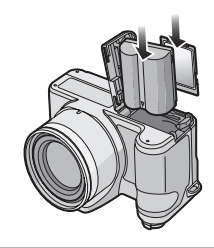

- **3 Accendere la fotocamera per riprendere delle immagini.**
	- Impostare l'orologio. (P18)

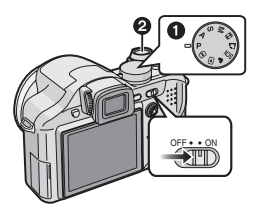

- **1** Impostare il selettore della modalità di funzionamento su  $[P]$ .
- **2** Premere il pulsante di scatto dell'otturatore per riprendere le immagini. (P27)

#### **4 Riprodurre le immagini.**

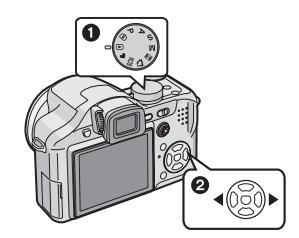

- **1** Impostare il selettore della modalità di funzionamento su  $[\triangleright]$ ].
- **2** Selezionare l'immagine che si desidera visualizzare. (P37)

## **Caricamento della batteria con il caricabatterie**

Quando si acquista la fotocamera, la batteria non è carica. Caricare la batteria prima dell'uso.

#### **1 Inserire i terminali della batteria e collegare la batteria al caricabatterie.**

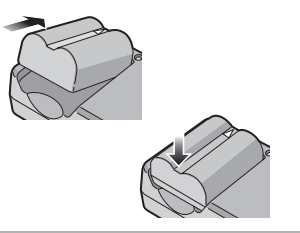

**2 Collegare il cavo CA.**

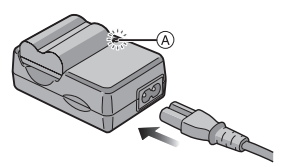

• Il cavo CA non può essere spinto interamente nel terminale di ingresso CA. Rimarrà uno spazio vuoto come illustrato sotto.

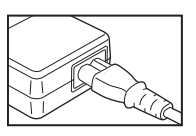

- Quando l'indicatore [CHARGE] (A) si illumina in verde, ha inizio la ricarica.
- La ricarica è completa quando l'indicatore [CHARGE] (A) si spegne (dopo circa 120 minuti).
- Se l'indicatore [CHARGE] lampeggia, vedere P14.

#### **3 Una volta completata la ricarica, scollegare la batteria.**

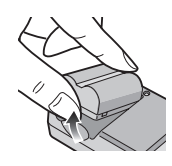

- Al termine della ricarica, ricordarsi di
- scollegare il cavo CA dalla rete elettrica.
- La batteria si scalda dopo l'uso o la ricarica. Anche la fotocamera si scalda durante l'uso. Questo non è indice di un malfunzionamento.
- Se viene lasciata inutilizzata per un lungo periodo di tempo dopo la ricarica, la batteria si esaurirà. In tal caso, ricaricarla.
- È possibile ricaricare la batteria anche se non è completamente scarica.
- **Utilizzare il caricabatterie e la batteria dedicati.**
- **Quando si carica la batteria con il caricabatterie, farlo dentro casa.**
- **Non smontare o modificare il caricabatterie.**

## **Informazioni relative alla batteria**

**(ricarica/numero di immagini** 

#### **registrabili)**

#### ∫ **Durata della batteria**

**Numero di immagini registrabili (In base allo standard CIPA in modalità programma di esposizione automatica AE [ ])**

**Numero di immagini**  Circa 380 immagini **registrabili** (Circa 190 min)

#### **Condizioni di registrazione secondo lo standard CIPA**

- Temperatura: 23 °C/ Umidità: 50% quando il monitor LCD è acceso $*$
- Utilizzo di una scheda di memoria SD Panasonic (16 MB)
- Utilizzo della batteria in dotazione.
- La registrazione ha inizio 30 secondi dopo l'accensione della fotocamera. (Quando la funzione dello stabilizzatore ottico di immagine è impostata su [MODE1])
- **Uno scatto ogni 30 secondi**, un flash ogni 2 scatti.
- Rotazione della leva dello zoom da Teleobiettivo a Grandangolo o viceversa ad ogni registrazione.
- Spegnimento della fotocamera ogni 10 scatti.
- $*$ Il numero di immagini diminuisce quando si utilizzano le funzioni Power LCD o Angolo elevato (P43).
- CIPA è un'abbreviazione di [Camera & Imaging Products Association].

**Il numero di immagini registrabili varia a seconda dell'intervallo tra le registrazioni.**

**Se l'intervallo tra le registrazioni aumenta, il numero di immagini registrabili diminuisce.**

**[ad es. Quando si esegue una registrazione ogni 2 minuti, il numero di immagini registrabili diminuisce a circa 95.]**

#### **Numero di immagini registrabili quando si utilizza il mirino**

(Condizioni di registrazione conformi allo standard CIPA.)

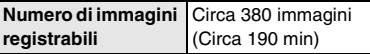

**Autonomia di riproduzione quando si utilizza il monitor LCD**

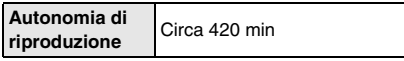

Il numero di immagini registrabili e l'autonomia di riproduzione variano a seconda delle condizioni operative e dello stato di conservazione della batteria.

#### ∫ **Ricarica**

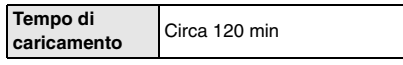

Il tempo di ricarica e il numero di immagini registrabili con il pacco batterie opzionale (CGR-S006E) sono gli stessi indicati sopra.

• Quando ha inizio la ricarica, l'indicatore [CHARGE] si illumina.

#### ∫ **Quando l'indicatore [CHARGE] lampeggia**

- La batteria è eccessivamente scarica. Dopo qualche tempo, la spia si accenderà e avrà inizio una normale ricarica.
- Quando la temperatura della batteria è troppo alta o bassa, il tempo della ricarica sarà più lungo del normale.
- I terminali del caricabatterie o della batteria sono sporchi. In tal caso, pulirli con un panno asciutto.
- Quando la durata operativa della fotocamera diviene estremamente breve anche quando la batteria è stata correttamente caricata, è possibile che il ciclo di vita utile della batteria si sia esaurito. Acquistare una nuova batteria.

#### ∫ **Condizioni di ricarica**

- Caricare la batteria a una temperatura compresa tra 10 °C e 35 °C. (Anche la temperatura della batteria dovrebbe essere la stessa.)
- In condizioni di bassa temperatura (ad es. sulle piste da sci/snowboarding) le prestazioni della batteria possono temporaneamente peggiorare, e l'autonomia di funzionamento può ridursi.

## **Inserimento e rimozione della batteria/della scheda (opzionale)**

- Controllare che l'unità sia spenta.
- Chiudere il flash.
- Preparare una scheda. (opzionale)
- **È possibile registrare o riprodurre delle immagini nella memoria interna quando non si utilizza una scheda. (P16)**
- **1 Far scorrere la leva di sgancio nella direzione della freccia, e chiudere completamente lo sportello della scheda/delle batterie.**

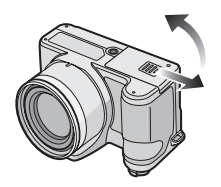

- **Utilizzare sempre batterie Panasonic originali (CGR-S006E).**
- **Se si utilizzano altre batterie, non possiamo garantire la qualità di questo prodotto.**

#### **2 Batteria:**

**Inserirla fino in fondo, facendo attenzione alla direzione in cui la si inserisce.**

**Tirare la leva** A **nella direzione indicata dalla freccia per rimuovere la batteria.**

#### **Scheda:**

**Premerla fino in fondo finché non si sente uno scatto, facendo attenzione alla direzione in cui la si inserisce.** 

**Premerla finché non si sente uno scatto, quindi estrarla in linea retta.**

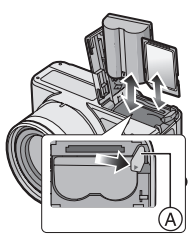

- Non toccare i terminali di connessione della scheda.
- Se non è inserita fino in fondo, la scheda può subire dei danni.

**3**  $\bullet$  Chiudere lo sportello della **scheda/della batteria.** 2 **Far scorrere la leva di sgancio in direzione della freccia.**

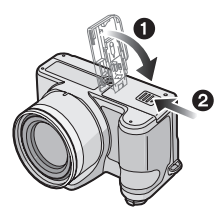

• Se non si riesce a chiudere completamente lo sportello della scheda/della batteria, controllarne l'orientamento e inserirla nuovamente.

 $\Box$ • Rimuovere la batteria.

- **Non rimuovere la scheda e la batteria mentre è in corso l'accesso alla scheda. I dati possono essere danneggiati.**
- **Non rimuovere la batteria con la fotocamera accesa, altrimenti le impostazioni possono non essere memorizzate correttamente.**
- **La batteria in dotazione è studiata specificamente per la fotocamera. Non utilizzarla con altri apparecchi.**
- **Non inserire o rimuovere la batteria o la scheda mentre questa unità viene accesa. I dati contenuti nella memoria interna o sulla scheda possono esser danneggiati e andare perduti. Fare particolare attenzione mentre è in corso l'accesso alla memoria interna o alla scheda. (P25)**
- **Si consiglia di utilizzare una scheda Panasonic.**

## **Informazioni sulla memoria interna/sulla scheda (opzionale)**

La memoria interna può essere utilizzata come dispositivo di memorizzazione temporaneo quando la scheda utilizzata è piena.

∫ **Memoria interna [ ]**

**È possibile registrare o riprodurre le immagini presenti nella memoria interna.**

**(La memoria interna non può essere utilizzata quando è inserita una scheda.)**

- **La capacità della memoria interna è di circa 27 MB.**
- **Le dimensioni delle immagini sono fisse su QVGA (320**k**240 pixel) quando si registrano immagini in movimento nella memoria interna. (P73)**

#### ■ Scheda [  $\uparrow$ ]

**Quando una scheda è inserita, è possibile registrare o riprodurre delle immagini sulla scheda.**

#### ∫ **Scheda (opzionale)**

- La scheda di memoria SD, la scheda di memoria SDHC e la MultiMediaCard sono schede esterne rimuovibili piccole e leggere. Leggere P4 per informazioni sulle schede utilizzabili in questa unità.
- La scheda di memoria SDHC è uno standard per schede di memoria fissato dalla SD Association nel 2006 per le schede di memoria ad alta capacità, superiori ai 2 GB.
- La velocità di lettura/scrittura di una scheda di memoria SD e di una scheda di memoria SDHC è elevata. Entrambi i tipi di scheda sono dotati di un interruttore di protezione da scrittura  $(A)$  che impedisce la scrittura e la formattazione della scheda. (Se l'interruttore è posizionato sul lato [LOCK], non è possibile scrivere o

cancellare i dati sulla scheda né formattarla. Quando l'interruttore è posizionato sull'altro lato, queste funzioni diventano disponibili.)

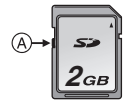

- Questa fotocamera è compatibile con le schede di memoria SD conformi alle specifiche sulle schede di memoria SD e formattate con il sistema FAT12 e FAT16. È anche compatibile con schede di memoria SDHC conformi alle specifiche sulle schede di memoria SD e formattate con il sistema FAT32.
- È possibile utilizzare una scheda di memoria SDHC in apparecchi compatibili con le schede di memoria SDHC; non è invece possibile utilizzarle se l'apparecchio è compatibile solo con le schede di memoria SD. (Leggere sempre le istruzioni per l'uso dell'apparecchio che si sta utilizzando. Se ci si rivolge a uno studio fotografico per la stampa delle immagini, informarsi in anticipo.) Per le informazioni più aggiornate, visitare il sequente sito Web.

#### **http://panasonic.co.jp/pavc/global/cs**

(Il sito è solo in inglese.)

- Vedere P139 per informazioni sul numero di immagini registrabili e sull'autonomia di registrazione disponibile per ciascuna scheda.
- Si consiglia di utilizzare schede di memoria SD ad alta velocità/schede di memoria SDHC quando si registrano immagini in movimento. (P73)

• I dati contenuti nella memoria interna o sulla scheda possono essere danneggiati o andare perduti a causa delle onde elettromagnetiche, dell'elettricità statica, o di un guasto della fotocamera o della scheda. Si consiglia di conservare i dati importanti su un PC o un dispositivo analogo.

----------

 $\Box$ 

- La velocità di lettura/scrittura di una MultiMediaCard è inferiore a quella di una scheda di memoria SD o SDHC. Quando si utilizza una MultiMediaCard, le prestazioni di alcune funzioni possono risultare leggermente inferiori a quanto dichiarato.
- Non formattare la scheda sul PC o su un altro apparecchio. Formattarla solo sulla fotocamera, per garantire un funzionamento corretto. (P115)
- Tenere la scheda di memoria fuori della portata dei bambini, per evitare che possano inghiottirla.

## **Impostazione della data e dell'ora (Imp. Orol.)**

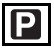

#### ∫ **Impostazione iniziale**

L'orologio non è impostato, per cui all'accensione della fotocamera compare la seguente schermata.

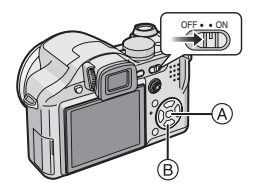

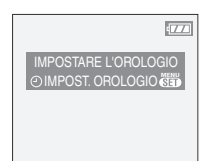

- A: Pulsante [MENU/SET]  $\overline{B}$ : Pulsanti cursore
- **1 Premere [MENU/SET].**
- **2 Premere** 3**/**4**/**2**/**1 **per selezionare la data e l'ora.**

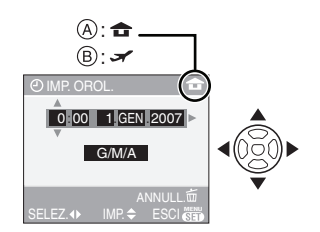

- A: Ora nell'area di residenza
- B: Ora nell'area di destinazione del viaggio (P77)
	- $\blacktriangleleft$ / $\blacktriangleright$ : Selezionare la voce desiderata.
	- $\triangle$ / $\nabla$ : Impostare l'ordine di visualizzazione per la data e l'ora.  $\cdot$   $\tilde{m}$ : Annulla senza impostare
		- l'orologio.

#### **3 Premere [MENU/SET] per impostare.**

• Dopo aver impostato l'orologio, spegnere la fotocamera. Quindi posizionare il selettore su una modalità di registrazione per accendere la fotocamera e controllare se l'impostazione dell'orologio è corretta o meno.

#### ∫ **Modifica dell'impostazione dell'orologio**

- **1** Premere [MENU/SET].
- **2** Premere ▲/▼ per selezionare [IMP. OROL.] (P94)
- **3** Premere  $\blacktriangleright$ , quindi eseguire i passaggi **2** e **3** per impostare l'orologio.
- **4** Premere [MENU/SET] per chiudere il menu.
	- È anche possibile impostare l'orologio nel menu [SETUP]. (P21)

 $\Box$  $\sim$   $\cdots \cdots \cdots$ 

- Se la batteria carica è rimasta inserita per oltre 24 ore, l'impostazione dell'orologio viene memorizzata (nella fotocamera) per circa 3 mesi anche se la batteria viene rimossa. (Se si inserisce una batteria non sufficientemente carica, l'impostazione dell'orologio può essere memorizzata per un periodo più breve.) Al termine di tale periodo, l'impostazione dell'orologio viene comunque annullata. In tal caso, impostare nuovamente l'orologio.
- È possibile impostare l'anno da 2000 a 2099. Il sistema utilizzato è quello a 24 ore.
- Se l'orologio non è impostato, non è possibile stampare la data corretta quando la si imprime sulle immagini con [STAMPA DATA] (P105) o ci si rivolge a uno studio fotografico per stampare le immagini. (P108)

## **Il selettore della modalità**

**Se si accende l'unità e quindi si ruota il selettore della modalità di funzionamento, è possibile non solo passare dalla modalità di Registrazione a quella di Riproduzione e viceversa, ma anche selezionare la modalità Scena più adatta per le condizioni di ripresa.**

∫ **Azionamento del selettore della modalità di funzionamento**

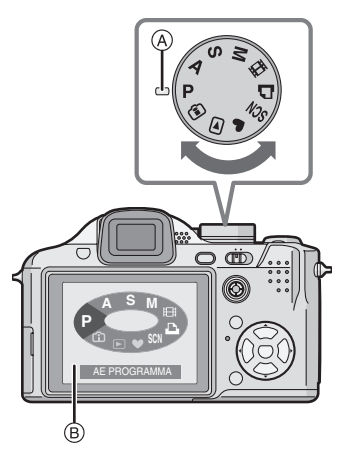

- **Posizionare la parte** A **sulla modalità desiderata.** Ruotare il selettore della modalità di funzionamento lentamente e con decisione per impostare ciascuna modalità. (Il selettore della modalità di funzionamento ruota di 360°)
- La schermata riprodotta sopra ® viene visualizzata sul monitor LCD/nel mirino se si ruota il selettore della modalità di funzionamento. (P25)
- La modalità correntemente selezionata viene visualizzata sul monitor LCD/nel mirino quando si accende la fotocamera.

#### ∫ **Base**

#### **: Modalità Programma di esposizione automatica (P27)**

L'esposizione viene regolata automaticamente dalla fotocamera.

#### **: Modalità semplice (P31)**

È la modalità consigliata per i principianti.

#### **: Modalità Riproduzione (P37)**

Questa modalità consente di riprodurre le immagini registrate.

#### ∫ **Avanzate**

#### **: Controllo intelligente della sensibilità ISO (P56)**

Questa voce consente di impostare la sensibilità ISO e la velocità dell'otturatore ottimali per il movimento e la luminosità del soggetto.

#### **: AE a priorità di apertura (P59)**

La velocità dell'otturatore viene determinata automaticamente in base al valore dell'apertura impostato.

#### **: AE a priorità di tempi (P59)**

Il valore dell'apertura viene determinato automaticamente in base alla velocità dell'otturatore impostata.

#### **: Esposizione manuale (P60)**

L'esposizione viene regolata in base al valore dell'apertura e alla velocità dell'otturatore, che vengono regolate manualmente.

#### **: Modalità Scena (P64)**

Consente di riprendere immagini che riproducono fedelmente la scena.

#### **: Modalità Immagine in movimento (P73)**

Questa modalità consente di registrare immagini in movimento.

#### **: Modalità Stampa (P119)**

Utilizzare questa modalità per stampare le immagini.

## **Impostazione del menu**

#### ∫ **Visualizzazione delle schermate dei menu**

#### **Premere [MENU/SET].**

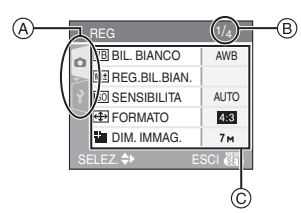

- A Icone dei menu
- (B) Pagina corrente
- C Voci e impostazioni dei menu
- Ruotare la leva dello zoom per passare facilmente alla pagina successiva/ precedente.
- Le icone e le voci dei menu visualizzate differiscono a seconda della posizione del selettore della modalità di funzionamento.

#### ∫ **Icone dei menu**

#### **Menu della modalità [REG] (P79):**

Viene visualizzato quando il selettore della modalità di funzionamento è posizionato su

## $\mathbb{I}[\mathbf{P}]$   $\mathbb{M}[\mathbf{A}]$   $\mathbb{M}[\mathbf{S}]$   $\mathbb{M}[\mathbf{M}]$   $\mathbb{M}[\mathbf{S}]\mathbb{M}[\mathbf{S}]]$   $\mathbb{M}[\mathbf{S}]$   $\mathbb{M}[\mathbf{S}]$

 **Menu della modalità [RIPR.] (P101):** Viene visualizzato quando il selettore della modalità di funzionamento è posizionato su  $\overline{[} \fbox{)}$ 

#### **SCN Menu [MODALITA' SCENA] (P64):**

Viene visualizzato quando il selettore della modalità di funzionamento è posizionato su **[**  $|$  scn ].

#### **Menu [SETUP] (P21):**

Viene visualizzato quando il selettore della modalità di funzionamento è posizionato su

 $\mathbb{I}[\mathbf{P}]$   $\mathbb{M}[\mathbf{A}]$   $\mathbb{M}[\mathbf{S}]$   $\mathbb{M}[\mathbf{M}]$   $\mathbb{M}[\mathbf{S}$   $\mathbb{M}[\mathbf{D}]$   $\mathbb{M}[\mathbf{S}]$ lml

#### ∫ **Impostazione delle voci dei menu**

• L'esempio sotto mostra come impostare [QUALITA] quando è selezionata la modalità Programma di esposizione automatica  $[P]$ .

#### **1 Premere** 3**/**4 **per selezionare la voce di menu.**

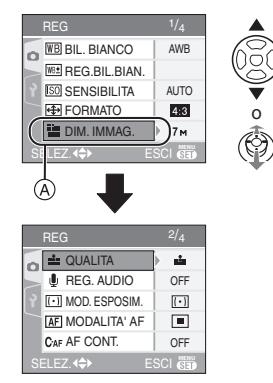

• Premere  $\Psi$  in  $\widehat{A}$  per passare alla schermata successiva.

## **2** Premere ▶.

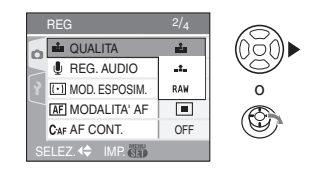

#### **3 Premere** 3**/**4 **per selezionare l'impostazione.**

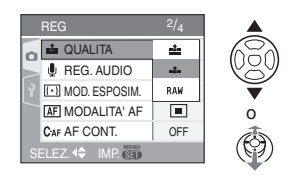

#### **4 Premere [MENU/SET] per impostare.**

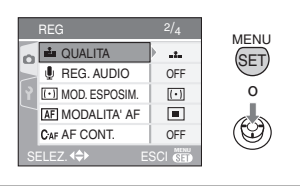

- ∫ **Chiusura della schermata dei menu Premere [MENU/SET].**
	- **Quando il selettore della modalità di**

**funzionamento è posizionato su [ P V A V S V MV E V X S V V [ ], è anche possibile chiudere la schermata dei menu premendo parzialmente il pulsante di scatto dell'otturatore o premere il centro del joystick per terminare.**

- ∫ **Passaggio al menu [SETUP]**
- **1 Premere** 2 **in una schermata dei menu.**

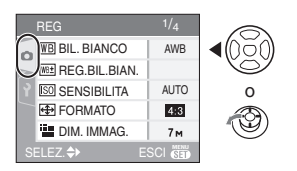

**2** Premere ▼ per selezionare **l'icona del menu [SETUP].**

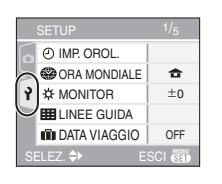

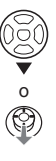

#### **3 Premere** 1**.**

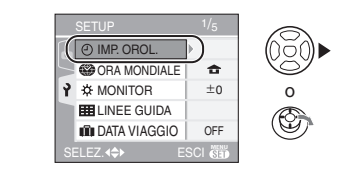

• Selezionare quindi una voce di menu e impostarla.

## **Informazioni sul menu SETUP**

- Impostare le voci come si desidera. (Per informazioni su ciascuna voce di menu vedere le pagine da P21 a 25.)
- Selezionare [AZZERA] per riportare le impostazioni ai valori iniziali. (P24)
- **[IMP. OROL.], [REVIS. AUTO] e [RISP. ENERG.] sono voci importanti. Controllare le loro impostazioni prima di utilizzarli.**

#### **[IMP. OROL.] (P18) (Modifica della data e dell'ora.)**

Premere  $\left[\frac{\text{MEMU}}{\text{MEMU}}\right]$  per visualizzare il menu [SETUP] e selezionare la voce da impostare. (P20) Modifica la data e l'ora.

#### **[REVIS. AUTO] (Visualizzazione dell'immagine registrata.)**

Premere  $\left[\frac{\text{MEMU}}{\text{MEMU}}\right]$  per visualizzare il menu [SETUP] e selezionare la voce da impostare. (P20)

Impostare per quanto tempo l'immagine verrà visualizzata dopo essere stata ripresa.

#### **[1SEC.], [3SEC.], [ZOOM], [OFF]**

• La funzione di revisione automatica non è attivata in modalità Immagine in movimento  $[$  $\Box$ ].

#### Preparazione

- Quando le immagini vengono registrate in modalità Bracketing automatico (P52) o Scatto a raffica (P54), la funzione di revisione automatica viene attivate indipendentemente dalla relativa impostazione. (L'immagine non viene ingrandita.)
- La funzione di revisione automatica viene attivata mentre è in corso la registrazione di immagini con audio (P85), indipendentemente dalla relativa impostazione. (L'immagine non viene ingrandita.)
- Quando la qualità è impostata su [RAW], la funzione di revisione automatica è disponibile solo fino al termine della registrazione sulla scheda. (L'immagine non viene ingrandita.)
- L'impostazione di revisione automatica viene disabilitata quando si utilizza la modalità Bracketing automatico o Scatto a raffica, in modalità Immagine in movimento [FH], quando [REG. AUDIO] è impostato su [ON] o quando la qualità è impostata su [RAW].
- In modalità Semplice [ $\bigcirc$ ], la funzione di revisione automatica è fissa su [1SEC.].

#### **r**<sup>z</sup> [RISP. ENERG.]

#### **(Spegnimento automatico dell'unità.)**

Premere  $\left[\frac{\text{NENU}}{\text{NENU}}\right]$  per visualizzare il menu [SETUP] e selezionare la voce da impostare. (P20)

La modalità Risparmio energetico viene attivata (la fotocamera viene spenta automaticamente per prolungare la durata delle batterie) se la fotocamera non viene utilizzata per il periodo di tempo selezionato con questa impostazione. **[1MIN.]/[2MIN.]/[5MIN.]/[10MIN.], [OFF]**

- Per annullare la funzione di risparmio energetico premere parzialmente il pulsante di scatto dell'otturatore, oppure spegnere e riaccendere la fotocamera.
- In modalità Semplice [ ], la modalità Risparmio energetico è fissa su [5MIN.].
- La modalità Risparmio energetico non viene attivata nei seguenti casi.
	- Quando si utilizza l'adattatore CA (DMW-AC7E; opzionale)
	- Quando l'unità è collegata a un PC o ad una stampante
	- Quando si registrano o si riproducono immagini in movimento
	- Durante una presentazione (P101)

#### **[ORA MONDIALE] (P77)**

Premere  $\left[\stackrel{\text{MENU}}{\text{W}}\right]$  per visualizzare il menu [SETUP] e selezionare la voce da impostare. (P20)

Impostare l'ora in vigore nell'area di residenza e nella località di destinazione del viaggio.

**[** ]: Zona di residenza.

**[ ]:** Zona di destinazione del viaggio.

#### **[MONITOR/MIRINO]**

Premere  $\left[\frac{\text{MEM}}{\text{E}}\right]$  per visualizzare il menu [SETUP] e selezionare la voce da impostare. (P20)

È possibile regolare la luminosità del monitor o del mirino su 7 livelli.

#### **[LINEE GUIDA]**

Premere  $\lbrack \stackrel{\text{MENU}}{\text{SVD}}\rbrack$  per visualizzare il menu [SETUP] e selezionare la voce da impostare. (P20)

Impostare lo schema di linee guida visualizzato quando si riprendono le immagini.

È anche possibile decidere se le informazioni di registrazione e l'istogramma verranno visualizzati insieme alla griglia di guida. (P40, 42)

**[INF. DI REG.]: [ON]/[OFF] [ISTOGRAMMA]: [ON]/[OFF]**  $[STRUTTURA]: [H]/[R]$ 

#### **[DATA VIAGGIO] (P75)**

Premere  $\left[\frac{\text{NENU}}{\text{NENU}}\right]$  per visualizzare il menu [SETUP] e selezionare la voce da impostare. (P20) Impostare la data di partenza e la data di ritorno per la vacanza. **[SET], [OFF]**

#### **[RIPR. SU LCD] (P41)**

Premere  $\left[\frac{\text{NENU}}{\text{NENU}}\right]$  per visualizzare il menu [SETUP] e selezionare la voce da impostare. (P20)

Se si è selezionato il mirino quando la fotocamera si trovava in una modalità di registrazione, la visualizzazione passerà automaticamente al monitor LCD quando si rivedono o si riproducono le immagini. **[ON], [OFF]**

#### **[RIPRIST. ZOOM]**

Premere  $\left[\frac{\text{NENU}}{\text{NENU}}\right]$  per visualizzare il menu [SETUP] e selezionare la voce da impostare. (P20)

La posizione dello zoom viene

memorizzata allo spegnimento dell'unità. Quando l'unità viene riaccesa, lo zoom ritorna automaticamente alla posizione in cui si trovava al momento dello spegnimento. (P34)

#### **[ON], [OFF]**

- La funzione di ripristino zoom non può essere impostata nei seguenti casi.
	- In modalità Semplice [ $\bullet$ ].
	- Quando [CONVERSIONE] nel menu della modalità [REG] è impostato su [ $\frac{m}{m}$ ]  $o$  [ $\mathbb{R}$ ].

#### **[ASSIST. MF] (P60) (Solo modalità Registrazione)**

Premere  $\left[\frac{\text{NENU}}{\text{NENU}}\right]$  per visualizzare il menu [SETUP] e selezionare la voce da impostare. (P20)

Quando è selezionata la messa a fuoco manuale, al centro dello schermo appare un riquadro che facilita la messa a fuoco del soggetto.

- **[MF1]:** Il centro dello schermo viene ingrandito. È possibile regolare la messa a fuoco e nel contempo decidere la composizione dell'intero schermo.
- **[MF2]:** Viene ingrandito l'intero schermo. È utile per regolare la messa a fuoco in modalità Wide.

**[OFF]:** Lo schermo non viene ingrandito.

#### **[BIP]**

Premere  $\lceil \frac{\text{MEN}}{\text{SEN}} \rceil$  per visualizzare il menu [SETUP] e selezionare la voce da impostare. (P20) Consente di impostare il segnale acustico.

- **[** $K$ **]:** Nessun suono di funzionamento
- [ $\lfloor f \rfloor$ ]: Suono di funzionamento a basso volume
- **[** $\Gamma$ <sub>((</sub>)) 1: Suono di funzionamento ad alto volume

#### **[BIP AF]**

Premere  $\begin{bmatrix} \overline{\phantom{a}} & \overline{\phantom{a}} & \overline{\phantom{a}} \end{bmatrix}$  per visualizzare il menu [SETUP] e selezionare la voce da impostare. (P20) Questo consente di impostare il segnale acustico AF.

**[** $\frac{1}{2}$ **]:** Nessun segnale acustico AF

- [ $\pi$ ]: Segnale acustico AF a basso volume
- **[** $\Gamma$ ( $\cap$ ))]: Segnale acustico AF ad alto volume

#### **[OTTURATORE]**

Premere  $\left[\frac{\text{MEMU}}{\text{MEMU}}\right]$  per visualizzare il menu [SETUP] e selezionare la voce da impostare. (P20)

Consente di impostare il suono dell'otturatore.

- **[** $\frac{Jx}{J}$ ]: Nessun suono dell'otturatore
- **[ ]:** Suono dell'otturatore a basso volume
- 1<sup>3</sup> 1: Suono dell'otturatore ad alto volume

#### **[VOLUME]**

Premere [  $\sqrt{\frac{MEN}{N}}$  ] per visualizzare il menu [SETUP] e selezionare la voce da impostare. (P20) Il volume degli altoparlanti può essere regolato su 7 livelli, da 6 a 0.

• Quando si collega la fotocamera a un televisore, il volume degli altoparlanti del televisore non cambia.

#### **[Mm**] [AZZERA NUM.]

Premere  $\left[\frac{\text{NENU}}{\text{NENU}}\right]$  per visualizzare il menu [SETUP] e selezionare la voce da impostare. (P20)

Il numero di cartella viene aggiornato, e il numero di file riparte da 0001. (P117)

- È possibile assegnare un numero di cartella compreso tra 100 e 999. Quando il numero di cartella arriva a 999, non è possibile azzerarlo. Si consiglia di formattare la scheda dopo aver salvato i dati su un PC o altrove.
- Per far ripartire da 100 il numero di cartella, formattare prima la memoria interna (P115) o la scheda, quindi utilizzare questa funzione per azzerare il numero di file.

Verrà visualizzata una schermata per l'azzeramento del numero di cartella. Selezionare [SI] per azzerare il numero di cartella. (P117)

#### **[AZZERA]**

Premere  $\left[\frac{\text{MEM}}{\text{SED}}\right]$  per visualizzare il menu [SETUP] e selezionare la voce da impostare. (P20)

Le impostazioni dei menu [REG] o [SETUP] vengono riportate ai valori iniziali.

- [PREFERITI] (P103) è fisso su [OFF] e [RUOTA IMM.] (P104) è fisso su [ON].
- Se si azzerano le impostazioni del menu [SETUP], verranno azzerate anche le seguenti impostazioni.
	- Le impostazioni della data di nascita per [BAMBINI1]/[BAMBINI2] (P69) e [ANIM. DOMESTICI] (P69) in modalità Scena.
	- Il numero di giorni trascorsi dalla data di partenza in [DATA VIAGGIO]. (P75)
	- L'impostazione di [ORA MONDIALE] (P77).
	- [RIPRIST. ZOOM] (P23)
- L'impostazione del numero di cartella e quella dell'orologio non vengono modificate.

#### **[USC.VIDEO] (P124)**

#### **(Solo in modalità Riproduzione)**

Premere  $\left[\frac{\text{MEM}}{\text{E}}\right]$  per visualizzare il menu [SETUP] e selezionare la voce da impostare. (P20)

Impostare il sistema per televisori a colori in uso in ciascun paese.

**[NTSC]:** Il sistema di output video è impostato su NTSC.

**[PAL]:** Il sistema di output video è impostato su PAL.

#### **[FORMATO TV] (P124) (Solo in modalità Riproduzione)**

Premere  $\left[\frac{\text{MEMU}}{\text{E}}\right]$  per visualizzare il menu [SETUP] e selezionare la voce da impostare. (P20)

Impostare il valore corrispondente al tipo di televisore.

#### **[** 16:9 **]:**

Quando l'unità è collegata a un televisore con schermo in formato 16:9.

#### **[** 4:3 **]:**

Quando l'unità è collegata a un televisore con schermo in formato 4:3.

#### **[M. A F. MAN. m/ft] (P61)**

Premere  $\left[\frac{\text{MEMU}}{\text{MEMU}}\right]$  per visualizzare il menu [SETUP] e selezionare la voce da impostare. (P20)

Cambia l'unità di misura in cui viene espressa la distanza di messa a fuoco in modalità Messa a fuoco manuale.

- **[m]:** La distanza viene visualizzata in metri.
- **[ft]:** La distanza viene visualizzata in piedi.

#### **[MENU SCENA] (P64)**

Premere  $\left[\frac{\text{NENU}}{\text{NENU}}\right]$  per visualizzare il menu [SETUP] e selezionare la voce da impostare. (P20)

Impostare la schermata che verrà visualizzata quando il selettore della modalità di funzionamento è posizionato su **T** SCN 1.

- **[AUTO]:** Viene visualizzata la schermata del menu [MODALITA' SCENA].
- **[OFF]:** Viene visualizzata la schermata della registrazione nella modalità Scena correntemente selezionata.

### **[SELEZ. DISPL.] (P19)**

Premere  $\left[\frac{\text{NENU}}{\text{NENU}}\right]$  per visualizzare il menu [SETUP] e selezionare la voce da impostare. (P20)

Impostare se visualizzare o no il display del selettore della modalità di funzionamento quando il selettore viene ruotato. **[ON], [OFF]**

## **[LINGUA]**

Premere  $\left[\frac{\text{NENU}}{\text{NENU}}\right]$  per visualizzare il menu [SETUP] e selezionare la voce da impostare. (P20) IImpostare la lingua visualizzata sullo schermo.

#### **[ENGLISH], [DEUTSCH], [FRANÇAIS], [ESPAÑOL], [ITALIANO], [POLSKI], [ČEŠTINA], [MAGYAR], [NEDERLANDS], [TÜRKÇE], [PORTUGUÊS], [**日本語]

• Se si è impostata per errore una lingua diversa, selezionare [ [ ] dalle icone dei menu per impostare la lingua desiderata.

## **Visualizzazione sul monitor LCD/ Commutazione della visualizzazione sul monitor LCD**

∫ **Indicazioni su schermo in modalità Programma di esposizione automatica AE [ ] (al momento dell'acquisto)**

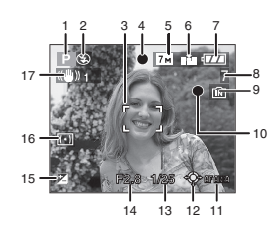

- 1 Modalità Registrazione
- 2 Modalità flash (P44)
- 3 Area AF (P27)
	- L'area AF visualizzata è più estesa del normale quando si riprendono immagini in condizioni di oscurità.
- 4 Messa a fuoco (P27)
- 5 Dimensioni immagine (P84)
- 6 Qualità (P84) : Allarme oscillazioni (P29)
- 7 Indicazione relativa alla batteria

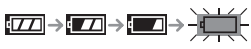

• L'indicazione diventa rossa e lampeggia se la carica residua della batteria si esaurisce. (L'indicatore di stato lampeggia quando il monitor LCD si spegne.)

Ricaricare la batteria o sostituirla con una completamente carica.

- Non viene visualizzata quando si utilizza la fotocamera con l'adattatore CA (DMW-AC7E; opzionale) collegato.
- 8 Numero di immagini registrabili (P139)
- 9 Memoria interna/Scheda
	- L'indicazione di accesso si illumina in rosso quando è in corso la registrazione di immagini nella memoria interna (o nella scheda).
		- Quando si utilizza la memoria interna

 $\overline{I}$ INT $\overline{I}$ 

– Quando si utilizza la scheda

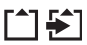

- **Non eseguire le seguenti operazioni quando l'indicazione di accesso si illumina. La scheda o i dati in essa contenuti possono essere danneggiati e questa unità può cessare di funzionare normalmente.**
	- **Spegnere l'unità.**
	- **Rimuovere la batteria o la scheda. (quando si utilizza una scheda)**
	- **Scuotere o urtare l'unità.**
	- **Scollegare l'adattatore CA. (DMW-AC7E; opzionale) (quando si utilizza l'adattatore CA)**
- Non eseguire le operazioni sopra elencate mentre è sono in corso la lettura o l'eliminazione di immagini, o la formattazione delle memoria interna (o della scheda) (P115).
- Il tempo di accesso alla memoria interna può essere più lungo di quello a una scheda.
- 10 Stato della registrazione
- 11 Selezione area AF (P87)
- 12 Funzionamento del joystick (P30, 37, 59, 60)
- 13 Velocità dell'otturatore (P27)
- 14 Valore dell'apertura (P27)
- Se l'esposizione non è adeguata, il valore dell'apertura e la velocità dell'otturatore diventano rossi. (Questo non avviene quando il flash è attivato.)
- 15 Compensazione esposizione (P50)
- 16 Modalità esposimetrica (P86)
- 17 Stabilizzatore ottico di immagine (P53)

 $\Box$  -------------

- Vedere a P126 per informazioni sulle indicazioni visualizzate nelle altre schermate.
- ∫ **Commutazione delle indicazioni visualizzate su schermo**

È possibile cambiare le indicazioni visualizzate sullo schermo premendo [DISPLAY]. Questo consente di visualizzare informazioni quali le dimensioni dell'immagine o il numero di immagini registrabili mentre si stanno riprendendo le immagini, o di non visualizzare alcuna informazione. Per ulteriori informazioni vedere a P40.

## 26

## **Ripresa di immagini**

La fotocamera imposta automaticamente la velocità dell'otturatore e il valore dell'apertura in base alla luminosità del soggetto.

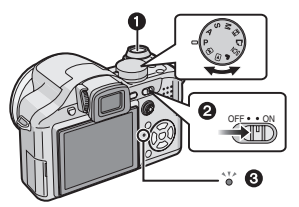

- **1:** Pulsante di scatto otturatore
- L'indicatore di stato @ si illumina per circa 1 secondo quando si accende l'unità **2.** (Quando si utilizza il monitor LCD.)
- L'indicatore di stato rimane illuminato se si accende la fotocamera quando si utilizza il mirino.
- **1 Tenere l'unità delicatamente con entrambe le mani, le braccia immobili sui fianchi e i piedi leggermente divaricati.**

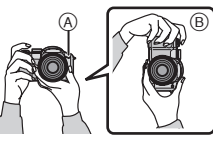

- A: Lampada aiuto AF
- B: Quando si tiene la fotocamera in verticale
- **2 Inquadrare nell'area AF il punto che si desidera mettere a fuoco.**

**3 Premere parzialmente il pulsante di scatto dell'otturatore per mettere a fuoco.**

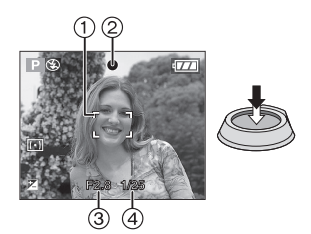

- L'indicazione di messa a fuoco 2 si illumina in verde e l'area AF (1) passa da bianca a verde.
	- 3: Valore dell'apertura
	- 4: Velocità dell'otturatore
- Il soggetto non viene messo a fuoco nei seguenti casi.
	- L'indicazione di messa a fuoco lampeggia (verde).
	- L'area AF passa da bianca a rossa o non è presente.
	- Viene emesso per 4 volte il segnale acustico di messa a fuoco.
- Se la distanza supera a quella utile di messa a fuoco, è possibile che l'immagine non venga messa a fuoco correttamente anche se l'indicazione di messa a fuoco si illumina.
- **4 Premere fino in fondo il pulsante di scatto dell'otturatore per riprendere un'immagine.**

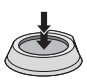

#### Base  $\Box$

• Quando si preme il pulsante di scatto dell'otturatore, la luminosità dello schermo aumenta o diminuisce per qualche momento. Questa funzione consente una facile regolazione della messa a fuoco, e non ha effetto sull'immagine registrata.

--------

- Fare attenzione a non muovere la fotocamera quando si preme il pulsante di scatto dell'otturatore.
- Non coprire il microfono o la lampada di aiuto AF con le dita o oggetti.
- Non toccare la parte anteriore dell'obiettivo.
- Quando si riprendono immagini, assicuratevi che il vostro equilibrio sia stabile e che non ci sia pericolo di collisione con un'altra persona, una palla, ecc.

#### ∫ **Esposizione (P50)**

• L'esposizione viene regolata automaticamente sul valore appropriato dall'unità (AE=Auto Exposure, ossia esposizione automatica). In alcune condizioni di ripresa, tuttavia, (come in caso di controluce), l'immagine registrata risulterà scura.

#### **In questo caso, compensare l'esposizione. Questo consente di riprendere immagini bene illuminate.**

#### ∫ **Messa a fuoco (P28, 57, 63)**

• L'immagine viene messa a fuoco automaticamente dall'unità (AF=Auto Focus, ossia messa a fuoco automatica). Nei seguenti casi, però, è possibile che l'immagine non venga messa a fuoco correttamente.

La distanza utile di messa a fuoco è di 30 cm a  $\infty$  (Grandangolo), 2 m a  $\infty$ (Teleobiettivo).

- Quando la scena comprende sia soggetti vicini che distanti.
- Quando tra l'obiettivo e il soggetto è frapposto un vetro sporco o polveroso.
- Quando intorno al soggetto vi sono oggetti illuminati o scintillanti.
- Quando si riprende un'immagine in condizioni di scarsa illuminazione.
- Quando il soggetto si muove velocemente.
- Quando la scena ha un basso contrasto.
- Quando si riprende un soggetto fortemente illuminato.
- Quando si riprendono immagini ravvicinate di un soggetto.
- Quando si verificano oscillazioni della fotocamera.

#### **Provare ad utilizzare la messa a fuoco preliminare, la tecnica del blocco AF/AE o [AF MACRO].**

#### ∫ **Colore (P80, 81)**

• Il colore del soggetto sarà diverso a seconda del tipo di luce circostante (luce solare, illuminazione alogena, ecc.). L'unità è però in grado di regolare automaticamente la tonalità in modo da ottenere una tonalità vicina a quella reale. (bilanciamento automatico del bianco)

**Impostare il bilanciamento del bianco se si vuole cambiare la tonalità che si ottiene con il bilanciamento automatico. Per regolare ulteriormente il bilanciamento del bianco, eseguire la regolazione fine.**

#### ∫ **Quando si desidera riprendere un soggetto al di fuori dell'area AF (Blocco AF/AE)**

Quando si riprendono immagini di persone con una composizione simili a quella della figura seguente, non è possibile mettere a fuoco il soggetto, perché le persone si trovano al di fuori dell'area AF.

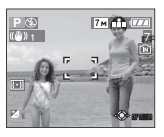

In tal caso,

- **1** Inquadrare il soggetto nell'area AF.
- **2 Premere parzialmente il pulsante** di scatto dell'otturatore per fissare la messa a fuoco e l'esposizione.
	- Quando il soggetto è a fuoco, si accende la relativa indicazione.
- **3 Mantenere parzialmente premuto il pulsante di scatto dell'otturatore** mentre si sposta la fotocamera per comporre l'immagine.
- **4** Premere fino in fondo il pulsante di scatto dell'otturatore.
- È possibile ripetere più volte il blocco AF/AE prima di premere fino in fondo il pulsante di scatto dell'otturatore.

# **P**  $\circledcirc$  **P**  $\circledcirc$  **P**  $\circledcirc$  **P**

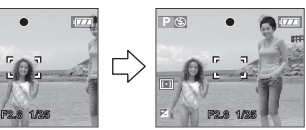

#### ∫ **Funzione di rilevazione dell'orientamento**

Le immagini registrate tenendo la fotocamera in verticale vengono riprodotte verticalmente (ruotate). (Solo quando [RUOTA IMM.] (P104) è impostato su [ON])

- È possibile che le immagini non vengano visualizzate in verticale se sono state riprese puntando la fotocamera direttamente verso l'alto o verso il basso.
- Le immagini non possono essere visualizzate in verticale quando si registrano immagini in movimento o si creano animazioni flip.

#### ∫ **Come evitare le oscillazioni della fotocamera**

- Fare attenzione alle oscillazioni quando si preme il pulsante di scatto dell'otturatore.
- Se vi è il rischio di oscillazioni a causa della bassa velocità dell'otturatore, viene visualizzato l'allarme oscillazioni (A).

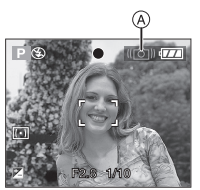

- Quando appare l'allarme oscillazioni, si consiglia di utilizzare un treppiede. Se non è possibile utilizzare un treppiede, fare attenzione a come si tiene la fotocamera (P27). L'utilizzo dell'autoscatto evita le oscillazioni causate dalla pressione del pulsante di scatto dell'otturatore quando si sta utilizzando un treppiede (P49).
- La velocità dell'otturatore sarà particolarmente bassa nei seguenti casi. Tenere ferma la fotocamera dal momento in cui si preme il pulsante di scatto dell'otturatore fino a quando l'immagine non viene visualizzata sullo schermo. Si consiglia di utilizzare un treppiede.
	- Sinc. lenta./Riduzione occhi rossi (P44)
- [RITRATTO NOTT.] (P67)
- [SCENARIO NOTT.] (P67)
- [PARTY] (P68)
- [LUME DI CANDELA] (P68)
- [CIELO STELLATO] (P70)
- [FUOCHI ARTIFIC.] (P71)
- Quando si imposta una velocità bassa per l'otturatore (P59, 60)

#### ∫ **Cambio programma**

In modalità Programma di esposizione automatica, è possibile cambiare il valore dell'apertura e la velocità dell'otturatore predefiniti senza modificare l'esposizione. Si tratta del cosiddetto cambio programma. È possibile rendere più mosso lo sfondo diminuendo il valore dell'apertura o registrare un soggetto in movimento in modo più dinamico riducendo la velocità dell'otturatore quando si riprende un'immagine in modalità Programma di esposizione automatica.

• Premere parzialmente il pulsante di scatto dell'otturatore, quindi utilizzare il joystick per attivare il cambio programma mentre il valore dell'apertura e la velocità dell'otturatore sono visualizzati sullo schermo (circa 10 secondi).

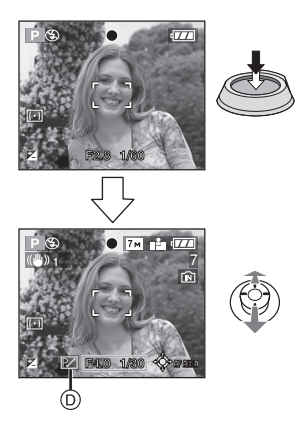

- L'indicazione del cambio programma (D) viene visualizzata sullo schermo quando viene attivato il cambio programma.
- Il cambio programma viene annullato se si spegne la fotocamera o se il joystick viene spostato in alto e in basso finché l'indicazione del cambio programma non scompare.

∫ **Esempio di cambio programma**

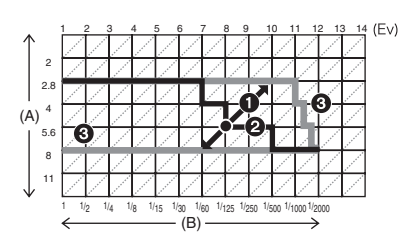

- (A): Valore dell'apertura
- (B): Velocità dell'otturatore
- 1 Dimensioni del cambio programma
- **2** Grafico lineare del cambio programma
- **3** Limite del cambio programma

#### $\Box$

- Se l'esposizione non è adeguata quando si preme parzialmente il pulsante di scatto dell'otturatore, il valore dell'apertura e la velocità dell'otturatore diventano rossi.
- Se passano più di 10 secondi dopo l'attivazione del cambio programma, il cambio programma viene annullato e la fotocamera ritorna alla normale modalità programma di esposizione automatica. Tuttavia l'impostazione del cambio programma viene memorizzata.
- In determinate condizioni di luminosità del soggetto, è possibile che il cambio programma non venga attivato.

## **Ripresa di immagini in modalità Semplice**

Questa modalità consente agli utenti meno esperti di riprendere facilmente delle immagini. Per semplificare le operazioni, nei menu vengono visualizzate solo le funzioni di base.

- ∫ **Impostazioni di base dei menu**
- **1 Premere [MENU/SET].**
- **2 Premere** 3**/**4 **per selezionare la voce di menu desiderata, quindi premere**  $\blacktriangleright$ .

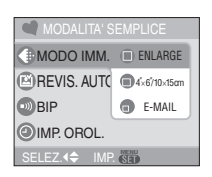

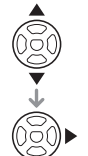

- **3 Premere** 3**/**4 **per selezionare l'impostazione desiderata, quindi premere [MENU/SET].**
- **4 Premere [MENU/SET] per chiudere il menu.**
	- **È anche possibile premere parzialmente il pulsante dell'otturatore per chiudere il menu.**
	- È anche possibile utilizzare il joystick per eseguire i passaggi da **2** a **4**.

∫ **Impostazioni in modalità Semplice**

#### **[MODO IMM.]**

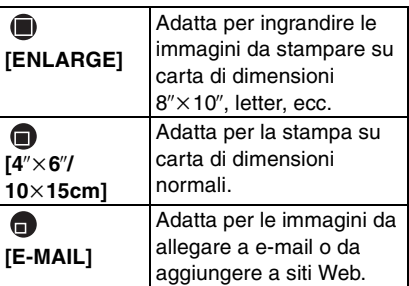

#### **[REVIS. AUTO]**

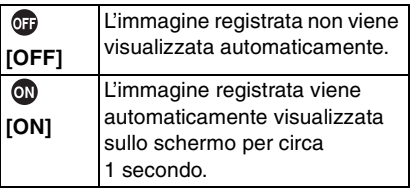

#### **[BIP]**

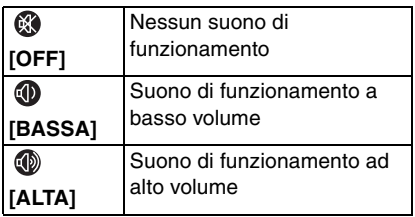

#### **[IMP. OROL.]**

Modifica la data e l'ora. (P18)

- Se  $\left[\bigcap_{k=1}^{n} 4^{k} \times 6^{k} / 10 \times 15$ cm] o  $\left[\bigcap_{k=1}^{n} E\text{-MAIL}\right]$ è impostato su [MODO IMM.], viene attivato lo zoom ottico esteso. (P34)
- Le impostazioni di [BIP] e [IMP. OROL.] in modalità Semplice sono applicate anche ad altre modalità di registrazione.

• Le impostazioni di [ORA MONDIALE] (P22), [MONITOR/MIRINO] (P22), [DATA VIAGGIO] (P23), [RIPRIST. ZOOM] (P23), [BIP] (P23), [BIP AF] (P23), [OTTURATORE] (P23), [AZZERA NUM.] (P24), [SELEZ. DISPL.] (P25) e [LINGUA] (P25) nel menu [SETUP] sono applicate alla modalità Semplice.

#### ∫ **Altre impostazioni in modalità Semplice**

In modalità Semplice, le altre impostazioni sono fisse sui seguenti valori. Per ulteriori informazioni su ciascuna impostazione, vedere la pagina indicata.

- [REVIS. AUTO] (P21):
	- [1SEC.]
- [RISP. ENERG.] (P22): [5MIN.]
- Autoscatto (P49): 10 secondi
- Stabilizzatore ottico di immagine (P53): [MODE1]
- Velocità scatto a raffica (P54): Bassa velocità (2 fotogrammi/secondo)
- [BIL. BIANCO] (P80): [AWB]
- [SENSIBILITA] (P82): L'impostazione diviene la stessa di quando la sensibilità ISO massima è impostata su [ISO800] in modalità Controllo intelligente della sensibilità ISO  $\lceil$  (2). (P56)
- [FORMATO]/[DIM. IMMAG.]/[QUALITA] (P83, 84):
	- $-[$  ENLARGE]:
		- $4:3$  :  $7 \text{ m}$  (7M)/ $\frac{1}{2}$
	- $-[$  4" $\times$ 6"/10 $\times$ 15cm]:
		- $3:2$  :  $2.5M$  (2,5M EZ)/ $\rightarrow$
	- $-[$  E-MAIL]:
		- $4:3$  :  $0.3M$  (0,3M EZ)/
- [MODALITA' AF] (P86):  $\lceil \cdot \rceil$
- [LUCE ASSIST AF] (P89): [ON]
- [MOD. ESPOSIM.] (P86):  $[$   $\overline{(\cdot)}$
- Non è possibile utilizzare le seguenti funzioni in modalità Semplice.
	- Modalità Angolo elevato
	- Regolazione fine del bilanciamento del bianco
	- Compensazione esposizione
	- Regolazione della potenza del flash
	- Bracketing automatico
	- [REG. AUDIO]
	- [ZOOM DIGIT.]
	- [EFFETTO COL.]
	- [REGOL. IMM.]
	- [AF CONT.]
	- [RIPR. SU LCD]
	- Visualizzazione fuori dell'inquadratura
	- [LINEE GUIDA]
- Non è possibile impostare le seguenti voci in modalità Semplice.
	- [RIPRIST. ZOOM]
	- [DATA VIAGGIO]
	- [ORA MONDIALE]
	- [CONVERSIONE]

#### ∫ **Distanza utile di messa a fuoco in modalità Semplice**

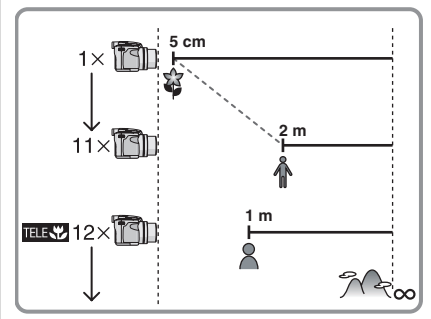

- I valori dell'ingrandimento dello zoom cambieranno quando si utilizza lo zoom ottico extra.
- Vedere P58 per informazioni sulla funzione Tele-Macro.

#### ∫ **Compensazione del controluce**

Il controluce si verifica quando la luce proviene da dietro un soggetto. In questo caso il soggetto (ad esempio una persona) diventerà scuro, per cui questa funzione compensa il controluce aumentando la luminosità dell'intera immagine.

#### **Premere A.**

• Quando è attivata la funzione di compensazione del controluce, viene visualizzato  $\lceil \bigcirc$   $\rceil$   $(\bigcirc$  indicazione compensazione del controluce ON). Premere nuovamente  $\triangle$  per annullare questa funzione.

7

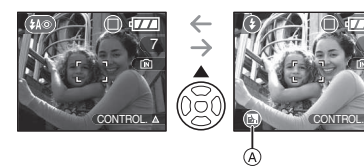

- Si consiglia di utilizzare il flash quando si attiva la funzione di compensazione del controluce. (il flash è fisso su Attivazione forzata  $\lceil \bullet \rceil$ .)
- L'impostazione del flash è fissa su AUTO/ Riduzione occhi rossi [  $\oslash$  ] quando la funzione di compensazione del controluce è impostata su [OFF].

## **Ripresa di immagini con lo zoom**

#### **Utilizzo dello zoom ottico**

## **ISIMIHI** SCN

Utilizzando lo zoom ottico  $12\times$  è possibile far apparire più vicini persone e oggetti, e riprendere paesaggi con il grandangolo. (equivalente per fotocamera con pellicola 35 mm: 36 mm a 432 mm)

∫ **Per avvicinare i soggetti utilizzare (Teleobiettivo)**

**Ruotare la leva dello zoom verso Teleobiettivo.**

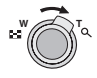

∫ **Per far apparire più lontani i soggetti utilizzare (Grandangolo)**

**Ruotare la leva dello zoom verso Grandangolo.**

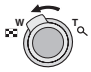

#### ∫ **Modifica della velocità dello zoom**

È possibile azionare lo zoom a 2 velocità modificando l'angolo di rotazione della leva dello zoom.

La velocità dello zoom diminuisce quando l'angolo di rotazione è piccolo, mentre aumenta quando l'angolo di rotazione è grande.

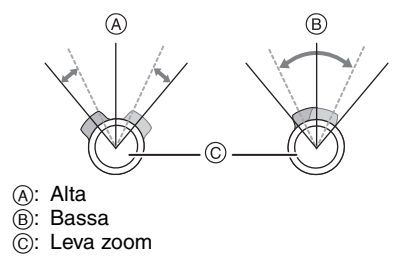

#### ∫ **Memorizzazione della posizione dello zoom (Ripristino zoom)**

Se [RIPRIST. ZOOM] (P23) nel menu [SETUP] è impostato su [ON], la posizione dello zoom viene memorizzata allo spegnimento dell'unità. Quando l'unità viene accesa nuovamente, lo zoom ritorna automaticamente alla posizione in cui si trovava al momento dello spegnimento.

• La posizione di messa a fuoco non viene memorizzata.

| QC | -----------------

- Se si utilizza la funzione zoom dopo aver messo a fuoco il soggetto, ripetere la messa a fuoco.
- L'ingrandimento dello zoom indicato è solo approssimativo.
- Il cilindro dell'obiettivo (P9) si sposta in avanti o all'indietro a seconda della posizione dello zoom. Fare attenzione a non interrompere il movimento del cilindro mentre si ruota la leva dello zoom.
- In modalità Immagine in movimento [ $\Box$ ] l'ingrandimento dello zoom è fisso sul valore impostato all'inizio della registrazione.
- Quando si ruota la leva dello zoom, è possibile che la fotocamera emetta dei suoni, o che si verifichino delle oscillazioni. Non si tratta di un malfunzionamento.

#### **Utilizzo dello zoom ottico esteso (EZ)**

## **PASM SCN OF**

Questa fotocamera ha uno zoom ottico da 12k. Se però le dimensioni dell'immagine non sono impostate sul valore massimo per ciascun formato  $[4:3/3:2/16:9]$ . è possibile ingrandire l'immagine fino a  $18\times$ con lo zoom ottico senza che la qualità dell'immagine risulti deteriorata.

∫ **Meccanismo dello zoom ottico esteso**

Quando si impostano le dimensioni dell'immagine su  $\sqrt{3m}$  (3M EZ) (3 milioni di pixel), l'area di 7M (7 milioni di pixel) del CCD viene rifilata all'area centrale di 3M (3 milioni di pixel), consentendo di ottenere un'immagine con un effetto zoom più elevato.

#### ∫ **Dimensioni dell'immagine e ingrandimento massimo dello zoom**

( $\bigcirc$ : Disponibile, -: Non disponibile)

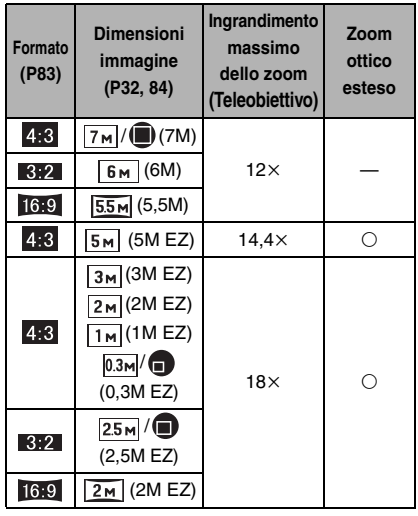

 $\Box$ • "EZ" è un'abbreviazione di

"Extra optical Zoom".

- Se si imposta una dimensione dell'immagine che causa l'attivazione dello zoom ottico estesotra, sullo schermo viene visualizzato [ 7 ] quando si utilizza la funzione di zoom.
- L'ingrandimento dello zoom indicato è solo approssimativo.
- Quando si utilizza lo zoom ottico esteso, è possibile che l'indicazione dello zoom sullo schermo non cambi in modo regolare se si ruota la leva dello zoom in prossimità della posizione Teleobiettivo. Non si tratta di un malfunzionamento.
- In modalità Immagine in movimento [ $\Box$ ] e quando è selezionato [ALTA SENSIB.] in modalità Scena, lo zoom ottico esteso non funziona.

**Utilizzo dello zoom digitale**  O **Ulteriore estensione dello zoom**

## **PLAIS MEETSCN**

È possibile ingrandire un'immagine fino a 48k utilizzando lo zoom ottico da 12k e lo zoom digitale da 4× quando [ZOOM DIGIT.] è impostato su [ON] nel menu [REG]. Se però si seleziona una dimensione dell'immagine che consente l'utilizzo dello zoom ottico esteso, è possibile ottenere un ingrandimento massimo di 72× utilizzando lo zoom ottico esteso da 18 $\times$  e lo zoom digitale da 4 $\times$ .

#### ∫ **Utilizzo dei menu**

#### **1 Premere [MENU/SET].**

• Quando è selezionata una modalità Scena, selezionare il menu [REG] [  $\bigcirc$ ], quindi premere  $\blacktriangleright$ .

**2 Premere** 3**/**4 **per selezionare [ZOOM DIGIT.], quindi premere ▶.** 

#### **3 Premere** 4 **per selezionare [ON], quindi premere [MENU/SET].**

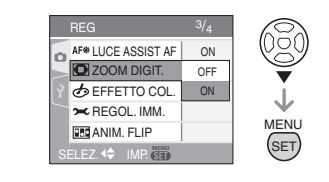

#### **4 Premere [MENU/SET] per chiudere il menu.**

**• È anche possibile premere parzialmente il pulsante dell'otturatore o premere il centro del joystick per terminare.**

∫ **Attivazione dello zoom digitale** Quando si ruota la leva dello zoom in posizione Teleobiettivo, l'indicazione dello zoom sullo schermo può momentaneamente interrompersi. È possibile attivare lo zoom digitale ruotando la leva in posizione Teleobiettivo con un unico movimento o rilasciando la leva una volta e poi ruotandola in posizione Teleobiettivo.

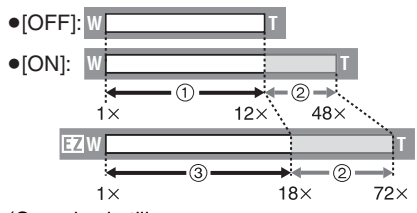

(Quando si utilizzano

contemporaneamente lo zoom digitale e lo zoom ottico esteso  $\sqrt{3m}$  (3M EZ).)

- 1 Zoom ottico
- 2 Zoom digitale
- 3 Zoom ottico esteso

#### Base

- I DØ • Quando si utilizza lo zoom digitale viene visualizzata un'area AF di grandi dimensioni (P86). Inoltre la funzione di stabilizzazione può essere inefficace.
- Quando è attivato lo zoom digitale, maggiore è l'ingrandimento dell'immagine, più la qualità risulta deteriorata.
- Quando si utilizza lo zoom digitale, si consiglia di utilizzare un treppiede è il teleobiettivo (P49) per riprendere le immagini.
- L'ingrandimento dello zoom indicato è solo approssimativo.
- Lo zoom digitale è temporaneamente impostato su [OFF] nei seguenti casi.
	- Quando la qualità è impostata su [RAW] (P84)
	- Quando [CONVERSIONE] nel menu  $[REG]$  è impostato su  $[\frac{m}{m}]$  (P92)
- Lo zoom digitale non funziona nei seguenti casi:
	- $-$  In modalità Semplice  $[$   $\bullet$   $]$ .
	- In modalità Controllo intelligente della sensibilità ISO [n].
	- Quando sono selezionati [SPORT], [BAMBINI1]/[BAMBINI2], [ANIM. DOMESTICI] e [ALTA SENSIB.] in modalità Scena.

## **Controllo dell'immagine registrata (Revisione)**

## $P[AS[M]$   $\mathbb{S}$   $\mathbb{N}$   $\mathbb{C}$   $\mathbb{C}$

È possibile controllare le immagini registrate mentre ci si trova ancora in modalità [REG].

## **1** Premere ▼ [REV].

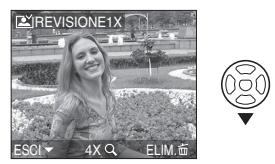

- L'ultima immagine registrata viene visualizzata per circa 10 secondi.
- La revisione viene annullata quando si preme parzialmente il pulsante di scatto dell'otturatore o si preme nuovamente  $\P$  [REV].

**2 Premere** 2**/**1 **per selezionare le immagini.**

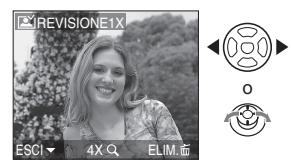

- 2: Riprodurre l'immagine precedente
- 1: Riprodurre l'immagine successiva
#### ∫ **Ingrandimento dell'immagine**

# **1 Ruotare la leva dello zoom verso**   $\lceil Q \rceil$  (T).

• Ruotare la leva dello zoom in posizione  $[Q]$   $[T]$  per ottenere un ingrandimento di  $4\times$ , quindi ruotarla ulteriormente per un ingrandimento di 8×. Ruotando la leva dello zoom verso [ $\blacksquare$ ] [W] dopo aver ingrandito l'immagine, l'ingrandimento si riduce.

### **2 Premere** 3**/**4**/**2**/**1 **per spostare la posizione.**

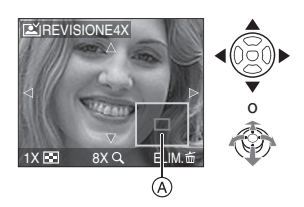

• Quando si modifica l'ingrandimento o la posizione da visualizzare, l'indicazione della posizione dello zoom A viene visualizzata per circa 1 secondo.

#### ∫ **Eliminazione dell'immagine registrata durante la revisione (Eliminazione rapida)**

Durante la revisione è possibile eliminare una singola immagine, più immagini o tutte le immagini. Vedere le pagine da P37 a 38 per informazioni su come eliminare le immagini.

• Quando [RUOTA IMM.] (P104) è impostato su [ON], le immagini registrate tenendo la fotocamera in verticale vengono riprodotte con lo stesso orientamento (ruotate).

# **Riproduzione/ eliminazione delle immagini**

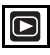

Quando non è inserita una scheda, vengono riprodotti o eliminati i dati delle immagini contenute nella memoria interna. Quando è inserita una scheda, vengono riprodotti o eliminati i dati delle immagini contenute sulla scheda. (P16) **Una volta eliminate, le immagini non possono essere ripristinate. Controllare le immagini una ad una ed eliminare quelle non desiderate.**

∫ **Riproduzione delle immagini Premere** 2**/**1 **per selezionare le immagini.**

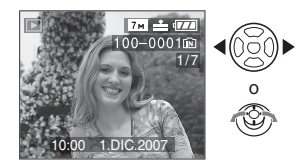

- 2: Riprodurre l'immagine precedente
- 1: Riprodurre l'immagine successiva

#### ∫ **Avanzamento veloce/Riavvolgimento veloce**

**Tenere premuto** 2**/**1 **durante la riproduzione.**

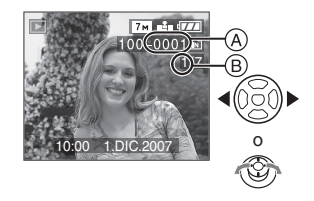

- 2: Riavvolgimento veloce
- $\blacktriangleright$ : Avanzamento veloce
- Il numero di file (A) e il numero di immagine (B) cambiano solo di uno alla volta. Rilasciare  $\blacktriangleleft/\blacktriangleright$  quando viene visualizzato il numero dell'immagine desiderata per riprodurre l'immagine.
- $\bullet$  Continuando a premere  $\blacktriangleleft/\blacktriangleright$ , il numero di immagini saltate in avanti/ all'indietro aumenta.
- Durante la ricerca veloce all'indietro in modalità Registrazione o la riproduzione multipla (P95), è possibile andare avanti/indietro di una sola immagine alla volta.
- $\lceil \mathbb{Q} \rceil$  - - - - -
- Questa fotocamera è basata sullo standard DCF "Design rule for Camera File system", fissato da "JEITA (Japan Electronics and Information Technology Industries Association)".
- Il monitor LCD può non essere in grado di visualizzare i dettagli delle immagini registrate. È possibile utilizzare lo zoom durante la riproduzione (P97) per controllare i dettagli delle immagini.
- Se si riproducono immagini che sono state registrate con altri apparecchi, la loro qualità può risultare deteriorata. (Le immagini vengono visualizzate come [VIENE VISUALIZZATA UN'ANTEPRIMA] sullo schermo.)
- Se si cambia un nome di cartella o di file sul PC, è possibile che le immagini non vengano riprodotte sulla fotocamera.
- Se si riproduce un file non standard, il numero di file/cartella è indicato con [—] e lo schermo può diventare nero.
- In alcuni casi sullo schermo può apparire un'interferenza iridescente. Si tratta del cosiddetto effetto moiré, e non è indice di malfunzionamento.
- ∫ **Per eliminare una singola immagine**
- **1 Premere [ ] mentre è in corso la riproduzione dell'immagine.**
- **2** Premere ▲ per selezionare [SI], **quindi premere [MENU/SET].**

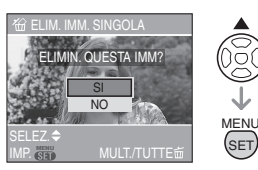

- Mentre è in corso l'eliminazione dell'immagine, sullo schermo appare  $\lceil \frac{2}{m} \rceil$ .
- ∫ **Per eseguire l'operazione di eliminazione [ELIM. IMM. MULT]/ [ELIMINA TUTTE]**
- 1 **Premere**  $\lceil \frac{1}{m} \rceil$  due volte.
- **2 Premere** 3**/**4 **per selezionare [ELIM. IMM. MULT] o [ELIMINA TUTTE] a, quindi premere [MENU/SET].**

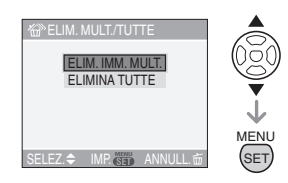

- [ELIM. IMM. MULT]  $\rightarrow$  passaggio 3.
- [ELIMINA TUTTE]  $\rightarrow$  passaggio 5.
- $\cdot$  [ELIMINA TUTTE TRANNE  $\bigstar$  ] [Solo quando è impostato [PREFERITI]  $($ P103) $] \rightarrow$  passaggio 5. (Tuttavia non può essere selezionato se nessuna delle immagini è contrassegnata da  $\left[\bigstar\right]$ .)

### **3 Premere** 2**/**1 **per selezionare l'immagine, quindi premere** 4 **per eseguire l'impostazione.**

(Solo quando si seleziona [ELIM. IMM. MULT])

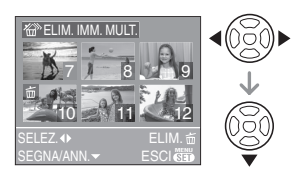

- Ripetere la procedura sopra descritta.
- Le immagini selezionate sono contrassegnate con  $\lceil \frac{1}{m} \rceil$ . Premendo nuovamente  $\Psi$  l'impostazione viene annullata.
- L'icona [  $\boxed{ }$  ] lampeggia di luce rossa se l'immagine selezionata è protetta e non può essere eliminata. Annullare la protezione, quindi eliminare l'immagine. (P109)

# **4 Premere**  $\lceil \frac{1}{m} \rceil$ .

### **5** Premere ▲ per selezionare [SI], **quindi premere [MENU/SET] per eseguire l'impostazione.**

(Schermata visualizzata quando si seleziona [ELIM. IMM. MULT])

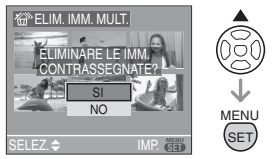

• Quando si eliminano le immagini, solo quelle presenti nella memoria interna o sulla scheda possono essere eliminate. (Non è possibile eliminare contemporaneamente le immagini presenti nella memoria interna e quelle sulla scheda.)

- [ELIM. TUTTE LE IMM. NELLA MEMORIA INTERNA ?] viene visualizzato quando si utilizza [ELIMINA TUTTE] e [ELIMINARE TUTTE TRANNE  $\bigstar$  ?1 viene visualizzato quando si utilizza  $[ELIMINA TUTTE TRANS  $\star$ ].$
- Se si preme [MENU/SET] mentre si stanno eliminando delle immagini utilizzando [ELIMINA TUTTE] o  $[ELIMINA TUTTE TRANS  $\star$ ].$ l'operazione di eliminazione si interromperà.

#### $\Box$  $\cdots \cdots \cdots \cdots \cdots \cdots \cdots$

- Non spegnere la fotocamera durante l'eliminazione delle immagini.
- Quando si eliminano delle immagini, utilizzare batterie sufficientemente cariche (P25) o l'adattatore CA (DMW-AC7E; opzionale).
- È possibile eliminare fino a 50 immagini contemporaneamente utilizzando [ELIM. IMM. MULT].
- Più alto è il numero di immagini da eliminare, più tempo richiede l'operazione.
- Se vi sono immagini protette [[on] (P109), non conformi allo standard DCF (P38) o che si trovano su una scheda con l'interruttore di protezione da scrittura posizionato su [LOCK] (P16), tali immagini non verranno eliminate anche se si seleziona [ELIMINA TUTTE] o  $[ELIMINA TUTTE TRANS *****].$

# **Il monitor LCD/Mirino**

# **Cambiamento delle informazioni visualizzate**

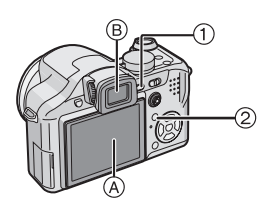

1 **Passaggio dal monitor LCD al mirino e viceversa**

Premere il pulsante [EVF/LCD] per cambiare.

- (A) Monitor LCD (LCD)
- $(B)$  Mirino (EVF)
- Quando il monitor LCD si accende, il mirino si spegne (e viceversa).

#### 2 **Selezione del display da utilizzare** Premere il pulsante [DISPLAY] per

cambiare il display.

• Quando appare la schermata del menu, il pulsante [DISPLAY] non è attivato. Con lo zoom di riproduzione (P97), mentre vengono riprodotte immagini in movimento (P98) e durante una presentazione (P101), si possono selezionare solo "Visualizzazione normale  $\Omega$ " o "Nessuna visualizzazione  $\Omega$ ".

# In modalità Semplice [<sup>0</sup>]

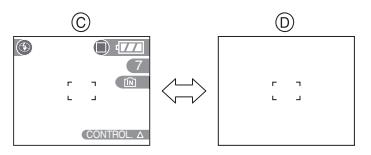

- C Visualizzazione normale
- D Nessuna indicazione

### **In modalità Registrazione**

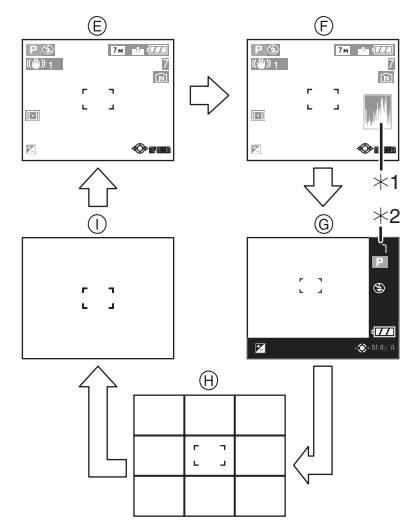

- E Visualizzazione normale
- F Display con istogramma
- G Visualizzazione fuori dell'inquadratura
- $(h)$  Nessuna indicazione (Griglia di guida per la registrazione) $*3$
- $\cap$  Nessuna indicazione
- ¢1 Istogramma
- ¢2 Quando il numero di immagini rimanenti è superiore a 1000 o il tempo rimanente in modalità Immagine in movimento è superiore a 1000 secondi, viene visualizzato [+999].
- $*3$  Le informazioni sul display saranno diverse a seconda di ciò che è stato impostato usando [LINEE GUIDA] (P22) sul menu [SETUP]. (P42)

#### **In modalità Riproduzione**

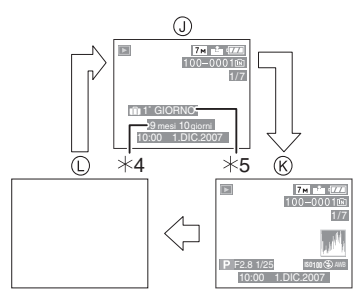

- J Visualizzazione normale
- $(R)$  Display con informazioni sulla registrazione e istogramma
- L Nessuna indicazione
- ¢4 Visualizzate se si era selezionato [IMP. DATA DI NASC.] e [CON ETÀ] in [BAMBINI1]/[BAMBINI2] (P69) e [ANIM. DOMESTICI] (P69) in modalità Scena prima di riprendere le immagini.
- ¢5 Il numero di giorni trascorso dalla data di partenza viene visualizzato se è impostato [DATA VIAGGIO] (P75).

#### $\Box$  - - - - - - - -• Quando sono selezionati

[RITRATTO NOTT.] (P67), [SCENARIO NOTT.] (P67), [CIELO STELLATO] (P70) e [FUOCHI ARTIFIC.] (P71) in modalità Scena, le righe sono grigie.

### ∫ **Visualizzazione fuori dell'inquadratura**

Le informazioni sulla registrazione vengono visualizzate sul margine inferiore e destro dello schermo. Quando si riprendono le immagini, è così possibile concentrarsi sul soggetto, senza essere disturbati dalle informazioni visualizzate sullo schermo.

### ∫ **Regolazione diottrica**

Adattare il mirino alla propria acuità visiva, in modo da ottenere una visione chiara.

• Premere il pulsante [EVF/LCD] per visualizzare il mirino.

**Osservare l'immagine visualizzata nel mirino e ruotare il selettore di regolazione diottrica fino ad ottenere la massima chiarezza della schermata.**

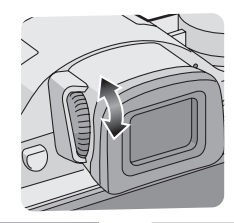

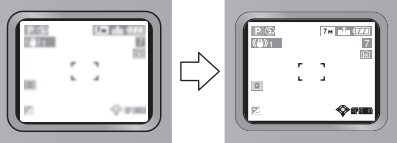

# ∫ **Priorità monitor**

Quando [RIPR. SU LCD] è impostato su [ON] nel menu [SETUP] (P23), il monitor LCD si accende nei seguenti casi. È possibile risparmiare il tempo necessario a passare da un display all'altro anche quando si utilizza il mirino per registrare.

- Quando si passa dalla modalità Registrazione a quella di Riproduzione.
- Quando si rivedono le immagini. (P36)
- Quando si accende la fotocamera in modalità Riproduzione.

■ Griglia di guida per la registrazione Allineando il soggetto alle righe orizzontali e verticali o alle loro intersezioni, è possibile effettuare inquadrature corrette osservando le dimensioni, l'inclinazione e il bilanciamento del soggetto.

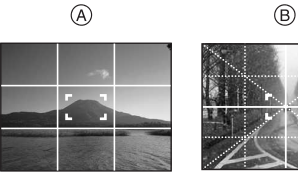

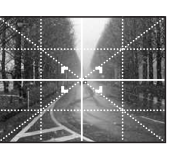

- A**[ ]**: Viene utilizzato quando si desidera suddividere l'intero schermo in 3 sezioni  $\times$ 3, allo scopo di riprendere immagini con una composizione ben equilibrata.
- B**[ ]**: Viene utilizzato quando si desidera posizionare il soggetto esattamente al centro dello schermo.

### ∫ **Istogramma**

- Un istogramma è un grafico che visualizza la luminosità lungo l'asse orizzontale (da nero a bianco) e il numero di pixel con ciascun livello di luminosità sull'asse verticale.
- Consente di controllare facilmente l'esposizione di un'immagine.
- È molto utile in caso di regolazione manuale dell'apertura dell'obiettivo e della velocità dell'otturatore, specialmente quando l'esposizione automatica può risultare difficoltosa a causa dell'illuminazione non uniforme. Utilizzando la funzione Istogramma è possibile ottenere le migliori prestazioni dalla fotocamera.
	- A Quando i valori sono concentrati a sinistra, l'immagine è sottoesposta.
	- B Quando i valori sono distribuiti in maniera uniforme, l'esposizione è corretta e la luminosità è ben bilanciata.

C Quando i valori sono concentrati sulla destra, l'immagine è sovraesposta.

# **Esempi di istogramma**

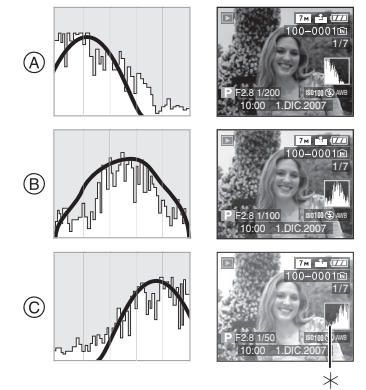

- A Sottoesposta
- B Esposta correttamente
- C Sovraesposta

 $*$ Istogramma

- $\cdots \cdots \cdots \cdots \cdots$ **• Quando l'immagine registrata e l'istogramma non coincidono nelle seguenti condizioni, l'istogramma viene visualizzato in arancione.**
	- Quando l'aiuto per l'esposizione manuale è diverso da  $[\pm$ 0EV] durante la compensazione dell'esposizione o in modalità esposizione manuale
	- Quando il flash è attivato
	- In [CIELO STELLATO] (P70) o [FUOCHI ARTIFIC.] (P71) in modalità Scena
	- Quando il flash è chiuso
		- 1 Quando la luminosità dello schermo non viene visualizzata correttamente in condizioni di oscurità
		- 2 Quando l'esposizione non è regolata correttamente
- L'istogramma visualizzato in modalità Registrazione è solo indicativo.
- L'istogramma di un'immagine può essere diverso a seconda della modalità.

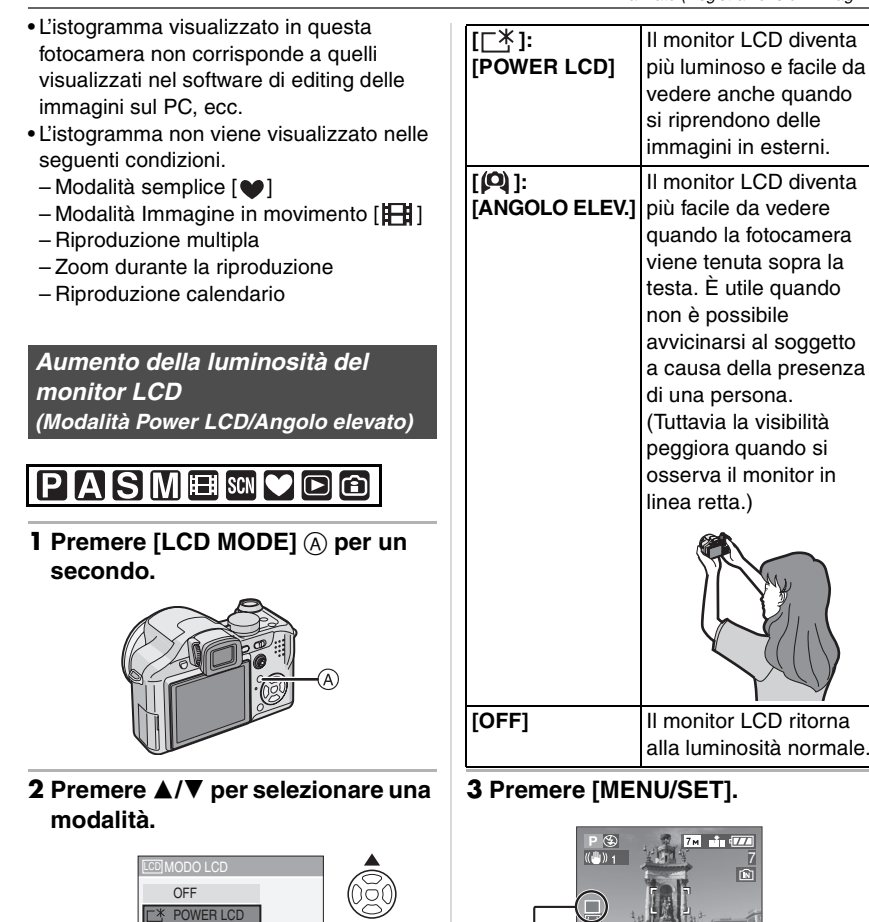

o

SELEZ. <del>◆</del> MP. **MP. <b>ME** 

(C) ANGOLO ELEV.

• Viene visualizzata l'icona [POWER LCD] ® o [ANGOLO ELEV.] C.

7

 $(B)$ :  $\mathbb{R}^n$  $\odot$ :  $\odot$ 

### ∫ **Annullamento della modalità Angolo elevato o Power LCD**

• Tenendo nuovamente premuto [LCD MODE] per 1 secondo viene visualizzata la schermata illustrata al passaggio **2**. Selezionare [OFF] per annullare la modalità Power LCD o Angolo elevato.

 $\Box$  - - - - - - -

- La modalità Angolo elevato viene annullata anche se si spegne la fotocamera o si attiva la modalità Risparmio energetico.
- Quando si attiva la modalità Power LCD o Angolo elevato la luminosità delle immagini visualizzate sul monitor LCD viene modificata. Per questo alcuni soggetti possono apparire differenti sul monitor LCD. Tuttavia ciò non influenza le immagini registrate.
- Il monitor LCD ritorna automaticamente alla luminosità normale dopo 30 secondi quando si esegue una registrazione in modalità Power LCD. Premere qualsiasi pulsanti per aumentare nuovamente la luminosità del monitor LCD.
- Se il monitor LCD è difficile da vedere a causa dei riflessi provocati dalla luce del sole, si consiglia di utilizzare la mano o un oggetto per bloccare la luce quando si utilizza la fotocamera.
- La modalità Angolo elevato non viene attivata nei seguenti casi.
	- $-$  In modalità Semplice  $[$
	- $-$  In modalità riproduzione  $[$
	- $-$  In modalità Stampa  $[\Box]$
	- Mentre è visualizzata la schermata dei menu
	- Mentre è visualizzata la schermata della revisione

# **Ripresa di immagini con il flash incorporato**

# **IPIAISIMI**SCN**I**

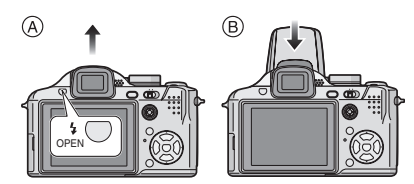

- A **Per aprire il flash** Premere il pulsante  $\left[\frac{I}{2}\right]$  OPEN].
- B **Per chiudere il flash** Premere il flash finché non si sente uno scatto.
- Ricordarsi di chiudere il flash quando non lo si utilizza.
- L'impostazione del flash è fissa su Disattivazione forzata [  $\left( \frac{1}{2} \right)$ ] quando è chiuso.

### ∫ **Selezione dell'impostazione del flash appropriata**

Consente di selezionare l'impostazione appropriata per il flash.

**1** Premere ▶ [½].

### **2 Premere** 3**/**4 **per selezionare una modalità.**

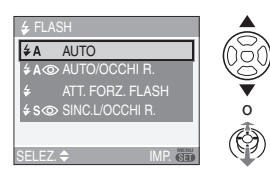

- È anche possibile premere  $\blacktriangleright$   $\lceil \frac{I}{2} \rceil$  per effettuare la selezione.
- Per informazioni sulle impostazioni del flash selezionabili, vedere "Impostazioni del flash disponibili a seconda della modalità di registrazione". (P46)

### **3 Premere [MENU/SET].**

- **È anche possibile premere parzialmente il pulsante dell'otturatore o premere il centro del joystick per terminare.**
- La schermata dei menu scompare dopo circa 5 secondi. Trascorso questo intervallo, la voce selezionata viene impostata automaticamente.

### **: AUTO**

Il flash viene attivato automaticamente quando le condizioni di registrazione lo rendono necessario.

### **: AUTO/Riduzione occhi rossi**¢<sup>1</sup>

Il flash viene attivato automaticamente quando le condizioni di registrazione lo rendono necessario.

Viene attivato una volta prima della ripresa vera e propria, per ridurre il fenomeno degli occhi rossi (gli occhi del soggetto appaiono rossi nell'immagine), quindi viene attivato nuovamente per la ripresa.

**• Utilizzare questa impostazione quando si riprendono immagini di persone in condizioni di scarsa illuminazione.**

### **: Attivazione forzata**

Il flash viene attivato ogni volta, indipendentemente dalle condizioni di registrazione.

**• Utilizzare questa impostazione quando il soggetto è in controluce o illuminato da luce fluorescente.**

- **: Attivazione forzata/Riduzione occhi rossi**¢<sup>1</sup>
- **Il flash viene impostato su Attivazione forzata/Riduzione occhi rossi solo quando è selezionato [PARTY] (P68) o [LUME DI CANDELA] (P68) in modalità Scena.**

#### **: Sinc. lenta./Riduzione occhi rossi**¢<sup>1</sup>

Quando si riprende un'immagine con uno sfondo scuro, questa funzione riduce la velocità dell'otturatore quando il flash scatta, in modo da schiarire lo sfondo. Contemporaneamente riduce il fenomeno degli occhi rossi.

**• Utilizzare questa impostazione quando si riprendono immagini di persone su uno sfondo scuro.**

#### $\circledcirc$ **: Disattivazione forzata**

Il flash non viene mai attivato, quali che siano le condizioni di registrazione.

- **Utilizzare questa funzione quando si riprendono immagini in luoghi in cui non è consentito l'uso del flash.**
- ¢1 **Il flash viene attivato due volte. Il soggetto non dovrebbe muoversi finché non viene attivato il secondo flash.**

∫ **Impostazioni del flash disponibili a seconda della modalità di registrazione** Le impostazioni del flash disponibili dipendono dalla modalità di registrazione. (O: Disponibile, -: Non disponibile,  $\bullet$ : Impostazione iniziale)

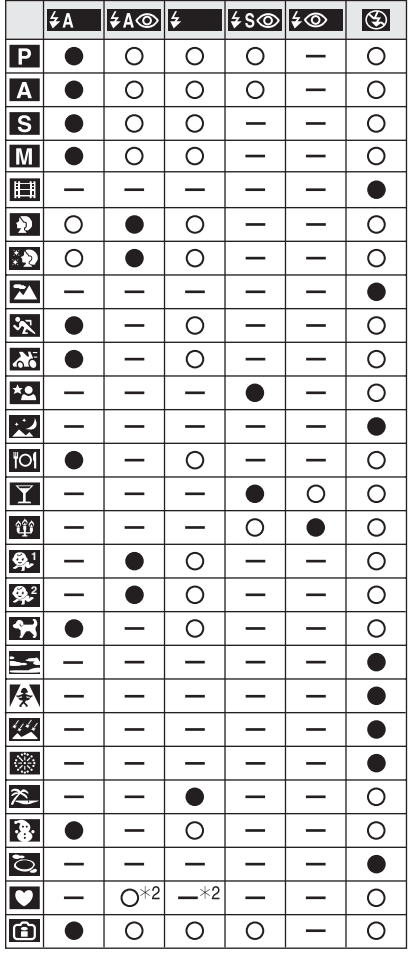

 $*2$  Diventa Attivazione forzata [ $\bigcirc$ ] quando è attivata la funzione di compensazione del controluce.

- Le impostazioni del flash possono cambiare se viene modificata la modalità di registrazione. Impostare nuovamente il flash se necessario.
- L'impostazione del flash viene memorizzata anche se la fotocamera è spenta. Tuttavia viene riportata all'impostazione iniziale quando viene cambiata la modalità Scena.
- ∫ **Distanza utile del flash per la ripresa di immagini**

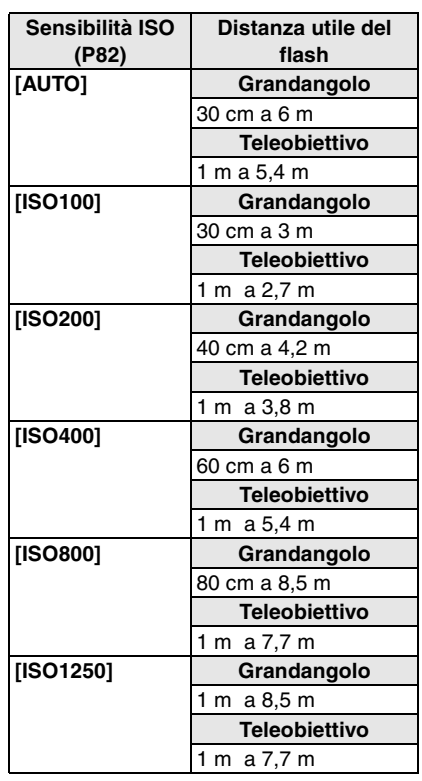

- La distanza utile è solo indicativa.
- La distanza utile del flash dipende dalla modalità di registrazione. (P142)
- Se si utilizza il flash quando la sensibilità ISO è impostata su [AUTO] o in modalità

Controllo intelligente della sensibilità ISO [ ] (P56), la sensibilità ISO viene aumentata automaticamente fino a un massimo di [ISO400].

 $\cdot$  In modalità Immagine in movimento  $[\overline{H}]$ e [SCENARIO] (P66),

[SCENARIO NOTT.] (P67), [TRAMONTO] (P70), [ALTA SENSIB.] (P70), [CIELO STELLATO] (P70), [FUOCHI ARTIFIC.] (P71) o [FOTO AEREA] (P72) in modalità Scena, l'impostazione del flash è fissa su Disattivazione forzata [ 3] anche se il flash è aperto.

#### ∫ **Velocità dell'otturatore per ciascuna impostazione del flash**

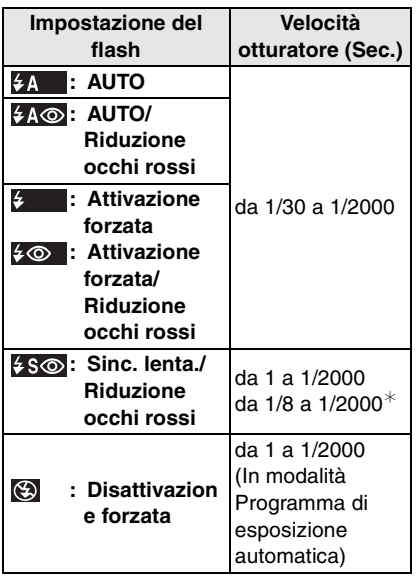

- ¢ [PARTY] (P68) in modalità Scena
- Vedere P61 per informazioni sulle modalità AE a priorità di apertura, AE a priorità di tempi o Esposizione manuale.
- In modalità Scena vi possono essere differenze nelle velocità dell'otturatore sopra elencate.
	- [SCENARIO NOTT.] (P67): 8 secondi–1/2000 di secondo
- [CIELO STELLATO] (P70): 15 secondi, 30 secondi, 60 secondi
- [FUOCHI ARTIFIC.] (P71): 1/4 di secondo, 2 secondi

# ∫ **Regolazione della potenza del flash**

Regolare la potenza del flash quando il soggetto è piccolo o la sua riflettività è estremamente elevata/bassa.

**1 Premere** 3 **[ ] più volte finché non viene visualizzato [FLASH], quindi premere** 2**/**1 **per impostare la potenza del flash.**

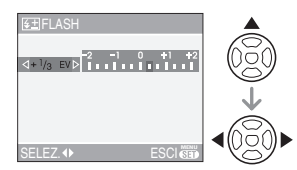

• Selezionare [0] per tornare alla potenza del flash originale.

# **2 Premere [MENU/SET] per terminare.**

- La gamma delle possibili regolazioni va da [-2 EV] a [+2 EV] in intervalli di [1/3 EV].
- Quando si regola la potenza del flash, il relativo valore viene visualizzato nella parte superiore sinistra dello schermo.
- Il valore della potenza del flash viene conservato in memoria anche quando la fotocamera è spenta.
- Il valore della potenza del flash non può essere regolato nei seguenti casi:
	- $-$  In modalità Semplice  $[$   $\bigcirc$   $]$
	- In modalità Immagine in movimento [ [ ] ]
	- Quando sono selezionati [SCENARIO] (P66), [SCENARIO NOTT.] (P67), [TRAMONTO] (P70), [ALTA SENSIB.] (P70), [CIELO STELLATO] (P70), [FUOCHI ARTIFIC.] (P71) o [FOTO AEREA] (P72) in modalità Scena

 $|\mathbb{C}\mathbb{Z}|$ 

- **Non fissare il flash da vicino quando è attivato.**
- **Non avvicinare troppo il flash agli oggetti, e non chiuderlo mentre è attivato. Il calore o il lampo possono causare lo scolorimento degli oggetti.**
- Se si preme parzialmente il pulsante di scatto dell'otturatore quando il flash è attivato, l'icona del flash diventa rossa.
- Quando si riprende un'immagine al di là della distanza utile del flash, è possibile che l'esposizione non venga regolata in modo corretto e che la luminosità dell'immagine aumenti o diminuisca.
- Se il livello del flash è insufficiente per il soggetto, è possibile che il bilanciamento del bianco non venga regolato correttamente. (P80)
- Quando la velocità dell'otturatore è elevata, l'effetto del flash può essere insufficiente.
- Se si riprende ripetutamente un'immagine, la ricarica del flash può richiedere più tempo. Riprendere l'immagine dopo che l'indicazione di accesso è scomparsa.
- Durante il caricamento del flash, l'icona del flash lampeggia di luce rossa, e non è possibile riprendere immagini anche premendo fino in fondo il pulsante di scatto dell'otturatore.
- **Quando si riprende un'immagine con il flash, si consiglia di rimuovere il paraluce. In qualche caso esso può impedire la corretta illuminazione della scena.**
- Non chiudere il flash subito dopo la sua attivazione preliminare quando è impostato AUTO/Riduzione occhi rossi, ecc. In caso contrario non funzionerà correttamente.
- L'effetto della funzione Riduzione occhi rossi differisce da persona a persona. Se inoltre il soggetto è molto distante dalla fotocamera, o non stava guardando quando è scattato il primo flash, l'effetto può essere poco evidente.
- Quando si utilizza una lente di conversione (opzionale) o un adattatore macro (opzionale), l'impostazione del flash incorporato è fissa su Disattivazione forzata  $\lceil \bigcircledS \rceil$ .
- Quando sono impostate le modalità scatto a raffica o bracketing automatico, viene ripresa 1 sola immagine ad ogni scatto del flash.

# **Ripresa di immagini con l'autoscatto**

# PASMEPG

# **1** Premere  $\blacktriangleleft$   $[\uptriangleleft]$ .

# **2 Premere** 3**/**4 **per selezionare una modalità.**

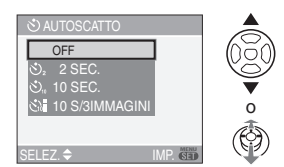

- È anche possibile premere  $\blacktriangleleft [\wedge \right]$  per effettuare la selezione.
- Se si imposta [10 S/3IMMAGINI], dopo 10 secondi la fotocamera riprende 3 immagini a intervalli di circa 2 secondi.

# **3 Premere [MENU/SET].**

- **È anche possibile premere parzialmente il pulsante dell'otturatore o premere il centro del joystick per terminare.**
- La schermata dei menu scompare dopo circa 5 secondi. Trascorso questo intervallo, la voce selezionata viene impostata automaticamente.

**4 Premere parzialmente il pulsante di scatto dell'otturatore per mettere a fuoco, quindi premerlo fino in fondo per riprendere l'immagine.**

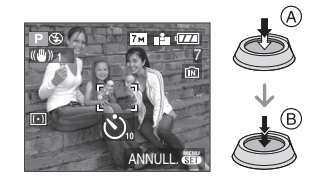

- A: Premere parzialmente il pulsante di scatto dell'otturatore per mettere a fuoco.
- (B): Premere completamente il pulsante di scatto dell'otturatore per riprendere l'immagine.
- Quando è selezionato [10 S/3IMMAGINI], l'indicatore dell'autoscatto lampeggia di nuovo dopo che sono state riprese la prima e la seconda immagine, e l'otturatore viene attivato 2 secondi dopo che l'indicatore lampeggia.
- L'indicatore dell'autoscatto (c) lampeggia e dopo 10 (o 2) secondi si attiva l'otturatore.

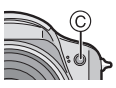

• Premendo il pulsante [MENU/SET] quando è impostato l'autoscatto, l'impostazione dell'autoscatto viene annullata.

- I DØ • Quando si utilizza un treppiede o in altri casi, è utile impostare l'autoscatto a 2 secondi per evitare le oscillazioni causate dalla pressione del pulsante di scatto dell'otturatore.
- Quando si preme fino in fondo il pulsante di scatto dell'otturatore, il soggetto viene messo a fuoco automaticamente subito prima della ripresa. In condizioni di oscurità, l'indicatore dell'autoscatto lampeggia, e può illuminarsi per fungere da lampada di aiuto AF (P89), allo scopo di agevolare la messa a fuoco del soggetto da parte della fotocamera.
- In modalità Semplice [ $\bullet$ ], la velocità dello scatto a raffica è fissa su 10 secondi.
- Quando si imposta l'autoscatto su [2SEC.] o [10SEC.] in modalità Scatto a raffica, la fotocamera inizia a riprendere immagini 2 o 10 secondi dopo che è stato premuto il pulsante di scatto dell'otturatore. Il numero di immagini riprese contemporaneamente è fisso a 3.
- Si consiglia di utilizzare un treppiede quando si esegue una registrazione con l'autoscatto.
- In determinate condizioni di ripresa, l'intervallo tra una ripresa e l'altra può superare i 2 secondi quando è selezionato [10 S/3IMMAGINI].
- La potenza del flash può non essere costante quando è selezionato [10 S/3IMMAGINI].
- Non è possibile selezionare [10 S/3IMMAGINI] quando è impostato il bracketing automatico.
- Non è possibile utilizzare le seguenti funzioni quando è selezionato [10 S/3IMMAGINI].
	- Modalità Scatto a raffica
	- [REG. AUDIO]

# **Compensazione dell'esposizione**

# PASES

Utilizzare questa funzione quando non è possibile ottenere un'esposizione corretta a causa della differenza di luminosità tra il soggetto e lo sfondo. Esaminare gli esempi che seguono.

### **Sottoesposta**

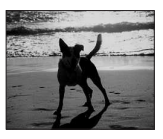

Compensazione dell'esposizione con un valore positivo.

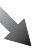

### **Esposta correttamente**

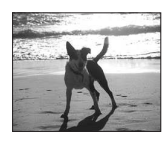

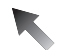

#### **Sovraesposta**

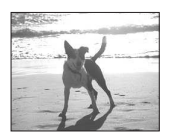

Compensare l'esposizione con un valore negativo.

#### ∫ **Utilizzo del joystick**

**1** Selezionare [ $Z$ ] tramite ◀ sul **joystick, quindi compensare l'esposizione con ▲/▼.** 

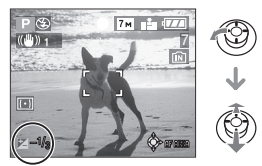

- $\cdot$ È possibile compensare da [-2 EV] a  $[-2$  EV] in intervalli di  $[1/3$  EV].
- Selezionare [Z] solo per tornare all'esposizione originale (0 EV).
- ∫ **Utilizzo dei tasti cursore**
- **1 Premere** 3 **[ ] più volte finché non viene visualizzata [ESPOSIZIONE], quindi compensare l'esposizione con**  2**/**1**.**

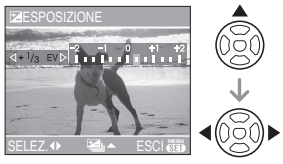

- $\cdot$ È possibile compensare da [-2 EV] a  $[-2$  EVI in intervalli di  $[1/3]$  EVI.
- Selezionare [0 EV] per tornare all'esposizione originale.
- **2 Premere [MENU/SET] per terminare.**
	- **È anche possibile premere parzialmente il pulsante dell'otturatore per terminare.**

• EV è l'abbreviazione di "Exposure Value". Indica la quantità di luce fornita al CCD in base al valore di apertura e alla velocità dell'otturatore.

 $\Box$ 

- Il valore della compensazione dell'esposizione è visualizzato nella parte inferiore sinistra dello schermo.
- Il valore dell'esposizione impostato viene conservato in memoria anche quando la fotocamera è spenta.
- La gamma di compensazione dell'esposizione dipende dalla luminosità del soggetto.
- L'esposizione non può essere compensata quando si utilizza [CIELO STELLATO] in modalità Scena.

# **Ripresa di immagini con il Bracketing automatico**

# **PIAISIM SCN** 3

In questa modalità, 3 immagini vengono registrate automaticamente nella gamma di compensazione dell'esposizione selezionata ogni volta che si preme il pulsante dell'otturatore. È possibile selezionare l'immagine con l'esposizione desiderata tra le 3 con esposizioni differenti.

**1 Premere** 3 **[ ] più volte finché non viene visualizzato [BRACKETING AUTO], impostare la gamma di compensazione con**  2**/**1**.**

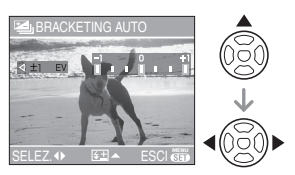

- È possibile selezionare [OFF] (0),  $[\pm 1/3$  EV],  $[\pm 2/3$  EV] o  $[\pm 1$  EV].
- Quando non si utilizza il bracketing automatico, selezionare [OFF] (0).

# **2 Premere [MENU/SET] per terminare.**

**• È anche possibile premere parzialmente il pulsante dell'otturatore per terminare.**

 $|\mathbb{Q}|$ 

• Quando si imposta il bracketing automatico, la relativa icona [**2**] viene visualizzata nella parte inferiore sinistra dello schermo.

• Quando si riprendono immagini utilizzando il bracketing automatico dopo aver impostato la gamma di compensazione dell'esposizione, le immagini riprese sono basate sulla gamma di compensazione dell'esposizione.

Quando l'esposizione è compensata, il relativo valore viene visualizzato nella parte inferiore sinistra dello schermo.

- L'impostazione del bracketing automatico viene annullata se si spegne la fotocamera o si attiva la modalità Risparmio energetico.
- Se si impostano contemporaneamente il bracketing automatico e la modalità Scatto a raffica, verrà attivato il bracketing automatico.
- Quando è impostato il bracketing automatico, la funzione di revisione automatica viene attivata indipendentemente dalla relativa impostazione. (L'immagine non viene ingrandita.) Non è possibile impostare la funzione di revisione automatica nel menu [SETUP].
- Quando il bracketing automatico è attivato, [REG. AUDIO] non può essere utilizzato.
- In determinate condizioni di luminosità del soggetto, è possibile che l'esposizione non venga compensata con il bracketing automatico.
- Quando si imposta la qualità su [RAW], non è possibile riprendere immagini con il bracketing automatico.
- In modalità AE a priorità di tempi e Esposizione manuale, se la velocità dell'otturatore è impostata a più di 1 secondo il bracketing automatico è disabilitato.
- Quando il flash è attivato o il numero di immagini registrabile è minore o uguale a 2, si può riprendere solo 1 immagine.
- Il bracketing automatico non può essere impostato su [CIELO STELLATO] in modalità scena.

# **Stabilizzatore ottico di immagine**

# PASMERA

Questa modalità rileva le oscillazioni e le compensa.

**1 Tenere premuto il pulsante dello stabilizzatore ottico finché non viene visualizzato [STABILIZZ.].**

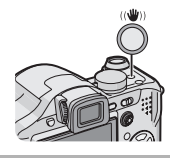

**2 Premere** 3**/**4 **per selezionare la modalità della funzione Stabilizzatore, quindi premere [MENU/SET].**

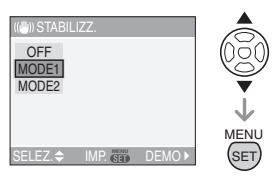

• È anche possibile utilizzare il joystick per effettuare la selezione.

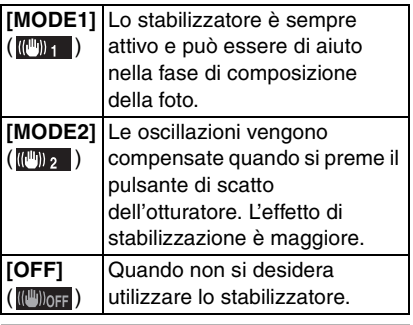

#### ∫ **Schermata dimostrativa dell'indicatore di oscillazioni/ movimento**

Premere > nella schermata visualizzata al passaggio **2** per visualizzare la schermata dimostrativa dell'indicatore di oscillazioni/ movimento. (Mentre è visualizzata la schermata dimostrativa, non è possibile riprendere immagini.)

Premere > per uscire dalla schermata dimostrativa.

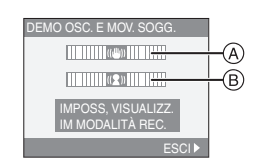

- A: dimostrativa dell'indicatore di oscillazioni
- B: dimostrativa dell'indicatore di movimento
- La fotocamera rileva automaticamente le oscillazioni e il movimento del soggetto, e li visualizza sull'indicatore.
- Per la demo della funzione di rilevazione del movimento, si consiglia di utilizzare un soggetto bene illuminato e con un contrasto elevato.
- La schermata dimostrativa è solamente indicativa.
- La fotocamera rileva il movimento del soggetto anche quando la sensibilità ISO viene impostata automaticamente in modalità Controllo intelligente della modalità ISO [ 1 (P56) e [SPORT] (P66), [BAMBINI1]/[BAMBINI2] (P69) e [ANIM. DOMESTICI] (P69) in modalità Scena.
- I DØ • Nei seguenti casi la funzione di stabilizzazione può rivelarsi inefficace.
	- Quando le oscillazioni sono forti.
	- Quando l'ingrandimento dello zoom è elevato.
	- Nel raggio di azione dello zoom digitale.
	- Quando si riprendono immagini seguendo un soggetto in movimento.
	- Quando la velocità dell'otturatore viene ridotta per la ripresa di immagini in interni o in condizioni di scarsa illuminazione.

Fare attenzione alle oscillazioni della fotocamera quando si preme il pulsante di scatto dell'otturatore.

- In modalità Semplice [ $\bigcirc$ ], l'impostazione è fissa su [MODE1], mentre quando è selezionato [CIELO STELLATO] (P70) è fissa su [OFF]. Il menu di selezione della modalità per la funzione di stabilizzazione non viene visualizzato.
- In modalità Immagine in movimento [ ]<sup>1</sup>] o quando è selezionato [PANORAMICA] in modalità Scena, [MODE2] non può essere impostato.

# **Ripresa di immagini in modalità Scatto a raffica**

# **PASM SON OF**

**1 Tenere premuto il pulsante della modalità Scatto a raffica.**

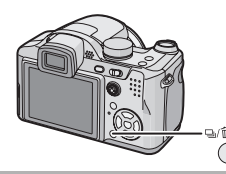

**2 Premere** 3**/**4 **per selezionare una modalità.**

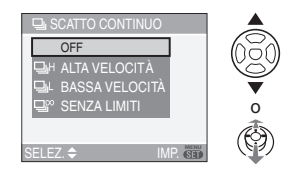

• È anche possibile utilizzare il pulsante della modalità Scatto singolo o Scatto a raffica per effettuare la selezione.

### **3 Premere [MENU/SET].**

- **È anche possibile premere parzialmente il pulsante dell'otturatore o premere il centro del joystick per terminare.**
- La schermata dei menu scompare dopo circa 5 secondi. Trascorso questo intervallo, la voce selezionata viene impostata automaticamente.

### **4 Riprendere un'immagine.**

• Tenere premuto fino in fondo il pulsante di scatto dell'otturatore per attivare la modalità Scatto a raffica.

### ∫ **Numero di immagini riprese in modalità scatto a raffica**

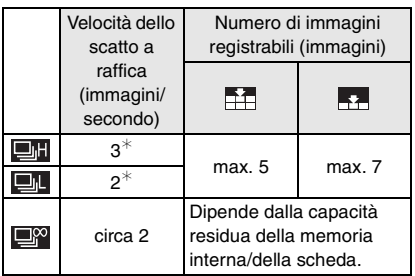

- ¢ La velocità dello scatto a raffica è costante indipendentemente dalla velocità di trasferimento della scheda.
- Il numero di immagini indicato si riferisce a quando la velocità dell'otturatore è superiore a 1/60 e il flash non è attivato.
- In determinate condizioni di ripresa (come in caso di scarsa illuminazione), o se la sensibilità ISO è elevata, la velocità dello scatto a raffica (immagini/secondo) può diminuire.
- Se si riprendono immagini in modalità Scatto a raffica utilizzando la memoria interna, la scrittura dei dati delle immagini richiederà tempo.
- In modalità Semplice [ $\bigcirc$ ], le impostazioni diventano le seguenti. Sulla sinistra dello schermo viene visualizzato  $\lceil \bullet \rceil$ . (P127)
	- $-[$  ENLARGE]:
		- **DI** /Massimo 5 immagini
	- $-$ [ $\bigcirc$ 4"×6"/10×15cm]/[ $\bigcirc$  E-MAIL]: **DI** / Massimo 7 immagini

 $\Box$ 

- **Quando il flash è attivato, è possibile riprendere solo 1 immagine.**
- **Quando lo scatto a raffica è impostato su Senza limiti**
	- **La velocità dello scatto diminuirà mentre è in corso la ripresa delle immagini.** La velocità reale dipende dal tipo di scheda, dalle dimensioni e dalla qualità delle immagini.
- È possibile riprendere delle immagini fino a quando la capacità della memoria interna o della scheda non si esaurisce.
- La messa a fuoco è sempre quella impostata quando viene ripresa la prima immagine.
- L'esposizione e il bilanciamento del bianco variano a seconda dell'impostazione della modalità. Quando la modalità Scatto a raffica è impostata su [**IIII**], sono fissi sui valori impostati per la prima immagine. Quando la velocità dello scatto è impostata su [**[4]** o [**[4]** o [[4], vengono regolati ogni volta che si riprende un'immagine.
- Se si sta seguendo un soggetto in movimento in un luogo al chiuso, all'aperto, ecc. in cui vi è un forte contrasto tra luce ed ombra, può essere necessario qualche tempo prima che l'esposizione si stabilizzi. Se si utilizza lo scatto a raffica in questo intervallo, l'esposizione può non essere quella ottimale.
- Quando si utilizza l'autoscatto, il numero di immagini registrabili in modalità Scatto a raffica è fisso su 3.
- La modalità Scatto a raffica non viene annullata allo spegnimento della fotocamera.
- Se si impostano contemporaneamente il bracketing automatico e la modalità Scatto a raffica, verrà attivato il bracketing automatico.
- Quando è impostato lo scatto a raffica, la funzione di revisione automatica viene attivata indipendentemente dalla relativa impostazione. (L'immagine non viene ingrandita.) Non è possibile impostare la funzione di revisione automatica nel menu [SETUP].
- Quando lo scatto a raffica è attivato, [REG. AUDIO] non può essere utilizzato.
- Non è possibile riprendere immagini in modalità Scatto a raffica quando la qualità è impostata su [RAW] o quando è selezionato [CIELO STELLATO] in modalità Scena.

# **Modifica della sensibilità in base al movimento del soggetto che si sta riprendendo**

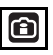

La fotocamera rileva il movimento del soggetto vicino al centro dello schermo e quindi imposta la sensibilità ISO e la velocità dell'otturatore ottimale a seconda del movimento e della luminosità del soggetto.

# **1 Premere [MENU/SET].**

# **2 Premere** 3**/**4 **per selezionare [LIMITE ISO], quindi premere**  $\blacktriangleright$ **.**

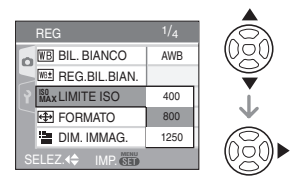

### **3 Premere** 3**/**4 **per selezionare la voce, quindi premere [MENU/SET].**

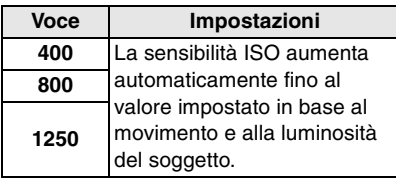

• Maggiore è il valore impostato per la sensibilità ISO, più saranno ridotte le oscillazioni. Tuttavia i disturbi dell'immagine aumenteranno.

• Per evitare vibrazioni quando si riprende un soggetto in rapido movimento al chiuso, vengono aumentate la sensibilità ISO e la velocità dell'otturatore.

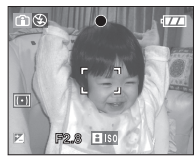

1/125 ISO800

• Per evitare la comparsa di disturbi quando si riprendono immagini di un soggetto immobile al chiuso, viene diminuita la sensibilità ISO.

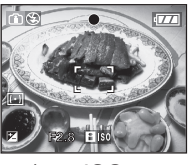

1.SO200

• Quando si preme parzialmente il pulsante di scatto dell'otturatore, viene visualizzato  $[$   $[$   $[$   $]$   $[$   $]$  $($  $)$  $.$  Quando si preme fino in fondo il pulsante di scatto dell'otturatore, la velocità dell'otturatore e la sensibilità ISO vengono visualizzate per qualche tempo.

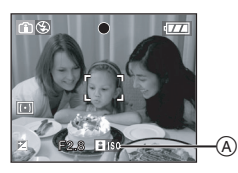

 $\Box$ 

- Quando il flash è attivato, la sensibilità ISO viene aumentata automaticamente fino a un massimo di [ISO400].
- In determinate condizioni di luminosità e di velocità del soggetto, le oscillazioni non possono essere evitate.
- Nei seguenti casi, è possibile che la fotocamera non sia in grado di rilevare il movimento del soggetto.
	- Quando il soggetto in movimento è piccolo
	- Quando il soggetto in movimento si trova sul bordo dello schermo
	- Quando il soggetto inizia a muoversi nell'istante in cui il pulsante di scatto dell'otturatore viene premuto fino in fondo
- Per evitare disturbi dell'immagine, si consiglia di diminuire la massima sensibilità ISO o di impostare [RIDUZ. RUMORE] in [REGOL. IMM.] su [HIGH] o impostare tutte le voci tranne [RIDUZ. RUMORE] su [LOW] per riprendere le immagini. (P90)
- Lo zoom digitale non può essere utilizzato.

# **Ripresa di immagini ravvicinate**

# PASMVO

Questa modalità consente di riprendere immagini ravvicinate di un soggetto, ad es. quando si riprendono immagini di fiori. È possibile riprendere immagine di un soggetto fino a 5 cm dall'obiettivo ruotando la leva dello zoom in posizione Grandangolo  $(1 \times)$ .

Man mano che si ruota la leva dello zoom verso Teleobiettivo, la distanza utile per la ripresa di immagini ravvicinate aumenta gradualmente fino a un massimo di 2 m.  $(11x)$ 

**1 Tenere premuto il pulsante di commutazione della messa a fuoco finché non viene visualizzata la schermata di selezione della messa a fuoco.** 

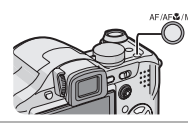

**2 Premere** 3**/**4 **per selezionare [AF MACRO].**

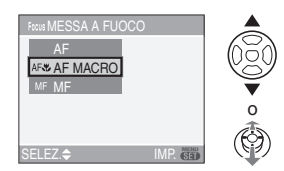

• È anche possibile utilizzare il pulsante di commutazione della messa a fuoco per effettuare la selezione.

# **3 Premere [MENU/SET].**

- **È anche possibile premere parzialmente il pulsante dell'otturatore o premere il centro del joystick per terminare.**
- La schermata dei menu scompare dopo circa 5 secondi. Trascorso questo intervallo, la voce selezionata viene impostata automaticamente.

#### ∫ **Distanza utile di messa a fuoco**

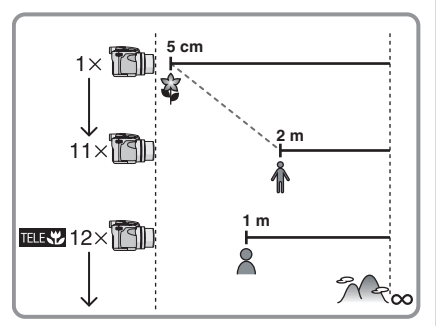

• I valori dell'ingrandimento dello zoom cambieranno quando si utilizza lo zoom ottico extra.

#### ∫ **Funzione Tele-Macro**

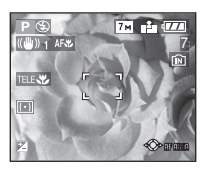

Quando si ruota la leva dello zoom in posizione Teleobiettivo è possibile riprendere delle immagini avvicinando il soggetto fino a 1 m dall'obiettivo. (Viene visualizzata l'icona Tele-Macro [ **1111-47** 1.) È utile quando si riprendono in posizione eretta immagini ravvicinate di fiori che crescono a livello del suolo, o si riprendono da lontano immagini ravvicinate di insetti.

 $\begin{bmatrix} 2 & - & - & - \end{bmatrix}$ 

- In modalità Macro, si consiglia di utilizzare un treppiede e l'autoscatto (P49).
- Quando un soggetto è vicino alla fotocamera, la distanza utile di messa a fuoco (profondità di campo) si riduce in misura significativa. Perciò se la distanza tra la fotocamera e il soggetto cambia dopo che il soggetto è stato messo a fuoco, la nuova regolazione della messa a fuoco può risultare difficile.
- In modalità Tele-Macro, la profondità di campo si riduce e il rischio di oscillazioni della fotocamera aumenta. Quando non è possibile utilizzare un treppiede, quindi, si consiglia di riprendere le immagini con una luminosità equivalente ad una valore dell'apertura di F4.0 o superiore, e a una velocità dell'otturatore di 1/125 di secondo o superiore, per mantenere la profondità di campo e le prestazioni della funzione di stabilizzazione.
- Se la distanza fra la fotocamera e il soggetto è superiore alla distanza utile di messa a fuoco della fotocamera, la messa a fuoco dell'immagine può risultare non corretta anche se l'indicazione di messa a fuoco è accesa.
- AF Macro dà la priorità ai soggetti vicini alla fotocamera. Se perciò la distanza tra la fotocamera e il soggetto è superiore a 1 m la messa a fuoco richiederà più tempo in modalità Macro che in modalità Programma di esposizione automatica AE  $[D]$ .
- La distanza utile del flash è di circa 30 cm a 6 m (Grandangolo). (Quando la sensibilità ISO è impostata su [AUTO].) Si consiglia di impostare il flash su Disattivazione forzata [ 3 ] quando si riprendono immagini ravvicinate.
- Se si mette a fuoco un soggetto da una distanza di 2 m o inferiore con la funzione Tele-Macro, con l'ingrandimento dello zoom ottico impostato su  $12 \times e$  poi si ruota la leva dello zoom per impostare l'ingrandimento dello zoom ottico su 11× o meno, il soggetto va fuori fuoco.
- Quando si riprendono immagini a distanza ravvicinata, la risoluzione della parte periferica dell'immagine può diminuire leggermente. Non si tratta di un malfunzionamento.

# **AE a priorità di apertura**

Impostare un valore più elevato per l'apertura quando si desidera uno sfondo nitido. Impostare un valore più basso per l'apertura quando si desidera uno sfondo sfumato.

# **1** Piegare il joystick verso **∆/**▼ per **impostare il valore dell'apertura.**

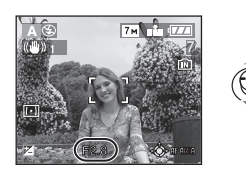

**2 Riprendere un'immagine.**

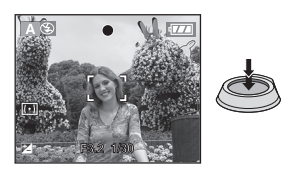

- Vedere P61 per informazioni sui valori dell'apertura e della velocità otturatore disponibili.
- Impostare un valore più elevato per l'apertura quando il soggetto è troppo luminoso. Impostare un valore più basso per l'apertura quando il soggetto è troppo scuro.
- La luminosità dello schermo e quella delle immagini riprese possono differire. Controllare le immagini tramite la funzione di Revisione o la modalità Riproduzione.
- Il valore dell'apertura e la velocità dell'otturatore visualizzati sullo schermo diventano rossi quando l'esposizione non è adeguata.

# **AE a priorità di tempi**

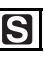

Quando si desidera riprendere un'immagine nitida di un soggetto in rapido movimento, impostare una velocità dell'otturatore più elevata. Quando si desidera creare un effetto scia, ridurre la velocità dell'otturatore.

**1** Piegare il joystick verso **∆/**▼ per **impostare la velocità dell'otturatore.**

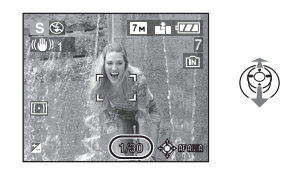

**2 Riprendere un'immagine.**

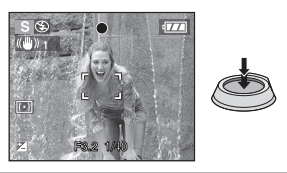

- I DR
- Vedere P61 per informazioni sui valori dell'apertura e della velocità otturatore disponibili.
- La luminosità dello schermo può differire da quella reale delle immagini riprese. Controllare le immagini tramite la funzione di Revisione o la modalità Riproduzione.
- Non è possibile impostare le seguenti voci in modalità AE a priorità di tempi.
	- Sinc. lenta./Riduzione occhi rossi  $[4$  S  $\odot$   $]$  (P44)
- Il valore dell'apertura e la velocità dell'otturatore visualizzati sullo schermo diventano rossi quando l'esposizione non è adeguata.
- Si consiglia di utilizzare un treppiede quando la velocità dell'otturatore è bassa.

# **Esposizione manuale**

Definire l'esposizione impostando manualmente il valore dell'apertura e la velocità dell'otturatore.

# **1** Piegare il joystick verso **∆/**▼/◀/  $\blacktriangleright$  **per impostare il valore dell'apertura e la velocità dell'otturatore.**

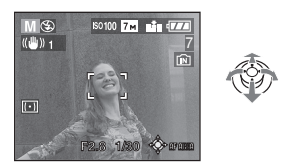

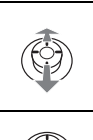

Impostare il valore dell'apertura e la velocità dell'otturatore.

Passare dal valore dell'apertura alla velocità dell'otturatore e viceversa.

# **2 Premere parzialmente il pulsante di scatto dell'otturatore.**

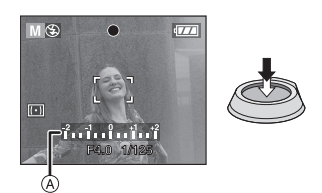

- L'aiuto per l'esposizione manuale (A) viene visualizzato per circa 10 secondi, per indicare l'esposizione.
- Impostare nuovamente il valore dell'apertura e la velocità dell'otturatore quando l'esposizione non è adeguata.

# **3 Riprendere l'immagine.**

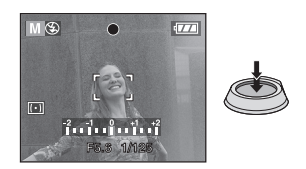

### ∫ **Aiuto per l'esposizione manuale**

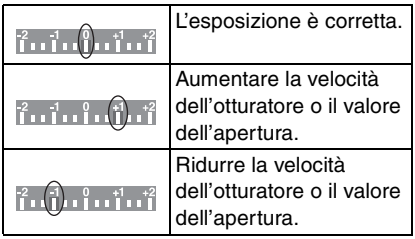

• L'aiuto per l'esposizione manuale è solo indicativo. Si consiglia di controllare le immagini dopo averle riprese utilizzando la funzione di revisione.

- Vedere P61 per informazioni sui valori dell'apertura e della velocità otturatore disponibili.
- La luminosità dello schermo può differire da quella reale delle immagini riprese. Controllare le immagini tramite la funzione di Revisione o la modalità Riproduzione.
- Se l'esposizione non è adeguata quando si preme parzialmente il pulsante di scatto dell'otturatore, l'indicazione del valore dell'apertura e della velocità otturatore diventa rossa.
- Non è possibile impostare le seguenti voci quando è selezionata l'esposizione manale.
	- Sinc. lenta./Riduzione occhi rossi  $[4$  S( $\odot$ ) (P44)
	- Sensibilità ISO impostata su [AUTO] (P82) (La sensibilità ISO è impostata automaticamente su [ISO100] quando si passa da [AUTO] a Esposizione manuale.)
	- Compensazione esposizione (P50)

# **Valore dell'apertura e velocità dell'otturatore**

### **AE a priorità di apertura**

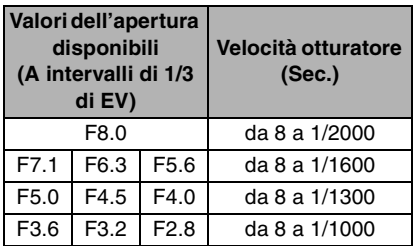

### **AE a priorità di tempi**

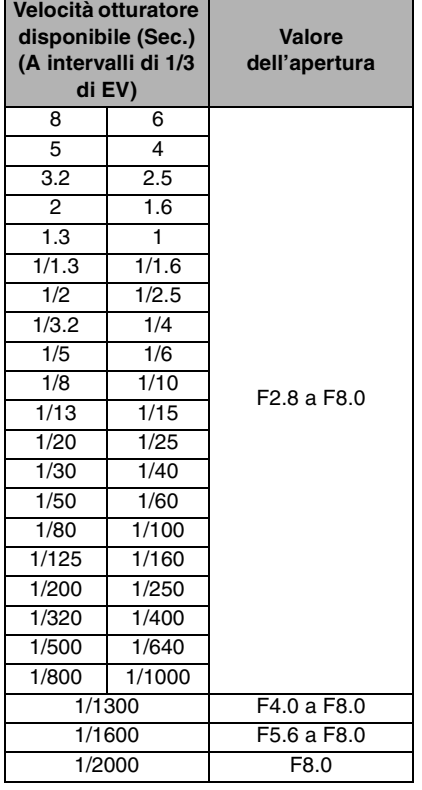

#### **Esposizione manuale**

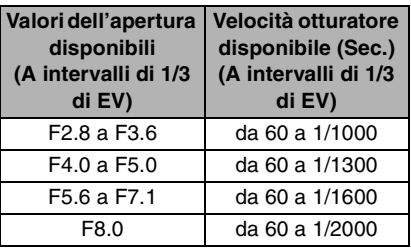

 $\cdots \cdots \cdots \cdots \cdots \cdots$ 

• I valori dell'apertura elencati nella tabella sopra sono quelli disponibili quando la leva dello zoom è posizionata su Grandangolo.

• Con alcuni ingrandimenti dello zoom, determinati valori dell'apertura possono non essere disponibili.

# **Ripresa di immagini con la messa a fuoco manuale**

# PASMER

Utilizzare questa funzione quando si desidera correggere la messa a fuoco o quando la distanza tra l'obiettivo e il soggetto è definita, e non si desidera attivare la messa a fuoco automatica.

**1 Tenere premuto il pulsante di commutazione della messa a fuoco finché non viene visualizzata la schermata di selezione della messa a fuoco.** 

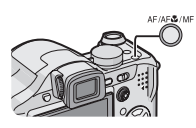

# **2 Premere** 3**/**4 **per selezionare [MF].**

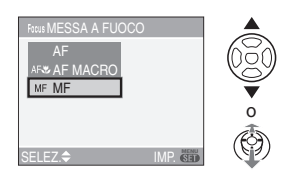

• È anche possibile utilizzare il pulsante di commutazione della messa a fuoco per effettuare la selezione.

### **3 Premere [MENU/SET].**

- **È anche possibile premere parzialmente il pulsante dell'otturatore o premere il centro del joystick per terminare.**
- La schermata dei menu scompare dopo circa 5 secondi. Trascorso questo intervallo, la voce selezionata viene impostata automaticamente.

### **4 Piegare il joystick verso** 3**/**4 **per mettere a fuoco il soggetto.**

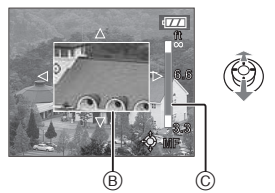

- B: MF sparisce
- C: Distanza utile di messa a fuoco
- L'aiuto MF sparisce circa 2 secondi dopo che si finisce di azionare il joystick.
- La distanza utile di messa a fuoco scompare circa 5 secondi dopo che si smette di azionare il joystick.

# **5 Riprendere l'immagine.**

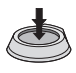

### ∫ **Aiuto MF**

Piegando il joystick verso  $\triangle/\blacktriangledown$  quando [ASSIST. MF] è impostato su [MF1] o [MF2], viene attivato l'aiuto MF e la schermata viene ingrandita. Questo consente di mettere a fuoco più facilmente il soggetto.

### **1 Premere [MENU/SET], quindi premere** 2**.**

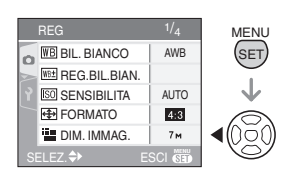

# **2** Premere ▼ per selezionare l'icona del menu [SETUP] [9], **quindi premere**  $\blacktriangleright$ **.**

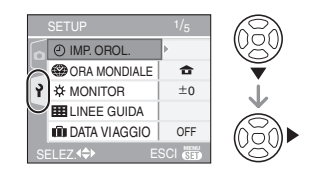

# **3 Premere** 3**/**4 **per selezionare**  [ASSIST. MF], quindi premere ▶.

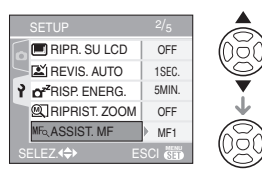

### **4 Premere** 3**/**4 **per selezionare [MF1] o [MF2], quindi premere [MENU/SET].**

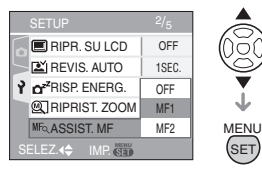

- [MF1]: Il centro dello schermo viene ingrandito. È possibile regolare la messa a fuoco e nel contempo decidere la composizione dell'intero schermo.
- [MF2]: Viene ingrandito l'intero schermo. È utile per regolare la messa a fuoco in modalità Wide.
- [OFF]: Lo schermo non viene ingrandito.

# **5 Premere [MENU/SET] per chiudere il menu.**

- **È anche possibile chiudere il menu premendo parzialmente il pulsante di scatto dell'otturatore.**
- È anche possibile utilizzare il joystick per eseguire i passaggi da **2** a **5**.
- ∫ **Tecnica di ripresa con la messa a fuoco manuale**

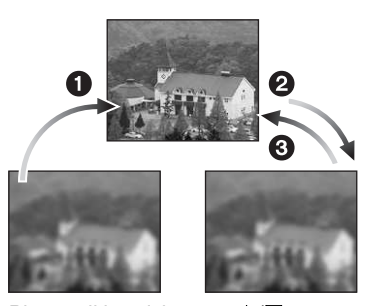

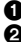

 $\bigcirc$  Piegare il joystick verso  $\bigtriangleup/\nabla$ . 2 Piegarlo ancora un po'.

3 Piegare il joystick nella direzione opposta per effettuare una regolazione fine della messa a fuoco.

### ■ Messa a fuoco preliminare

Si tratta di un tecnica che consente di mettere a fuoco in anticipo il punto in cui verranno riprese le immagini, quando il soggetto è difficile da mettere a fuoco automaticamente a causa della rapidità del suo movimento. [ad es. quando è selezionato [PANORAMICA] (P66) in modalità Scena]

Questa funzione è utile quando la distanza tra la fotocamera e il soggetto è certa.

# ∫ **Modifica dell'area dello zoom**

Quando lo schermo è allargato utilizzando l'aiuto MF, è possibile modificare l'area ingrandita. È utile quando si desidera modificare la posizione di messa a fuoco per riprendere le immagini.

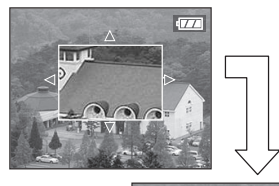

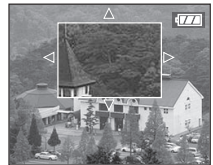

- **1** Visualizzare l'Aiuto MF premendo ▲/▼ sul joystick.
- **2** Modificare l'area ingrandita con i tasti cursore  $\triangle/\blacktriangledown/\blacktriangle/\blacktriangleright$ .
	- L'allargamento viene annullato dopo circa 2 secondi.
- Quando si esegue una delle seguenti operazioni l'area di messa a fuoco ritornerà alla posizione originale.
	- Commutazione della messa a fuoco su [AF] o [AF MACRO].
	- Modifica delle dimensioni o del formato dell'immagine.
	- Spegnimento della fotocamera.
- I DØ • È anche possibile effettuare una ripresa con la messa a fuoco manuale in modalità Immagine in movimento [FH]. Quando si riprendono immagini in movimento, però, la messa a fuoco è fissa.
- Se si mette a fuoco il soggetto con la leva dello zoom posizionata su Grandangolo e poi la si ruota su Teleobiettivo, la messa a fuoco può risultare non corretta. In tal caso, mettere di nuovo a fuoco il soggetto.
- Non è possibile impostare la messa a fuoco continua (P88) quando è impostata la messa a fuoco manuale.
- La schermata di aiuto MF non viene visualizzata quando si utilizza lo zoom digitale.
- La distanza del soggetto visualizzata sullo schermo è solo indicativa. Ricordarsene quando si riprende un'immagine.
- Utilizzare la schermata di aiuto per un controllo finale della messa a fuoco.
- Dopo aver annullato la modalità Risparmio energetico, mettere nuovamente a fuoco l'oggetto.

# **Ripresa di immagini adatte per la scena che si sta registrando (Modalità Scena)**

# **SCN**

Quando si seleziona una modalità scena adatta al soggetto e alla situazione di ripresa, la fotocamera imposta l'esposizione e la tonalità ottimali per ottenere l'immagine desiderata.

- Vedere le pagine da P65 a 72 e "Informazioni  $\mathbb{H}$ " per informazioni su ciascuna modalità scena.
- **1 Premere** 1 **per visualizzare il menu [MODALITA' SCENA].**
- **2 Premere** 3**/**4**/**2**/**1 **per selezionare la modalità Scena.**

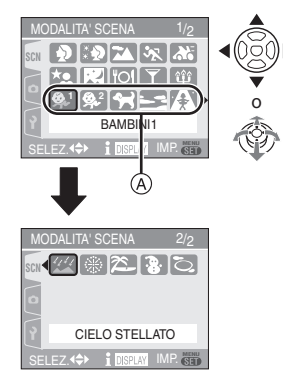

- Premere  $\Psi$  in  $\alpha$  per passare alla schermata dei menu successiva.
- È possibile cambiare la schermata dei menu da qualsiasi voce ruotando la leva dello zoom.

# **3 Premere [MENU/SET] per impostare.**

- **È anche possibile premere il centro del joystick per effettuare l'impostazione.**
- Si passa dalla schermata dei menu a quella di registrazione nella modalità Scena selezionata.
- Premere [MENU/SET], quindi eseguire i passaggi **1**, **2** e **3** per cambiare la modalità Scena.

### ∫ **Informazioni**

• Se si preme [DISPLAY] quando si seleziona una modalità Scena al passaggio **2**, verranno visualizzate delle spiegazioni su ciascuna modalità Scena. (Se si preme nuovamente [DISPLAY], la schermata ritorna la menu [MODALITA' SCENA].)

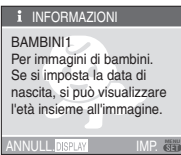

 $|\mathbb{R}|$ 

- L'impostazione del flash viene memorizzata anche se si spegne la fotocamera. Tuttavia l'impostazione della modalità del flash torna al valore iniziale quando si cambia la modalità Scena. (P46)
- Quando si riprende un'immagine con una modalità Scena inadatta allo scopo, la tonalità dell'immagine può differire da quella della scena reale.
- $\cdot$  Se si preme  $\triangleleft$  quando si seleziona [RITRATTO] o [CIELO STELLATO] al passaggio **2**, viene visualizzato il menu [MODALITA' SCENA] [ SCN ]. Se si seleziona quindi il menu [REG] [ ]o il menu [SETUP]  $[$ <sup>3</sup>], è possibile impostare le voci desiderate. (P20)
- Le seguenti funzioni non possono essere impostate in modalità Scena perché la fotocamera le regola automaticamente sull'impostazione ottimale.
- [SENSIBILITA]
- [MOD. ESPOSIM.]
- [EFFETTO COL.]
- [REGOL. IMM.]

# **[RITRATTO]**

Premere  $\left[\frac{\text{MEMU}}{\text{MEMU}}\right]$  per visualizzare il menu [MODALITA' SCENA] e selezionare una modalità Scena. (P64)

La persona spicca rispetto allo sfondo ed ha un colorito più sano.

# ∫ **Tecnica di ripresa in modalità Ritratto**

Per aumentare l'efficacia di questa modalità:

- **1** Ruotare la leva dello zoom il più possibile verso Teleobiettivo.
- **2** Avvicinarsi al soggetto per aumentare l'efficacia di questa modalità.

[Q2] - - - - - - - - - - - - - - - - -

• Questa modalità è adatta solo per riprese diurne all'aperto.

# **[SOFT SKIN]**

Premere  $\left[\frac{\text{MEMU}}{\text{MEMU}}\right]$  per visualizzare il menu [MODALITA' SCENA] e selezionare una modalità Scena. (P64) Questa modalità consente di ottenere un

aspetto della pelle più sfumato rispetto a [RITRATTO].

∫ **Tecnica di ripresa in modalità Soft skin** Per aumentare l'efficacia di questa modalità:

- **1** Ruotare la leva dello zoom il più possibile verso Teleobiettivo.
- **2** Avvicinarsi al soggetto per aumentare l'efficacia di questa modalità.

 $|\mathbb{C}\!\ell|$ • Questa modalità è adatta solo per riprese diurne all'aperto.

- Se un'area ad esempio dello sfondo ha un colore simile a quello della pelle, anch'essa verrà sfumata.
- Questa modalità può non essere efficace quando la luminosità è insufficiente.

# **[SCENARIO]**

Premere  $\left[\frac{\text{MEM}}{\text{SEM}}\right]$  per visualizzare il menu [MODALITA' SCENA] e selezionare una modalità Scena. (P64)

Questa modalità consente di riprendere immagini di un ampio paesaggio.

| 02 | ---------------

- Selezionare [AF] tramite il pulsante di commutazione della messa a fuoco.
- La distanza utile di messa a fuoco è di  $5 m a \infty$ .
- L'impostazione del flash è fissa su Disattivazione forzata [  $\odot$  ].
- L'impostazione della lampada di aiuto AF è disabilitata.
- Il bilanciamento del bianco non può essere impostato.

# **[SPORT]**

Premere  $\lceil \frac{\text{MEM}}{\text{QED}} \rceil$  per visualizzare il menu [MODALITA' SCENA] e selezionare una modalità Scena. (P64)

Impostare questa modalità quando si desidera riprendere scene sportive o altri soggetti in rapido movimento.

 $\Box$  - - - - - - - - -

- Posizionare il selettore della messa a fuoco su [AF].
- Questa modalità è adatta per riprendere immagini di soggetti ad una distanza di 5 m o superiore.
- Se si riprendono immagini di un soggetto in rapido movimento al chiuso, la

sensibilità ISO diventa la stessa di quando

in modalità Controllo intelligente della sensibilità ISO [ ] si imposta una sensibilità massima di [ISO800]. (P56)

• Lo zoom digitale non può essere utilizzato.

# **EX [PANORAMICA]**

Premere  $\lbrack \stackrel{\text{MENU}}{\text{\small exp}}\rbrack$  per visualizzare il menu [MODALITA' SCENA] e selezionare una modalità Scena. (P64) Quando si sposta la fotocamera per seguire un soggetto che si muove in una determinata direzione, come un corridore o

una macchina, lo sfondo si sfuoca, mentre il soggetto rimane a fuoco. Questo effetto è detto "panning". Questa modalità facilita l'ottenimento di tale effetto.

∫ **Tecnica di ripresa in modalità Panning** Per ottenere delle buone immagini in modalità Panning, spostare la fotocamera orizzontalmente durante la ripresa.

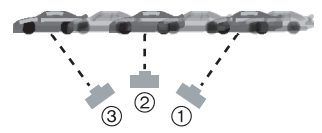

- 1 Spostare la fotocamera in modo regolare seguendo il soggetto nel mirino.
- 2 Premere il pulsante di scatto dell'otturatore mentre si sta spostando la fotocamera.
- 3 Spostare la fotocamera in maniera continuativa.
- Si consiglia di attenersi alle seguenti raccomandazioni:
	- Utilizzare il mirino. (P40)
	- Selezionare un soggetto in rapido movimento.
	- Utilizzare la messa a fuoco preliminare. (P63)
	- Utilizzare questa modalità insieme alla modalità Scatto a raffica. (P54) (Sarà quindi possibile selezionare le immagini migliori fra quelle riprese.)

#### 66

 $\Box$ • La velocità dell'otturatore in modalità Panning viene ridotta per ottenere il relativo effetto. Di conseguenza, è facile che si verifichino delle oscillazioni.

 $\mathcal{L}^{\mathcal{A}}\left( \mathcal{A}^{\mathcal{A}}\right) =\mathcal{L}^{\mathcal{A}}\left( \mathcal{A}^{\mathcal{A}}\right) =\mathcal{L}^{\mathcal{A}}\left( \mathcal{A}^{\mathcal{A}}\right) =\mathcal{L}^{\mathcal{A}}\left( \mathcal{A}^{\mathcal{A}}\right)$ 

- Nei seguenti casi la funzione Panning può rivelarsi inefficace.
	- D'estate, in giornate molto luminose. Si consiglia di utilizzare un filtro ND (DMW-LND52; opzionale). (P125)
	- Quando la velocità dell'otturatore è superiore a 1/100.
	- Quando si sposta la fotocamera troppo lentamente perché anche il soggetto si muove lentamente. (Lo sfondo non si sfuocherà.)
- Non è possibile impostare [MODE2] come modalità per la funzione di stabilizzazione. Quando si imposta [MODE1], in modalità Panning è possibile compensare solo le oscillazioni verticali.
- L'impostazione della lampada di aiuto AF e dell'AF continuo è disabilitata.
- Il bilanciamento del bianco non può essere impostato.

# **[MITRATTO NOTT.]**

Premere  $\left[\frac{\text{NENU}}{\text{NENU}}\right]$  per visualizzare il menu [MODALITA' SCENA] e selezionare una modalità Scena. (P64)

Questa modalità consente di riprendere immagini vivide del paesaggio notturno.

- ∫ **Tecnica di ripresa in modalità ritratto notturno**
- **Utilizzare il flash.**
- Poiché la velocità dell'otturatore viene ridotta, si consiglia di utilizzare un treppiede e il teleobiettivo (P49) per riprendere le immagini.
- Evitare che il soggetto si muova per circa 1 secondo dopo la ripresa dell'immagine.
- Si consiglia di ruotare la leva dello zoom in posizione Grandangolo  $(1\times)$  e di porsi

a una distanza di circa 1,5 m dal soggetto quando si riprende un'immagine.

$$
\fbox{12} \rightarrow \cdots \rightarrow \cdots \rightarrow \cdots \rightarrow \cdots \rightarrow \cdots \rightarrow \cdots
$$

- La distanza utile di messa a fuoco è di 1,2 m a 5 m. (Vedere P46 per informazioni sulla distanza utile del flash.)
- Ricordarsi di chiudere il flash quando non lo si utilizza.
- L'otturatore può rimanere chiuso (max. circa 1 secondo) dopo aver ripreso un'immagine a causa del processo di elaborazione del segnale; tuttavia questo non è indice di un malfunzionamento.
- Quando si riprendono immagini in condizioni di scarsa illuminazione, possono comparire dei disturbi.
- Quando si usa il flash, è selezionato Sinc. lenta/Riduzione occhi rossi [  $\frac{1}{2}$  soo | e il flash viene attivato ogni volta.
- L'impostazione di AF continuo è disabilitata.
- Il bilanciamento del bianco non può essere impostato.

# **[SCENARIO NOTT.]**

Premere  $\left[\frac{\text{MEMU}}{\text{MEMU}}\right]$  per visualizzare il menu [MODALITA' SCENA] e selezionare una modalità Scena. (P64) Questa modalità consente di riprendere immagini vivide del paesaggio notturno.

∫ **Tecnica di ripresa in modalità Scenario notturno**

- Selezionare [AF] tramite il pulsante di commutazione della messa a fuoco.
- Poiché la velocità dell'otturatore viene ridotta (fino a circa 8 sec.) utilizzare un treppiede. Si consiglia anche di utilizzare l'autoscatto (P49) per riprendere le immagini.

------------

• La distanza utile di messa a fuoco è di  $5 m a \infty$ .

- L'otturatore può rimanere chiuso (max. circa 8 secondi) dopo aver ripreso un'immagine a causa del processo di elaborazione del segnale; tuttavia questo non è indice di un malfunzionamento.
- Quando si riprendono immagini in condizioni di scarsa illuminazione, possono comparire dei disturbi.
- L'impostazione del flash è fissa su Disattivazione forzata [  $\circled{3}$ ].
- L'impostazione della lampada di aiuto AF e dell'AF continuo è disabilitata.
- Il bilanciamento del bianco non può essere impostato.

# **[CIBO]**

Premere  $\left[\frac{\text{MEM}}{\text{SEM}}\right]$  per visualizzare il menu [MODALITA' SCENA] e selezionare una modalità Scena. (P64)

Questa modalità consente di riprendere immagini di cibi con una tonalità naturale, senza l'influenza delle luci dell'ambiente circostante in ristoranti o ambienti analoghi.

 $\boxed{12}$  - - - - - - - - -• La distanza utile di messa a fuoco è di

- 5 cm (Grandangolo)/2 m (Teleobiettivo) a ¶.
- Il bilanciamento del bianco non può essere impostato.

# **[PARTY]**

Premere  $\left[\frac{\text{MEM}}{\text{SEM}}\right]$  per visualizzare il menu [MODALITA' SCENA] e selezionare una modalità Scena. (P64)

Selezionare questa modalità quando si desidera riprendere immagini durante un ricevimento nuziale, una festa al chiuso, ecc. Questa modalità consente di riprendere immagini di una persona e dello sfondo con una luminosità simile a quella reale.

# ∫ **Tecnica di ripresa in modalità Party**

- **Aprire il flash. (P44)**
- Poiché la velocità dell'otturatore viene ridotta, si consiglia di utilizzare un treppiede e il teleobiettivo (P49) per riprendere le immagini.
- Si consiglia di ruotare la leva dello zoom in posizione Grandangolo  $(1 \times)$  e di porsi a una distanza di circa 1,5 m dal soggetto quando si riprendono le immagini.

#### $\Box$ ----------

- La modalità del flash può essere impostata su Sinc. lenta/Riduzione occhi rossi  $[480]$  o su Attivazione forzata/ Riduzione occhi rossi  $[$   $\frac{1}{2}$   $\odot$   $]$ .
- Il bilanciamento del bianco non può essere impostato.

# **[LUME DI CANDELA]**

Premere  $\left[\frac{\text{MEMU}}{\text{MEMU}}\right]$  per visualizzare il menu [MODALITA' SCENA] e selezionare una modalità Scena. (P64)

Questa modalità consente di riprendere delle immagini con unìatmosfera simile a quella creata dalle candele.

### ∫ **Tecnica di ripresa in modalità Lume di candela**

- Sfruttando al massimo la luce delle candele, è possibile riuscire a riprendere delle immagini senza utilizzare il flash.
- Si consiglia di utilizzare un treppiede e l'autoscatto (P49) per riprendere le immagini.

 $\Box$ ------------

- La distanza utile di messa a fuoco è di 5 cm (Grandangolo)/2 m (Teleobiettivo) a  $\infty$ .
- La modalità del flash può essere impostata su Sinc. lenta/Riduzione occhi rossi  $[480]$  o su Attivazione forzata/ Riduzione occhi rossi  $[4 \odot ]$ .
- Il bilanciamento del bianco non può essere impostato.

# **[BAMBINI1]/ 1 [BAMBINI2] 2**

Premere  $\left[\frac{\text{NENU}}{\text{NENU}}\right]$  per visualizzare il menu [MODALITA' SCENA] e selezionare una modalità Scena. (P64)

Questa modalità consente di riprendere un bambino conferendogli un colorito sano. Quando si utilizza il flash, la sua luce è più debole del normale.

È possibile impostare due diverse date di nascita utilizzando [BAMBINI1] e [BAMBINI2]. È possibile visualizzare l'età impostata quando si riproducono le immagini e imprimere l'età sulle immagini registrate con [STAMPA DATA] (P105).

- L'età può anche essere stampata su ciascuna immagine utilizzando il software [LUMIX Simple Viewer] o [PHOTOfunSTUDIO-viewer-] nel CD-ROM (in dotazione). (Per informazioni sulla stampa, vedere le istruzioni operative separate per il collegamento a un PC.)
- ∫ **Impostazione della visualizzazione dell'età**
- Per visualizzare l'età, impostare prima la data di nascita, quindi ricordarsi di impostare [CON ETÀ] prima di riprendere le immagini.

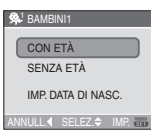

### ∫ **Impostazione della data di nascita**

- **1** Premere **▲/▼** per selezionare [IMP. DATA DI NASC.], quindi premere [MENU/SET].
- **2** Quando viene visualizzato un messaggio, premere </>></>> selezionare le voci (Anno/Mese/Giorno), quindi premere  $\triangle/\blacktriangledown$  per impostarle.
- **3** Premere [MENU/SET] per terminare l'impostazione.

• La distanza utile di messa a fuoco è di 5 cm (Grandangolo)/2 m (Teleobiettivo) a  $\infty$  .

 $\Box$ 

- La sensibilità ISO diventa la stessa di quando in modalità Controllo intelligente della sensibilità ISO [ 1 ] si imposta una sensibilità massima di [ISO400]. (P56)
- Se si accende la fotocamera in modalità [BAMBINI1]/[BAMBINI2], l'età e la data e l'ora correnti sono visualizzate per circa 5 secondi nella parte inferiore dello schermo.
- Lo stile di visualizzazione dell'età varia a seconda delle impostazioni della lingua nella modalità di registrazione.
- Lo stile di visualizzazione in fase di stampa può essere leggermente diverso rispetto a quello sullo schermo.
- Se l'età non viene visualizzata correttamente, controllare le impostazioni dell'orologio e della data di nascita.
- Se la fotocamera è impostata su [SENZA ETÀ], l'età non viene registrata anche se l'ora e la data di nascita sono impostate. Ciò significa che l'età non può essere visualizzata anche quando la fotocamera è impostata su [CON ETÀ] dopo che le immagini sono state riprese.
- L'impostazione della data di nascita può essere azzerata con [AZZERA]. (P24)
- Lo zoom digitale non può essere utilizzato.

# **[ANIM. DOMESTICI]**

Premere  $\left[\frac{\text{MEMU}}{\text{MEMU}}\right]$  per visualizzare il menu [MODALITA' SCENA] e selezionare una modalità Scena. (P64) Selezionare questa impostazione quando si vogliono riprendere immagini di animali domestici, ad esempio un cane o un gatto. Questa modalità consente di impostare la data di nascita del proprio animale domestico.

È possibile visualizzare l'età impostata quando si riproducono le immagini e imprimere l'età sulle immagini registrate con [STAMPA DATA] (P105).

• L'età può anche essere stampata su ciascuna immagine utilizzando il software [LUMIX Simple Viewer] o [PHOTOfunSTUDIO-viewer-] nel CD-ROM (in dotazione). (Per informazioni sulla stampa, vedere le istruzioni operative separate per il collegamento a un PC.)

Vedere [BAMBINI1]/[BAMBINI2] (P69) per informazioni sull'impostazione di visualizzazione dell'età e sull'impostazione della data di nascita.

 $\boxed{14}$  - - - - -

- L'impostazione iniziale della lampada di aiuto AF è su [OFF]. (P89)
- Vedere [BAMBINI1]/[BAMBINI2] per altre informazioni su questa modalità.

# **[TRAMONTO]**

Premere  $\left[\frac{\text{MEM}}{\text{SEM}}\right]$  per visualizzare il menu [MODALITA' SCENA] e selezionare una modalità Scena. (P64)

Questa modalità consente di riprendere immagini vivide del colore rosso del sole.

 $|\mathbb{Q}|$ 

- L'impostazione del flash è fissa su Disattivazione forzata [  $\Box$  ].
- L'impostazione della lampada di aiuto AF è disabilitata.
- Il bilanciamento del bianco non può essere impostato.

# **[ALTA SENSIB.]**

Premere  $\left[\frac{\text{MEM}}{\text{SEM}}\right]$  per visualizzare il menu [MODALITA' SCENA] e selezionare una modalità Scena. (P64)

Ciò avvia l'elaborazione ad alta sensibilità e permette ai soggetti di essere ripreso alla sensibilità ISO 3200.

### $\Box$  - - - - - - - - - - - -

- La risoluzione dell'immagine ripresa diminuisce leggermente a causa del processo di elaborazione. Non si tratta di un malfunzionamento.
- La distanza utile di messa a fuoco è di 5 cm (Grandangolo)/2 m (Teleobiettivo) a  $\infty$ .
- Si possono riprendere immagini adatte per la stampa  $4"\times6"$ /10 $\times$ 15 cm.
- L'impostazione del flash è fissa su Disattivazione forzata [  $\Box$ ].
- La qualità non può essere impostata su [RAW].
- Lo zoom ottico extra e lo zoom digitale non possono essere utilizzati.

# *CIELO STELLATO*

Premere  $\left[\frac{\text{MEMU}}{\text{MEMU}}\right]$  per visualizzare il menu [MODALITA' SCENA] e selezionare una modalità Scena. (P64)

Questa modalità consente di riprendere immagini vivide di un cielo stellato o di un soggetto scuro.

#### ∫ **Impostazione della velocità dell'otturatore**

- Selezionare la velocità dell'otturatore tra [15 SEC.], [30 SEC.] e [60 SEC.].
- **1** Premere **△/▼** per selezionare il numero di secondi, quindi premere [MENU/SET].

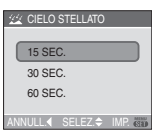

• Se si desidera cambiare il numero di secondi, premere [MENU/SET], quindi premere nuovamente  $\blacktriangleright$  per selezionare [CIELO STELLATO].

#### **2** Ripresa di immagini.

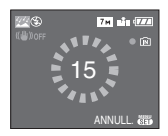

- Premere il pulsante di scatto dell'otturatore per visualizzare la schermata del conto alla rovescia. Non spostare la fotocamera dopo la comparsa della schermata. Al termine del conto alla rovescia, viene visualizzato il messaggio [ATTENDERE] per un periodo pari alla velocità dell'otturatore impostata, per consentire l'elaborazione del segnale.
- Premere [MENU/SET] per interrompere la ripresa mentre è visualizzata la schermata del conto alla rovescia.

#### ∫ **Tecnica di ripresa in modalità Cielo stellato**

- L'otturatore si apre per 15, 30 o 60 secondi. Ricordarsi di utilizzare un treppiede. Si consiglia anche di riprendere le immagini con l'autoscatto. (P49)
- Si consiglia di utilizzare la messa a fuoco preliminare (P63) per mettere prima a fuoco un soggetto, come una stella luminosa o una luce lontana, facile da mettere a fuoco.

#### **DA** -----------

- Il monitor LCD diventa automaticamente più scuro.
- Gli istogrammi sono sempre visualizzati in arancione. (P42)
- L'impostazione del flash è fissa su Disattivazione forzata [  $\odot$  ].
- La funzione dello stabilizzatore ottico di immagine è fissa su [OFF].
- Non è possibile utilizzare le seguenti funzioni.
	- [ESPOSIZIONE]
	- [BRACKETING AUTO]
	- Modalità Scatto a raffica
	- [REG. AUDIO]
	- [AF CONT.]
	- [BIL. BIANCO]

# **[SEM]** [FUOCHI ARTIFIC.]

Premere  $\left[\frac{\text{MEMU}}{\text{MEMU}}\right]$  per visualizzare il menu [MODALITA' SCENA] e selezionare una modalità Scena. (P64) Questa modalità consente di riprendere belle immagini di fuochi d'artificio che esplodono nel cielo notturno.

### ∫ **Tecnica di ripresa in modalità Fuochi artificiali**

Si consiglia di attenersi alla seguente procedura per eseguire la messa a fuoco preliminare nel punto in cui verranno riprese le immagini, in modo da non perdere l'opportunità di scattare quando i fuochi vengono sparati.

- **1** Puntare la fotocamera su un oggetto, come una luce lontana, che si trova a una distanza simile al punto in cui verranno sparati i fuochi artificiali.
- **2** Premere parzialmente il pulsante di scatto dell'otturatore finché l'indicazione di messa a fuoco (P27) non si illumina.
- **3** Posizionare il pulsante di commutazione della messa a fuoco su [MF]. (P61)
- **4** Puntare la fotocamera nella direzione da cui arriveranno i fuochi artificiali e attendere.
- **5** Premere fino in fondo il pulsante di scatto dell'otturatore per riprendere l'immagine quando i fuochi artificiali vengono sparati.
- Se si utilizza lo zoom, la posizione di messa a fuoco non sarà corretta. Ripetere i passaggi da **2** a **5**.
- Si consiglia di utilizzare un treppiede.

----------1 D.C.

• La distanza utile di messa a fuoco è di 5 m  $a \infty$  in modalità AF. (Si consiglia di eseguire i passaggi da **1** a **5** sopra descritti per la messa a fuoco preliminare.)

- La velocità dell'otturatore diventa la seguente.
	- Quando la funzione dello stabilizzatore ottico di immagine è impostata su [OFF]: Fissa su 2 secondi
	- Quando la funzione dello stabilizzatore ottico di immagine è impostata su [MODE1] o [MODE2]: 1/4 o 2 secondi (La velocità dell'otturatore diventa 2 secondi solo quando la fotocamera ha rilevato che le oscillazioni sono scarse, ed es. quando si usa un treppiede ecc.)
- Gli istogrammi sono sempre visualizzati in arancione. (P42)
- L'impostazione del flash è fissa su Disattivazione forzata [8].
- L'impostazione della lampada di aiuto AF e dell'AF continuo è disabilitata.
- Il bilanciamento del bianco non può essere impostato.

# **[SPIAGGIA]**

Premere  $\begin{bmatrix} \overline{m} & m\\ m \end{bmatrix}$  per visualizzare il menu [MODALITA' SCENA] e selezionare una modalità Scena. (P64)

Questa modalità consente di riprendere immagini ancora più vivide del colore blu del mare, del cielo, ecc. Evita inoltre che le persone risultino sottoesposte in condizioni di forte illuminazione.

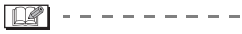

- Non toccare la fotocamera con le mani bagnate.
- La sabbia o l'acqua di mare possono causare il malfunzionamento della fotocamera. Fare attenzione che la sabbia o l'acqua di mare non penetrino nell'obiettivo o nei terminali.
- Il bilanciamento del bianco non può essere impostato.

# **[NEVE]**

Premere  $\lbrack \atop \infty \rbrack$  per visualizzare il menu [MODALITA' SCENA] e selezionare una modalità Scena. (P64)

Questa modalità consente di riprendere immagini che riproducono il più fedelmente possibile il bianco della neve in una località sciistica o una montagna innevata.

 $\boxed{122} - - - - - - - - - - - - -$ 

• Il bilanciamento del bianco non può essere impostato.

# **[FOTO AEREA]**

Premere  $\lbrack \stackrel{\text{MENU}}{\text{\small exp}}\rbrack$  per visualizzare il menu [MODALITA' SCENA] e selezionare una modalità Scena. (P64) Questa modalità consente di riprendere delle immagini attraverso il finestrino di un aeroplano.

#### ∫ **Tecnica di ripresa in modalità Foto aerea**

• Si consiglia di utilizzare questa tecnica se la messa a fuoco risulta difficoltosa quando si riprendono immagini di nuvole ecc. Puntare la fotocamera su un soggetto ad elevato contrasto, premere parzialmente il pulsante di scatto dell'otturatore per bloccare la messa a fuoco, quindi puntare la fotocamera sul soggetto desiderato e premere fino in fondo il pulsante di scatto dell'otturatore per riprendere l'immagine.

- **Spegnere la fotocamera al decollo e all'atterraggio.**
- **Quando si utilizza la fotocamera, seguire tutte le istruzioni fornite dal personale di bordo.**
- Fare attenzione al riflesso del finestrino.
- L'impostazione del flash è fissa su Disattivazione forzata [  $\Box$  ].
- L'impostazione della lampada di aiuto AF è disabilitata.
- Il bilanciamento del bianco non può essere impostato.
# **Modalità Immagine in movimento**

**1 Premere parzialmente il pulsante di scatto dell'otturatore per mettere a fuoco, quindi premerlo fino in fondo per avviare la registrazione.**

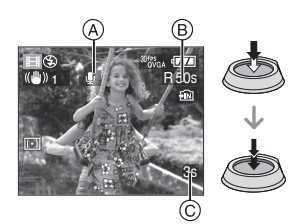

- A: Registrazione audio
- L'autonomia di registrazione disponibile B viene visualizzata nella parte superiore destra dello schermo, mentre il tempo trascorso  $\odot$  viene visualizzato nella parte inferiore destra.
- Quando il soggetto è a fuoco, appare l'indicazione di messa a fuoco.
- La messa a fuoco automatica, lo zoom e il valore dell'apertura sono fissi sui valori impostati al momento in cui inizia la registrazione (primo fotogramma).
- Contemporaneamente viene registrato anche l'audio, dal microfono interno di questa unità. (Le immagini in movimento non possono essere registrate senza audio.)
- Quando si utilizza la funzione di stabilizzazione, la modalità è fissa su [MODE1].

### **2 Premere completamente il pulsante di scatto dell'otturatore per avviare la ripresa.**

- Se durante la registrazione la memoria interna o la scheda si esauriscono, la fotocamera si arresta automaticamente.
- ∫ **Illustrazione delle operazioni con i tasti cursore**
- **1 Premere [MENU/SET].**
- **2 Premere** 3**/**4 **per selezionare [FORMATO], quindi premere** 1**.**

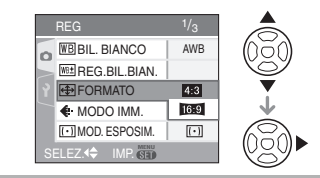

- **3 Premere** 3**/**4 **per selezionare la voce, quindi premere [MENU/SET].**
- **4 Premere** 3**/**4 **per selezionare [MODO IMM.], quindi premere ▶.**

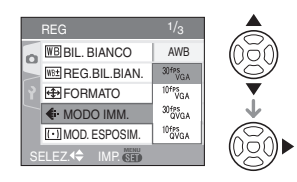

# **5 Premere** 3**/**4 **per selezionare la voce, quindi premere [MENU/SET].**

Se si è selezionato [ 4:3 ] nella schermata riprodotta al passaggio **2**

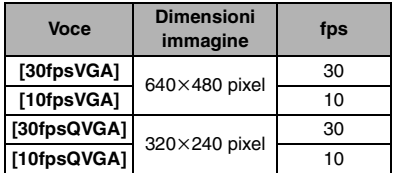

Se si è selezionato [ [ 6 9 ] nella schermata riprodotta al passaggio **2**

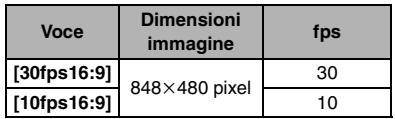

- fps "frames per second (fotogrammi al secondo)"; Indica il numero di fotogrammi utilizzati in 1 secondo.
- "30 fps" consente di registrare immagini in movimento più fluide.
- "10 fps" consente di registrare immagini in movimento più lunghe, anche se la qualità delle immagini è inferiore.
- [10fpsQVGA] consente di ottenere file di piccole dimensioni, che possono essere allegati a e-mail.
- ¢ **È possibile registrare immagini in movimento nella memoria interna**  quando [FORMATO] è [**48**] e le **dimensioni dell'immagine sono impostate su [30fpsQVGA] o [10fpsQVGA] (320**k**240 pixel).**
- **6 Premere [MENU/SET] per chiudere il menu.**
	- **È anche possibile premere parzialmente il pulsante dell'otturatore per chiudere il menu.**

 $\lceil \mathbb{Q} \rceil$  - - - - - - - - -

- Vedere P141 per informazioni sull'autonomia di registrazione.
- È possibile che l'autonomia di registrazione visualizzata sullo schermo non diminuisca regolarmente.
- Questa unità non supporta la registrazione di immagini in movimento su MultiMediaCard.
- Quando si imposta la qualità dell'immagine su [30fpsVGA] o [30fps16:9], si consiglia di utilizzare una scheda di memoria SD ad alta velocità contrassegnata dalla dicitura "10MB/s" o superiore sulla confezione.
- Con alcuni tipi di scheda, la registrazione può interrompersi prima del termine.
- **Si consiglia di utilizzare una scheda di memoria SD/SDHC Panasonic.**
- Con alcuni tipi di scheda è possibile che venga visualizzata l'indicazione di accesso alla scheda. Tuttavia questo non è indice di un malfunzionamento.
- E' possibile registrare immagini in movimento senza interruzioni sino ad occupare 2 GB. Sullo schermo viene visualizzata

l'autonomia massima di registrazione solo fino a 2 GB.

- Quando le immagini in movimento registrate con questa fotocamera vengono riprodotte su altri apparecchi, è possibile che la qualità dell'immagine e del suono risulti deteriorata, o che non sia possibile riprodurle. Le informazioni di registrazione, inoltre, possono non essere visualizzate correttamente.
- In modalità Immagine in movimento [ $\Box$ ], non è possibile utilizzare la funzione di rilevazione dell'orientamento e la funzione di revisione.
- Non è possibile impostare [MODE2] per la funzione Stabilizzatore ottico di immagine.
- Il software contenuto nel pacchetto include QuickTime, per la riproduzione su PC di file di immagini in movimento registrati con la fotocamera.

# **Registrazione del giorno della vacanza in cui è stata ripresa l'immagine**

# **IAISMED SCN @**

Se si imposta in anticipo la data di partenza della vacanza, quando si riprende un'immagine viene registrato il numero di giorni trascorsi dalla data di partenza (ossia di quale giorno della vacanza si tratta). È possibile visualizzare il numero di giorni trascorsi quando si riproducono le immagini e imprimerlo sulle immagini registrate con [STAMPA DATA] (P105).

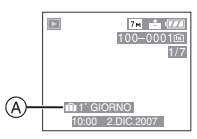

- A:Il numero di giorni trascorsi dalla data di partenza
- Il numero di giorni trascorsi dalla data di partenza può anche essere stampata su ciascuna immagine utilizzando il software [LUMIX Simple Viewer] o [PHOTOfunSTUDIO-viewer-] nel CD-ROM (in dotazione). (Per informazioni sulla stampa, vedere le istruzioni operative separate per il collegamento a un PC.)

### ∫ **Impostazione della data di partenza/di ritorno**

(i seguenti sono esempi della schermata visualizzata in modalità Immagine normale  $[$   $\mathbf{p}$   $]$ .)

# **1 Premere [MENU/SET], quindi premere** 2**.**

- **2** Premere ▼ per selezionare l'icona del menu [SETUP] [9], **quindi premere** 1**.**
- **3 Premere** 3**/**4 **per selezionare [DATA VIAGGIO], quindi premere**  1**.**
- **4 Premere** 4 **per selezionare [SET] quindi premere [MENU/SET].**

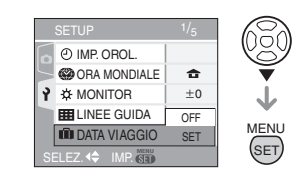

**5 Premere** 3**/**4**/**2**/**1 **per impostare la data di partenza, quindi premere [MENU/SET].**

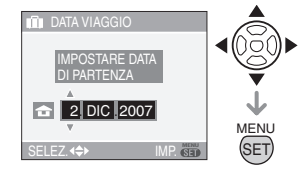

- 2/1: Selezionare la voce desiderata.
- ▲/▼: Impostare l'anno, il mese e la data.

**6 Premere** 3**/**4**/**2**/**1 **per impostare la data del ritorno, quindi premere [MENU/SET].**

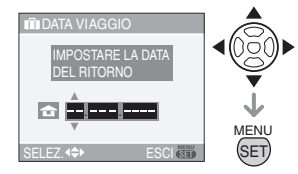

- 2/1: Selezionare la voce desiderata.
- $\triangle$ / $\blacktriangledown$ : Impostare l'anno, il mese e la data.
- La data del viaggio viene annullata se la data corrente è posteriore a quella del ritorno.
- Se non si desidera impostare la data del ritorno, premere [MENU/SET] mentre è visualizzata la barra della data.
- Non è possibile impostare una data anteriore a quella di partenza.

# **7 Premere [MENU/SET] per chiudere il menu.**

**8 Riprendere un'immagine.**

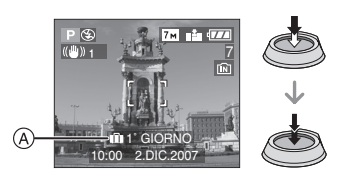

- A: Il numero di giorni trascorsi dalla data di partenza
	- Il numero di giorni trascorsi dalla data di partenza viene visualizzato per circa 5 secondi se questa unità viene accesa ecc. dopo aver impostato la data del viaggio, o quando viene impostata la data del viaggio.
	- Quando viene impostata la data del viaggio, nella parte inferiore destra dello schermo viene visualizzata l'indicazione [<sup>[11]</sup>]. (Non viene visualizzata se la data corrente è posteriore alla data del ritorno.)

# ∫ **Annullamento della data del viaggio**

La data del viaggio viene annullata automaticamente se la data corrente è posteriore alla data del ritorno. Se si desidera annullare la data del viaggio prima della fine della vacanza, selezionare [OFF] nella schermata riprodotta al passaggio **4**, quindi premere due volte [MENU/SET].

- $|\mathbb{R}|$
- La data del viaggio è calcolata utilizzando la data indicata nell'impostazione dell'orologio (P18) e la data di partenza impostata. Se si imposta [ORA MONDIALE] (P77) sulla destinazione del viaggio, la data del viaggio viene calcolata utilizzando le impostazioni dell'orologio e della destinazione del viaggio.
- L'impostazione della data del viaggio viene conservata in memoria anche quando la fotocamera è spenta.
- Se si imposta una data di partenza e poi si riprende un'immagine in una data anteriore, viene visualizzato un [-] (meno) in arancione e il giorno della vacanza in cui è stata ripresa la foto non viene registrato.
- Se si imposta una data di partenza e poi si cambia l'impostazione dell'orologio indicando la data e l'ora in vigore nel luogo di destinazione del viaggio, viene visualizzato un [-] (meno) in bianco e il giorno della vacanza in cui è stata ripresa la foto non viene registrato quando la data locale è ad esempio precedente di un giorno rispetto alla data di partenza.
- Se [DATA VIAGGIO] è impostato su [OFF], il numero di giorni trascorsi dalla data della partenza non verrà registrato anche se si è impostata la data del viaggio o la data del ritorno. Anche se [DATA VIAGGIO] viene impostato su [SET] dopo aver ripreso le immagini, il giorno della vacanza in cui sono state riprese non viene visualizzato.
- Impostare l'orologio se viene visualizzato il messaggio [IMPOSTARE L'OROLOGIO]. (P18)
- L'impostazione di [DATA VIAGGIO] rimane la stessa anche in modalità Semplice

 $\blacksquare$ 

# **Visualizzazione dell'ora in uso nella zona di destinazione del viaggio (Ora Mondiale)**

# **PASME** SCN @

Se si impostano l'area di residenza e l'area di destinazione del viaggio quando si viaggia all'estero, ecc., l'ora locale nell'area di destinazione del viaggio può essere visualizzata sullo schermo e registrata sull'immagine ripresa.

- **Selezionare [IMP. OROL.] per impostare in anticipo la data e l'ora correnti. (P18)**
- **1 Premere [MENU/SET], quindi premere** 2**.**
- **2** Premere ▼ per selezionare l'icona del menu [SETUP] [?],  $q$  auindi premere ▶.
- **3 Premere** 3**/**4 **per selezionare [ORA MONDIALE], quindi premere**  $\blacktriangleright$ .

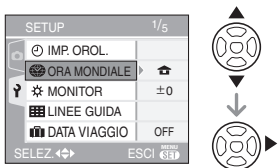

• Se si sta impostando il fuso orario per la prima volta, viene visualizzato il messaggio [IMPOSTARE L'AREA DI ORIGINE]. In tal caso, premere [MENU/SET], quindi effettuare l'impostazione dalla schermata riprodotta al passaggio @ in "Impostazione dell'area di residenza [ORIGINE]".

### ∫ **Impostazione dell'area di residenza [ORIGINE]**

(Eseguire i passaggi **1**, **2** e **3**.)

**1** Premere ▼ per selezionare [ORIGINE], quindi premere [MENU/SET] per effettuare l'impostazione.

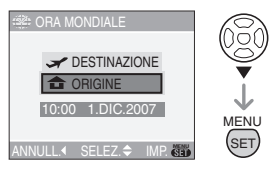

**2** Premere ◀/▶ per selezionare la zona in cui ci si trova, quindi premere [MENU/SET] per effettuare l'impostazione.

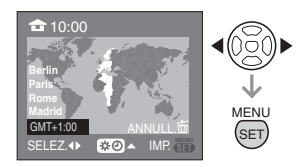

- L'ora corrente viene visualizzata nella parte superiore sinistra dello schermo e la differenza rispetto al GMT "Greenwich Mean Time" viene visualizzata nella parte inferiore sinistra dello schermo.
- Se nella zona di residenza è in vigore l'ora legale  $[$   $]$ , premere  $\blacktriangle$ . Premere di nuovo ▲ per tornare all'ora originale.
- Se si imposta l'ora legale per l'area di residenza, l'ora corrente non avanzerà. Mettere avanti di un'ora l'impostazione dell'orologio. (P18)

### ∫ **Fine dell'impostazione dell'area di residenza**

- Se si sta impostando l'area di residenza per la prima volta, viene visualizzata nuovamente la schermata riprodotta al passaggio  $\bigcirc$  di "Impostazione dell'area di residenza [ORIGINE]" dopo che si è premuto [MENU/SET] per impostare l'area in cui ci si trova. Premere  $\blacktriangleleft$  per tornare alla schermata visualizzata al passaggio **3**, quindi premere [MENU/SET] per chiudere il menu.
- Se si sta impostando l'area di residenza per la seconda volta, ecc., viene visualizzata nuovamente la schermata riprodotta al passaggio **3** dopo che si è premuto [MENU/SET] per impostare l'area in cui ci si trova. Premere nuovamente [MENU/SET] per chiudere il menu.
- ∫ **Impostazione della zona di destinazione del viaggio**

(Eseguire i passaggi **1**, **2** e **3**.)

**1** Premere ▲ per selezionare [DESTINAZIONE], quindi premere [MENU/SET] per effettuare l'impostazione.

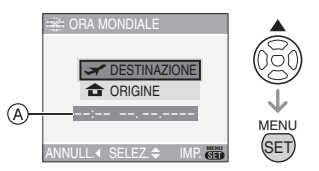

- A: A seconda dell'impostazione, viene visualizzata l'ora in vigore nell'area di destinazione del viaggio o nell'area di residenza.
- Se si sta impostando l'area di destinazione del viaggio per la prima volta, la data e l'ora vengono visualizzati come indicato nella schermata sopra.
- **2** Premere </> **1** per selezionare la zona in cui si trova la destinazione del viaggio, quindi premere [MENU/SET] per effettuare l'impostazione.

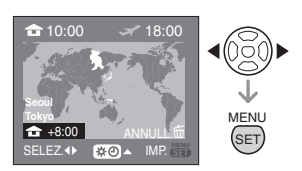

- L'ora in vigore nell'area di destinazione del viaggio selezionata è visualizzata nella parte superiore destra dello schermo, mentre la differenza rispetto all'area di residenza è visualizzata nella parte inferiore sinistra dello schermo.
- Se nella zona di residenza è in vigore l'ora legale  $[$  $]$ ,  $]$ , premere  $\blacktriangle$ . (All'impostazione della fotocamera viene aggiunta un'ora.) Premere nuovamente ▲ per tornare all'ora soriginale.

3 Premere [MENU/SET] per terminare.

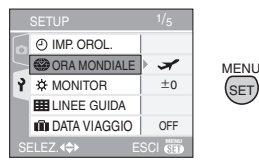

• L'icona cambia da  $\left[\begin{array}{c} 1 \end{array}\right]$  a  $\left[\begin{array}{c} 2 \end{array}\right]$  dopo che si è impostata la destinazione del viaggio.

-----------

- Al termine della vacanza riportare l'impostazione su [ORIGINE] eseguendo i passaggi **1**, **2**, **3** e quindi i passaggi **0** e 2 di "Impostazione dell'area di residenza [ORIGINE]".
- Se non è possibile trovare la destinazione del viaggio nelle zone visualizzate sullo schermo, impostarla in base alla differenza di fuso orario rispetto alla zona di residenza.
- L'impostazione [ORA MONDIALE] è la stessa anche in modalità Semplice [ $\bullet$ ].
- L'icona della destinazione del viaggio [ $\leq$ ] viene visualizzata quando si riprendono immagini riprese nella località di destinazione del viaggio.

# **Utilizzo del menu Modalità [REG]**

# PASMERA

Consente di aumentare la varietà delle immagini che è possibile riprendere impostando il bilanciamento del bianco, la modalità colore ecc.

Le voci di menu impostabili differiscono a seconda della modalità di registrazione.

∫ **Impostazione dalla schermata dei menu Premere [MENU/SET] per visualizzare il menu [REG], quindi selezionare la voce da impostare. (P20)**

#### **Voci impostabili**

**(Registrazione in modalità programma di esposizione automatica AE [ ])**

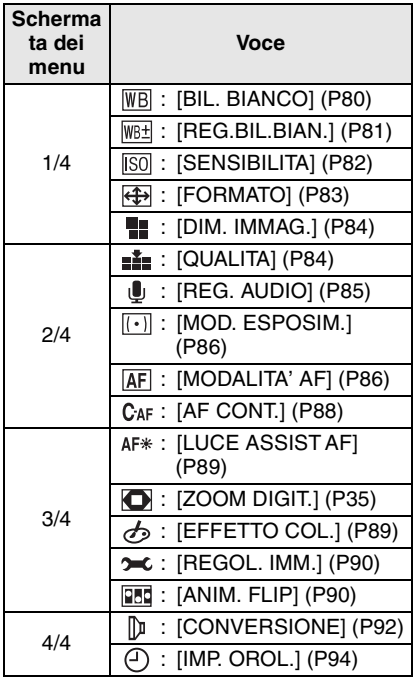

∫ **Utilizzo delle impostazioni rapide** È possibile utilizzare il joystick per impostare facilmente le seguenti voci quando si esegue una registrazione. (In modalità Programma di esposizione automatica  $[\blacksquare]$ 

- Modalità AF (P86)
- Modalità esposimetrica (P86)
- Bilanciamento del bianco (P80)
- Sensibilità ISO (P82)
- Dimensioni immagine (P84)
- Qualità (P84)
- **1 Tenere premuto il joystick quando si registra.**

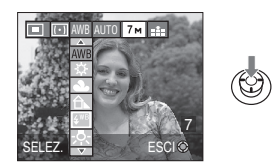

**2 Spostare il joystick** 3**/**4**/**2**/**1 **per selezionare la voce del menu e l'impostazione, quindi premere il centro del joystick per terminare.**

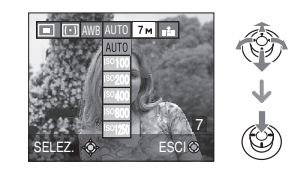

• L'impostazione [J<sub>sET</sub> ] per il bilanciamento del bianco non viene visualizzata quando si utilizza l'impostazione rapida.

#### **[BIL. BIANCO] WB Regolazione della tonalità, per un'immagine più naturale**

# **HEH SCN CF**

Premere  $\left[\begin{smallmatrix} \text{MEM} & \end{smallmatrix}\right]$  per visualizzare il menu della modalità [REG] e selezionare la voce da impostare. (P79)

Questa funzione consente di riprodurre un colore bianco più vicino a quello reale nelle immagini riprese con luce solare, illuminazione alogena, ecc., in cui il colore

bianco può apparire rossastro o bluastro. Selezionare un'impostazione idonea per le condizioni di ripresa.

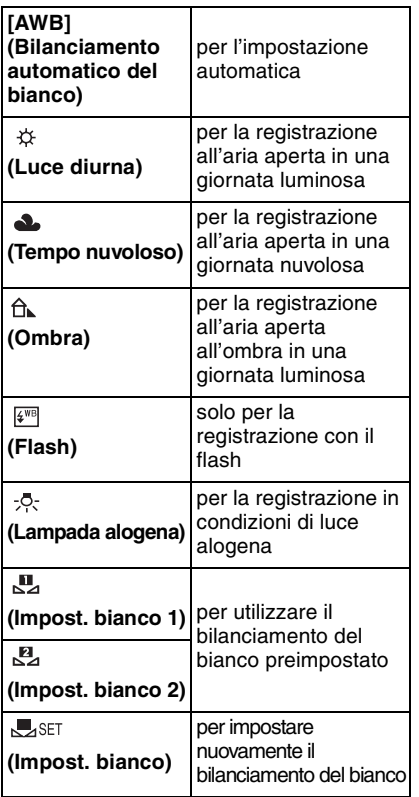

### ∫ **Bilanciamento automatico del bianco**

L'immagine che segue descrive la gamma entro cui il bilanciamento del bianco funziona correttamente. Quando si riprende un'immagine al di fuori di tale gamma, l'immagine può apparire rossastra o bluastra. Anche all'interno della gamma, inoltre, il bilanciamento automatico del bianco, può non funzionare correttamente se il soggetto è circondato da molte sorgenti luminose o se non vi sono colori simili al bianco. In tali casi, impostare una modalità diversa da [AWB] per il bilanciamento del bianco.

- 1 Il bilanciamento del bianco funzionerà all'interno della seguente gamma.
- 2 Cielo azzurro
- 3 Cielo nuvoloso (Pioggia)
- 4 Ombra
- 5 Schermo TV
- 6 Luce solare
- 7 Luce fluorescente bianca
- 8 Lampada a incandescenza
- 9 Alba e tramonto
- 10 Luce di candela

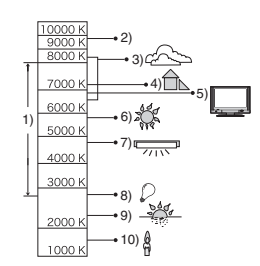

K=Temperatura Colore Kelvin

#### ∫ **Impostazione manuale del bilanciamento del bianco (** $\sqrt{ }$ set)

Utilizzare questa voce per impostare manualmente il bilanciamento del bianco.

**1** Selezionare [ $\sqrt{3}$ sET] (Impost. bianco), quindi premere [MENU/SET].

**2** Selezionare [Mextern] MPOST. BIANCO 1] o [E] IMPOST. BIANCO 2], quindi premere [MENU/SET].

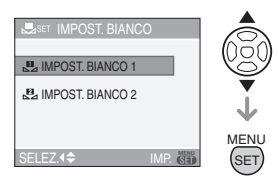

- È anche possibile utilizzare il joystick per effettuare la selezione o l'impostazione.
- **3** Puntare la fotocamera su un foglio di carta bianca o un oggetto analogo in modo che il riquadro al centro sia occupato soltanto dall'oggetto bianco, quindi premere [MENU/SET].

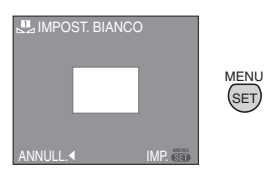

- **4** Premere [MENU/SET] due volte per chiudere il menu.
	- È anche possibile premere parzialmente il pulsante dell'otturatore o premere il centro del joystick per terminare.
- $\Box 2$  - - -
- Quando si riprende un'immagine con il flash, è possibile che il bilanciamento del bianco non venga regolato correttamente se il livello del flash è insufficiente per il soggetto.
- L'impostazione del bilanciamento del bianco viene conservata in memoria anche se si spegne la fotocamera. Tuttavia, l'impostazione del bilanciamento

del bianco per la modalità Scena ritorna su [AWB] quando la modalità Scena viene cambiata.

- Il bilanciamento del bianco non può essere impostato nei seguenti casi.
	- $-$  In modalità Semplice  $[$   $\bullet$   $]$ .
	- Quando sono selezionati [SCENARIO], [PANORAMICA], [RITRATTO NOTT.], [SCENARIO NOTT.], [CIBO], [PARTY], [LUME DI CANDELA], [TRAMONTO], [CIELO STELLATO], [FUOCHI ARTIFIC.], [SPIAGGIA], [NEVE] e [FOTO AEREA] in modalità Scena.

# **[REG.BIL.BIAN.]**

**Regolazione fine del bilanciamento del bianco** 

# IPIAISIMEI SCN ©

Premere [  $\textcircled{\tiny{m}}$  ] per visualizzare il menu della modalità [REG] e selezionare la voce da impostare. (P79)

Quando non è possibile ottenere la tonalità desiderata tramite l'impostazione del bilanciamento del bianco, è possibile ricorrere alla regolazione fine.

**1 Premere** 3**/**4**/**2**/**1 **per effettuare la regolazione fine del bilanciamento del bianco.**

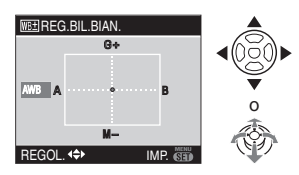

- **4** : A (AMBER: ARANCIONE CHIARO)
- $\blacktriangleright$  : B (BLUE: BLUASTRO)
- $\cdot$   $\blacktriangle$  : G + (GREEN: VERDASTRO)
- $\Psi$  : M- (MAGENTA: ROSSASTRO)

# **2 Premere [MENU/SET] per terminare.**

- **È anche possibile premere il centro del joystick per terminare.**
- Se si regola in modo fine il bilanciamento del bianco su A (amber), l'icona del bilanciamento del bianco sul monitor LCD diventa arancione. Se si regola in modo fine il bilanciamento del bianco su B (blue), l'icona del bilanciamento del bianco sul monitor LCD diventa blu.
- Se si esegue una regolazione fine del bilanciamento del bianco selezionando  $G +$  (verde) o M $-$  (magenta), accanto all'icona del bilanciamento del bianco sul monitor LCD/nel mirino viene visualizzata l'indicazione [+] (ad es.:  $\sim$  ) o  $[-]$  (ad es.:  $\sim$  ).
- Selezionare il punto centrale se non si sta eseguendo la regolazione fine del bilanciamento del bianco.

**II** --------

- È possibile effettuare una regolazione fine del bilanciamento del bianco indipendentemente per ciascuna voce del bilanciamento del bianco.
- L'impostazione della regolazione fine del bilanciamento del bianco si riflette nell'immagine quando si usa il flash.
- L'impostazione della regolazione fine del bilanciamento del bianco viene conservata in memoria anche quando la fotocamera è spenta.
- Quando [EFFETTO COL.] (P89) è impostato su [COOL], [WARM], [B/W] o [SEPIA], non è possibile eseguire la regolazione fine del bilanciamento del bianco.
- I livelli di regolazione fine in  $\left[\begin{smallmatrix} 0 \\ \infty \end{smallmatrix}\right]$  o  $\left[\begin{smallmatrix} 0 \\ \infty \end{smallmatrix}\right]$ ritornano all'impostazione standard (punto centrale) se si resetta il bilanciamento del bianco in  $[$ ,  $]$ . SET ].

• Non è possibile eseguire la regolazione fine del bilanciamento del bianco quando è selezionato [SCENARIO], [PANORAMICA], [RITRATTO NOTT.], [SCENARIO NOTT.], [CIBO], [PARTY], [LUME DI CANDELA], [TRAMONTO], [CIELO STELLATO], [FUOCHI ARTIFIC.], [SPIAGGIA], [NEVE] e [FOTO AEREA] in modalità Scena.

### **[SENSIBILITA]**

**ISO Impostazione della sensibilità alla luce**

# PASM

Premere  $\lbrack \text{ }^{\text{even}}\rbrack$  per visualizzare il menu della modalità [REG] e selezionare la voce da impostare. (P79)

L'iso è una misura della sensibilità alla luce. Più alto è il valore impostato, meno luce è necessaria per riprendere un'immagine, per cui la fotocamera diviene più adatta per le riprese in condizioni di oscurità.

• Quando si imposta [AUTO], la sensibilità ISO viene regolata automaticamente da [ISO100] a [ISO200] a seconda della luminosità. (Può essere regolata su un valore compreso tra [ISO100] e [ISO400] quando si utilizza il flash.)

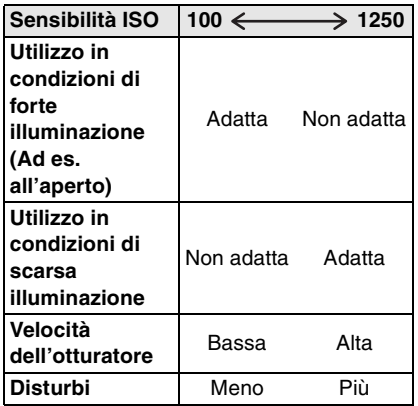

#### $\Box$

- La sensibilità ISO non può essere impostata su [AUTO] in modalità Esposizione manuale.
- La sensibilità ISO è fissa su [ISO3200] quando è selezionato [ALTA SENSIB.] (P70) in modalità Scena.
- Per evitare disturbi, si consiglia di ridurre la sensibilità ISO, di impostare [RIDUZ. RUMORE] in [REGOL. IMM.] su [HIGH] o di impostare tutte le voci tranne [RIDUZ. RUMORE] su [LOW] per riprendere le immagini. (P90)
- La sensibilità ISO è impostata su [LIMITE ISO] in modalità Controllo intelligente della sensibilità ISO. (P70)
- Vedere P61 per informazioni sulla velocità dell'otturatore.
- La sensibilità ISO non può essere impostata nei seguenti casi.
	- $-$  Modalità Semplice  $[$   $\bigcirc$   $]$
	- $-$  Modalità Immagine in movimento  $[$
	- Modalità Scena

**[FORMATO]**

 $\overline{\bigoplus}$ **Impostazione del formato delle immagini**

# **SME SCN** C

Premere  $\left[\begin{smallmatrix} \frac{\text{MENU}}{\text{QED}} \end{smallmatrix}\right]$  per visualizzare il menu della modalità [REG] e selezionare la voce da impostare. (P79) Modificando il formato, è possibile selezionare un angolo di visuale

appropriato per il soggetto.

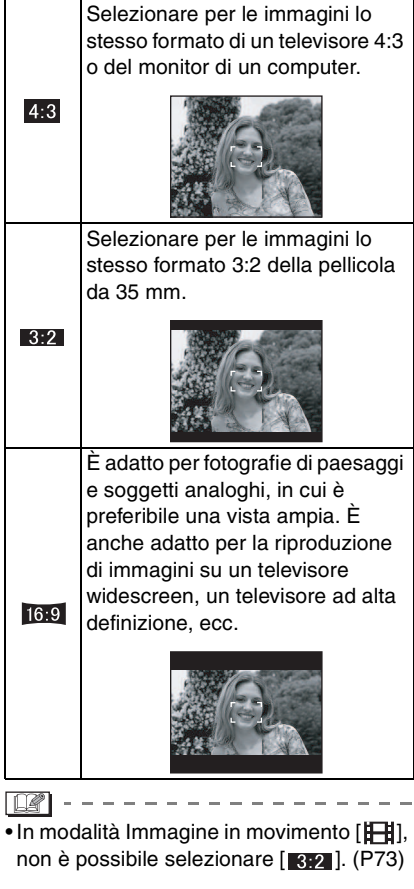

• In fase di stampa è possibile che le estremità delle immagini registrate vengano tagliate. (P137)

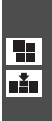

**[DIM. IMMAG.]/[QUALITA]**

**Impostazione della dimensione e della qualità delle immagini più appropriate per l'uso che si intende farne**

# [P[A[S[M]\$CN[Œ

Premere  $\left[\begin{smallmatrix} \text{MEM} & \end{smallmatrix}\right]$  per visualizzare il menu della modalità [REG] e selezionare la voce da impostare. (P79)

Un'immagine digitale è costituita da numerosi punti chiamati pixel. Anche se sul monitor della fotocamera non è possibile rilevare la differenza, più alto è il numero di pixel, più risulterà definita l'immagine quando viene stampata su un foglio di grandi dimensioni o visualizzata sul monitor di un computer. La qualità dell'immagine si riferisce al rapporto di compressione quando si salvano le immagini digitali.

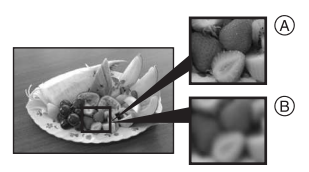

A Molti pixel (Fine)

 $(B)$  Pochi pixel (Poco definita)

### ∫ **Numero di pixel**

È possibile ottenere stampe più nitide quando si sceglie una dimensione elevata per l'immagine  $[7m]$  (7M).

Quando si sceglie una dimensione inferiore per le immagini [0.3m] (0,3M EZ) è possibile registrare più immagini e allegarle a un'e-mail o postarle su un sito Web, in quando si ottengono file di piccole dimensioni.

# ■ Quando il formato è [ 4.3 ].

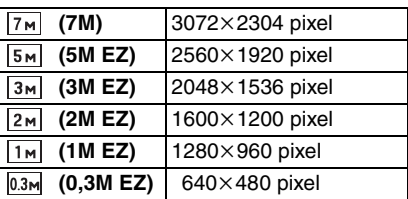

### ∫ **Quando il formato è [ ].**

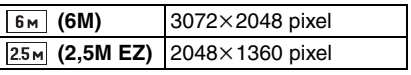

# ∫ **Quando il formato è [ ].**

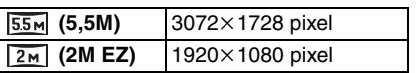

### ∫ **Qualità**

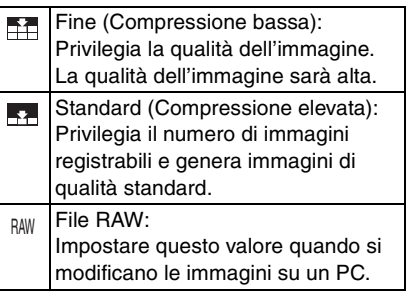

- Il numero di pixel selezionabile varia a seconda del formato. Se si modifica il formato, impostare la dimensione dell'immagine.
- "EZ" è l'abbreviazione di "Extra optical Zoom". (P34)
- Lo zoom ottico esteso non funziona quando è selezionato [ALTA SENSIB.] in modalità Scena, per cui le dimensioni dell'immagine per [EZ] non vengono visualizzate.
- A seconda del soggetto e delle condizioni di registrazione, le immagini potrebbero apparire come un mosaico.
- Per informazioni sul numero di immagini registrabili vedere P139.
- Quando la qualità è impostata su [RAW]
- Contemporaneamente viene creato anche un file JPEG. La sua qualità è [ $\blacktriangleright$ ] e le dimensioni sono fisse su  $[7M]$ ,  $[6M]$  o  $[55M]$ .
- Quando il file RAW viene eliminato sulla fotocamera, anche il file JPEG creato viene rimosso.
- Se si registra un'immagine RAW utilizzando la memoria interna, la scrittura dei dati delle immagini richiederà tempo.
- Quando la qualità è impostata su [RAW], non è possibile utilizzare lo zoom digitale.
- La qualità non può essere impostata su [RAW] nella modalità [ALTA SENSIB.] (P70).
- In modalità Semplice [ $\bullet$ ], le impostazioni diventano le seguenti.
	- $-[$  ENLARGE]:
	- $4:3$  :  $7M/(7M)/T$
	- $-[$  4" $\times$ 6"/10 $\times$ 15cm]:
	- $3:2$  :  $2.5M$  (2,5M EZ)/
	- $-[$  **E-MAIL**]:
		- $4:3$  :  $0.3M$  (0,3M EZ)/ $\frac{1}{2}$
- Non è possibile selezionare le seguenti funzioni quando la qualità è impostata su [RAW].
	- Modalità Scatto a raffica
	- Bracketing automatico
	- Registrazione audio
	- Stampa data
	- Sonorizzazione
	- Modifica dimensioni
	- Rifil.
	- Conversione formato
- Si può sfruttare un editing più avanzato delle immagini se si utilizzano i file RAW. Si possono salvare i file RAW in un formato di file (JPEG, TIFF ecc.) che può essere visualizzato sul PC, ecc., svilupparli ed editarli usando il software "SILKYPIX Developer Studio"

dell'Ichikawa Soft Laboratory su CD-ROM (in dotazione).

# **[REG. AUDIO]**

**Registrazione di immagini fisse con audio**

# **PASM SOM CD**

Premere  $\left[\begin{smallmatrix} \frac{\text{MENU}}{\text{QED}} \end{smallmatrix}\right]$  per visualizzare il menu della modalità [REG] e selezionare la voce da impostare. (P79)

È possibile registrare dell'audio insieme a un'immagine fissa se questa voce è impostata su [ON]. Ciò significa che è possibile registrare la conversazione che si è svolta durante le riprese o una spiegazione dell'immagine.

- [  $\Box$  ] viene visualizzato sullo schermo quando si imposta [REG. AUDIO] su [ON].
- Mettere a fuoco il soggetto e premere il pulsante di scatto dell'otturatore per avviare la registrazione. La registrazione verrà automaticamente interrotta dopo circa 5 secondi. Non occorre tenere premuto il pulsante di scatto dell'otturatore.
- L'audio è registrato attraverso il microfono incorporato della fotocamera.
- Premendo il pulsante [MENU/SET] durante la registrazione audio, questa viene annullata. L'audio non viene registrato.
- Quando l'audio è registrato insieme a ciascuna immagine, il numero totale di immagini memorizzabili su ciascuna scheda diminuisce leggermente.

---------

 $\Box$ 

- Non è possibile riprendere immagini con audio nei seguenti casi:
- Bracketing automatico
- Modalità Scatto a raffica
- Quando la qualità è impostata su [RAW]
- [CIELO STELLATO] in modalità Scena

#### **[MOD. ESPOSIM.] Selezione del metodo di misurazione della luminosità**

# PASMEG

Premere [[ED] per visualizzare il menu della modalità [REG] e selezionare la voce da impostare. (P79)

È possibile passare da uno all'altro delle seguenti modalità esposimetriche.

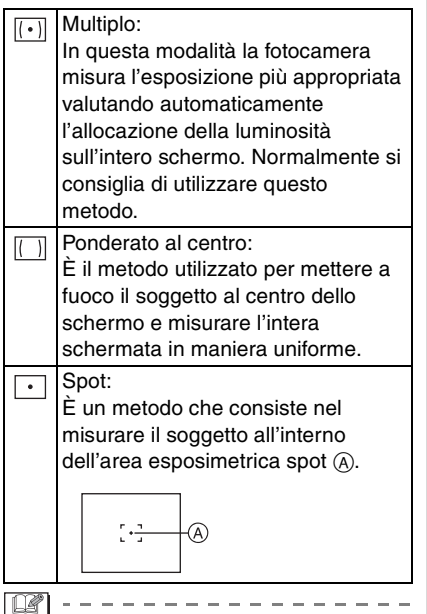

• La modalità esposimetrica è fissa su Multipla  $\left[\overline{(\cdot)}\right]$  in modalità Semplice  $\left[\bigbullet\right]$ .

# **[MODALITA' AF] Impostazione della messa a fuoco**

# **PASME SCN** C

Premere  $\left[\begin{smallmatrix} \frac{MENU}{QED} \end{smallmatrix}\right]$  per visualizzare il menu della modalità [REG] e selezionare la voce da impostare. (P79)

Selezionare la modalità più idonea per le condizioni di ripresa e la composizione dell'immagine.

#### **Messa a fuoco su più aree:**

La fotocamera mette a fuoco tutte le aree selezionate. È utile quando il soggetto non si trova al centro dello schermo.

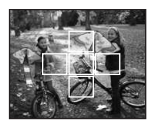

 $\boxed{---}$  **Messa a fuoco su 3 aree (Velocità elevata):**

La fotocamera mette rapidamente a fuoco tutte e 3 e aree di messa a fuoco–sinistra, destra o centro. È utile quando il soggetto non si trova al centro dello schermo.

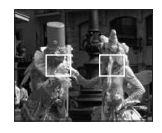

 **Messa a fuoco su 1 aree (Velocità elevata):**

La fotocamera mette rapidamente a fuoco il soggetto nell'area AF al centro dello schermo.

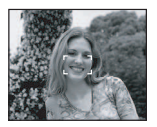

 **Messa a fuoco su 1 area:**

La fotocamera mette a fuoco il soggetto nell'area AF al centro dello schermo.

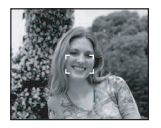

 **Messa a fuoco spot:** La fotocamera mette a fuoco un'area limitata e ristretta dello schermo.

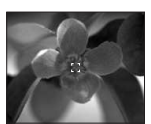

# **■** Informazioni su [--H] o [ • H]

- Consentono di mettere a fuoco il soggetto più rapidamente delle altre modalità AF.
- Quando si preme parzialmente il pulsante di scatto dell'otturatore il movimento dell'immagine può bloccarsi per un momento prima che questa venga messa a fuoco. Non si tratta di un malfunzionamento.

 $\Box$  -------------

• L'area AF visualizzata è più grande del normale quando si utilizza lo zoom digitale o quando si riprendono immagini in condizioni di oscurità.

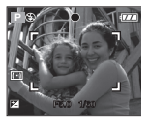

• Quando più aree AF (max. 5 aree) si accendono contemporaneamente, la fotocamera sta mettendo a fuoco tutte le aree AF.

La posizione di messa a fuoco non è predeterminata. Viene stabilita automaticamente dalla fotocamera al momento della messa a fuoco. Se si desidera stabilire la posizione di messa a fuoco per la ripresa delle immagini, passare dalla messa a fuoco automatica a  $[[\blacksquare||], [[\blacksquare]]$  o  $[\lozenge$   $\blacksquare]$ .

- Se la modalità AF è impostata su [ $\equiv$ ] o [ $\left[\right]$ ], l'area AF non viene visualizzata finché l'immagine non è a fuoco.
- Passare dalla messa a fuoco automatica  $a \equiv \mid a \mid \equiv \mid b \mid \equiv \mid b \mid$  se è difficile mettere a fuoco con  $[ \cdot ]$ .
- La modalità AF non può essere impostata in modalità Semplice  $[$   $\bullet$   $]$ .

∫ **Selezione dell'area AF**

È possibile selezionare l'area AF quando è selezionato  $\begin{bmatrix} \boxed{-} \end{bmatrix}$ ,  $\begin{bmatrix} \boxed{-} \end{bmatrix}$ ,  $\begin{bmatrix} \boxed{-} \end{bmatrix}$  o  $\begin{bmatrix} \boxed{-} \end{bmatrix}$ .

**1** Premere il pulsante di commutazione della messa a fuoco finché non viene visualizzata la modalità di messa a fuoco, quindi premere  $\triangle/\blacktriangledown$  per selezionare [AF] o [AF MACRO].

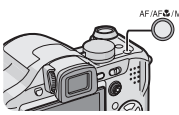

**2** Selezionare l'area AF ► tramite il joystick, quindi premere il centro del joystick.

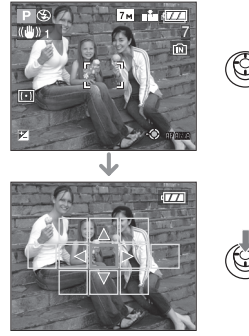

<sup>3</sup> Spostare l'area AF tramite i tasti cursore o utilizzando  $\triangle$ / $\P$ / $\P$ / $\triangle$  sul joystick.

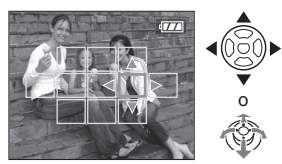

4 Premere [MENU/SET] o il centro del joystick per effettuare l'impostazione.

# Quando si seleziona  $[\blacksquare]$ ,  $[\blacksquare \blacksquare]$ o

#### $\sqrt{2}$

È possibile selezionare 1 area AF tra le 11 disponibili.

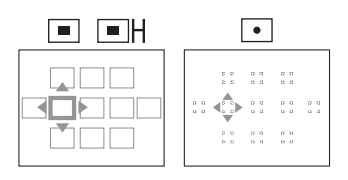

# **Quando si seleziona [ ]**

È possibile selezionare le aree AF come illustrato nella figura che segue spostando il joystick verso  $\triangle$ / $\nabla$ / $\blacktriangle$ / $\blacktriangleright$ .

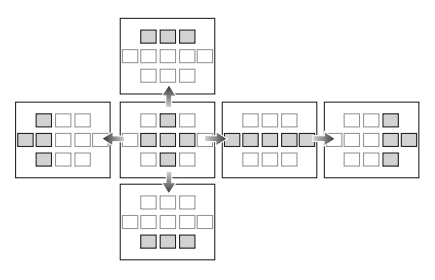

I DØ

- L'area esposimetrica spot può anche essere spostata in modo da farla coincidere con l'area AF quando si utilizza  $\lceil \cdot \rceil$ ].
- Se si eseguono le seguenti operazioni l'area AF tornerà alla posizione precedente.
	- Quando il selettore delle modalità di funzionamento è posizionato sulla modalità Semplice [♥]
	- Attivazione della modalità Risparmio energetico
	- Spegnimento dell'unità

# **[AF CONT.]**

**Messa a fuoco continua di un**   $CAF$ **soggetto**

# **PIAISME SCN**

Premere  $\left[\begin{smallmatrix} \frac{\text{MENU}}{\text{QED}} \end{smallmatrix}\right]$  per visualizzare il menu della modalità [REG] e selezionare la voce da impostare. (P79)

Questa modalità consente di comporre più facilmente un'immagine mantenendo sempre a fuoco il soggetto.

Il tempo necessario per la messa a fuoco quando si preme parzialmente il pulsante di scatto si ridurrà quando la modalità AF è impostata su  $[$   $\blacksquare$   $\vdash$   $]$ ,  $[$   $\blacksquare$   $]$  o  $[$   $\lozenge$   $]$ .

• L'indicazione [ CAF ] viene visualizzata quando è impostato [ON].

#### $\Box$  $\mathcal{L} \mathcal{L} \mathcal{L} \mathcal{L} \mathcal{L} \mathcal{L} \mathcal{L} \mathcal{L} \mathcal{L} \mathcal{L} \mathcal{L} \mathcal{L}$

- La batteria si esaurirà più velocemente del normale.
- La messa a fuoco del soggetto può richiedere tempo se si ruota la leva dello zoom da Grandangolo a Teleobiettivo o si passa improvvisamente da un soggetto distante a uno vicino.
- Premere di nuovo parzialmente il pulsante di scatto dell'otturatore quando è difficile mettere a fuoco il soggetto.
- L'impostazione di [AF CONT.] è fissa su [OFF] quando sono selezionati [PANORAMICA] (P66), [RITRATTO NOTT.] (P67), [SCENARIO NOTT.] (P67), [CIELO STELLATO] (P70) e [FUOCHI ARTIFIC.] (P71) in modalità Scena, in modalità Semplice [● ] e quando è impostata la messa a fuoco manuale.

### **[LUCE ASSIST AF] Facilita la messa a fuoco in**

**condizioni di scarsa illuminazione**

# PASMER

AF\*

Premere  $\left[\begin{smallmatrix} \text{MEMU} \\ \text{MEMU} \end{smallmatrix}\right]$  per visualizzare il menu della modalità [REG] e selezionare la voce da impostare. (P79)

L'illuminazione del soggetto facilita la messa a fuoco quando si esegue una ripresa in condizioni di scarsa illuminazione che rendono difficile la messa a fuoco.

• Se la lampada di aiuto AF è impostata su [ON], viene visualizzata un'area AF di dimensioni superiori al normale e la

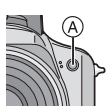

lampada di aiuto  $AF$  ( $A$ ) si accende quando si preme parzialmente il pulsante di scatto dell'otturatore in condizioni di oscurità, ecc.

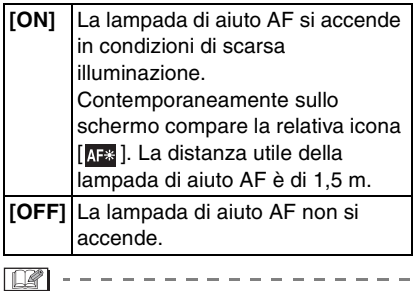

• Fare attenzione ai seguenti aspetti quando si utilizza la lampada di aiuto AF.

- Non fissare la lampada di aiuto AF da vicino.
- Rimuovere il paraluce.
- Non coprire la lampada di aiuto AF con le dita o con oggetti.
- Quando non si desidera utilizzare la lampada di aiuto AF (ad es. quando si riprendono immagini di animali in condizioni di scarsa illuminazione),

impostare [LUCE ASSIST AF] su [OFF]. In tal caso, la messa a fuoco del soggetto risulterà difficile.

- L'impostazione di [LUCE ASSIST AF] è fissa su [ON] in modalità Semplice [ $\bullet$ ].
- Un effetto vignetta può apparire sulla circonferenza della lampada di aiuto AF poiché la lampada può essere oscurata dall'obiettivo, tuttavia ciò non influisce sulle prestazioni della fotocamera.
- L'impostazione di [LUCE ASSIST AF] è fissa su [OFF] quando sono selezionati [SCENARIO] (P66), [PANORAMICA] (P66), [SCENARIO NOTT.] (P67), [TRAMONTO] (P70), [FUOCHI ARTIFIC.] (P71), e [FOTO AEREA] (P72) in modalità Scena.
- L'impostazione iniziale di [ANIM. DOMESTICI] (P69) in modalità Scena è [OFF].

# **[EFFETTO COL.]**

*b* Impostazione di effetti colore per le **immagini registrate**

# PASMBG

Premere  $\left[\begin{smallmatrix} \text{MENU} \\ \text{NENU} \end{smallmatrix}\right]$  per visualizzare il menu della modalità [REG] e selezionare la voce da impostare. (P79)

Selezionare un effetto colore idoneo per le condizioni di ripresa e per l'immagine che si desidera riprendere.

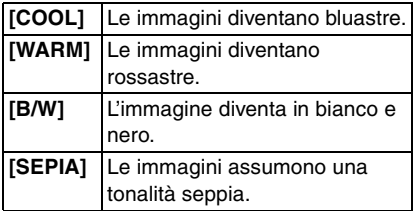

**[REGOL. IMM.]**

**Regolazione della qualità per le immagini registrate**

# PASME

Premere  $\left[\begin{smallmatrix} \frac{\sqrt{2}}{2} \\ \frac{\sqrt{2}}{2} \end{smallmatrix}\right]$  per visualizzare il menu della modalità [REG] e selezionare la voce da impostare. (P79)

Selezionare un effetto idoneo per le condizioni di ripresa e per l'immagine che si desidera riprendere.

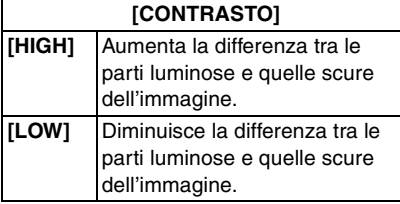

# **[NITIDEZZA]**

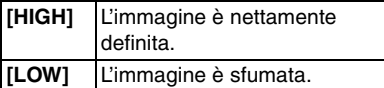

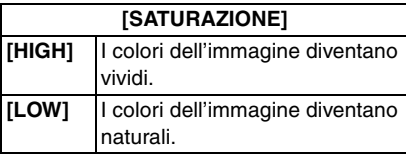

**[RIDUZ. RUMORE] [HIGH]** L'effetto di riduzione dei disturbi viene aumentato. La risoluzione dell'immagine può peggiorare leggermente. **[LOW]** L'effetto di riduzione dei disturbi viene ridotto. È possibile ottenere immagini con una risoluzione più elevata.

- $\Box$
- Quando si riprendono immagini in condizioni di scarsa illuminazione, possono comparire dei disturbi. Per evitare la comparsa di disturbi, si consiglia di impostare [RIDUZ. RUMORE] in [REGOL. IMM.] su [HIGH], o di impostare tutte le voci tranne [RIDUZ. RUMORE] su [LOW] per riprendere le immagini.

# **[ANIM. FLIP]**

**Collegamento di immagini per FT-1 creare un file di immagini in movimento**

# **PASM** SCN **C**

Premere  $\left[\begin{smallmatrix} \frac{\text{MENU}}{\text{QED}} \end{smallmatrix}\right]$  per visualizzare il menu della modalità [REG] e selezionare la voce da impostare. (P79)

Questa fotocamera consente di creare file di immagini in movimento di durata fino a 20 secondi collegando delle immagini registrate in modalità Animazione flip.

Esempio:

Catturando una serie di immagini in sequenza del soggetto, spostando a poco a poco la fotocamera e allineando le immagini, il soggetto appare in movimento.

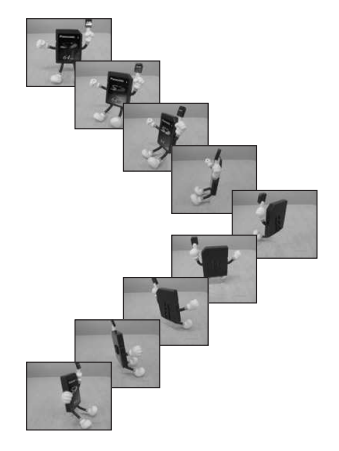

- È possibile riprodurre le animazioni flip create con la stessa procedura utilizzata per la riproduzione delle immagini in movimento. (P98)
- **1** Premere **∆/**▼ per selezionare **[ANIM. FLIP], quindi premere**  $\blacktriangleright$ **.**

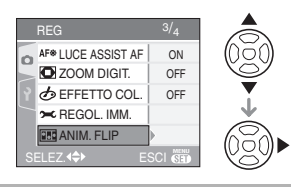

**2 Selezionare [CATTURA IMM.], quindi premere**  $\blacktriangleright$ **.** 

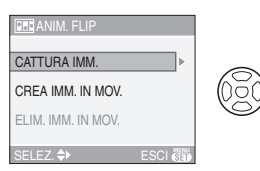

- Le dimensioni sono fissate a  $320\times240$  pixel.
- **3 Premere il pulsante di scatto dell'otturatore e catturare le immagini un fotogramma alla volta.**

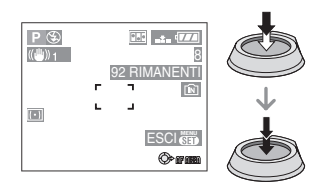

- È possibile controllare l'immagine registrata con  $\nabla$  e l'immagine precedente o successiva con  $\blacktriangleleft$ .
- Eliminare le immagini non necessarie con il pulsante  $[\bar{m}]$ .
- È possibile registrare fino a 100 immagini. Il numero di immagini registrabili visualizzato è solo indicativo.
- **4 Premere [MENU/SET], premere**  3**/**4 **per selezionare [CREA IMM. IN MOV.], infine premere**  $\blacktriangleright$ .

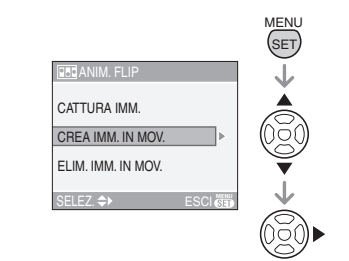

**5 Selezionare [FOTOGR./SEC], quindi premere**  $\blacktriangleright$ **.** 

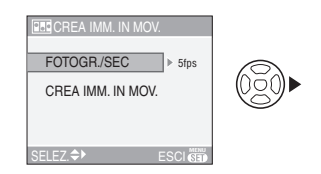

**6 Premere** 3**/**4 **per selezionare [5fps] o [10fps], quindi premere [MENU/SET].**

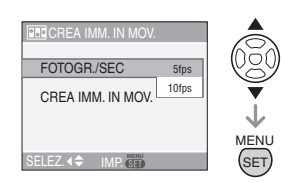

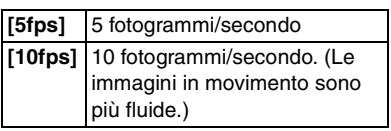

# **7 Premere** 4 **per selezionare [CREA IMM. IN MOV.], premere ▶, quindi creare un'animazione flip.**

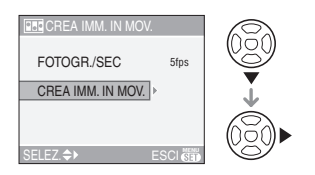

- Dopo che si è creata un'animazione flip, viene visualizzato il numero di file.
- Premere [MENU/SET] per chiudere il menu dopo aver creato l'animazione flip.
- ∫ **Eliminazione di tutte le immagini fisse utilizzate per creare l'animazione flip** Quando si seleziona [ELIM. IMM. IN MOV] nel menu [ANIM. FLIP], viene visualizzata una schermata di conferma. Selezionare [SI] con  $\blacktriangle$ , quindi premere [MENU/SET].

- Non è possibile utilizzare la funzione di rilevazione dell'orientamenti, la modalità Scatto a raffica, il bracketing automatico e [REG. AUDIO].
- Le immagini di ciascun fotogramma non vengono visualizzate durante la revisione normale. (P36)
- Se si esegue [CREA IMM. IN MOV.], l'animazione flip viene creata utilizzando tutte le immagini registrate a questo scopo. Eliminare le immagini non necessarie.
- L'audio non può essere registrato.
- Non è possibile registrare l'audio utilizzando la sovraincisione audio. (P110)
- La riproduzione può risultare impossibile su altri apparecchi. È anche possibile che si sentano dei rumori durante la riproduzione su altri apparecchi che non dispongono di una funzione Mute.

#### **[CONVERSIONE]**  $\overline{\mathbb{D}}$ **Utilizzo di una lente opzionale**

# **PIAISIME SCN**

Premere  $\left[\begin{smallmatrix} \frac{MEN}{R-1} \end{smallmatrix}\right]$  per visualizzare il menu della modalità [REG] e selezionare la voce da impostare. (P79)

La lente di conversione teleobiettivo (DMW-LT55; opzionale) consente di riprendere immagini ancora più ravvicinate  $(1.7\times$  in più). La lente di conversione grandangolo (DMW-LW55; opzionale) consente di riprendere immagini con un angolo ancora più ampio  $(0.7\times$  in più). L'adattatore macro (DMW-LC55; opzionale) consente di riprendere immagini più ravvicinate di soggetti di piccole dimensioni.

- Per installare una lente di conversione o l'adattatore macro è necessario l'apposito adattatore (DMW-LA2; opzionale).
- **1 Rimuovere il copriobiettivo, il paraluce e l'adattatore del paraluce.**
- **2 Installare l'adattatore per la lente (DMW-LA2; opzionale).**

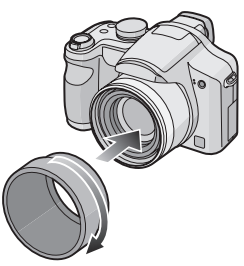

**• La lente di conversione non può essere utilizzata insieme al filtro ND (DMW-LND52) e la protezione MC (DMW-LMC52).**

**Rimuovere sempre il filtro ND o la protezione MC prima di installare la lente di conversione.**

• Ruotare la lente con attenzione.

# **3 Installare la lente di conversione o l'adattatore macro.**

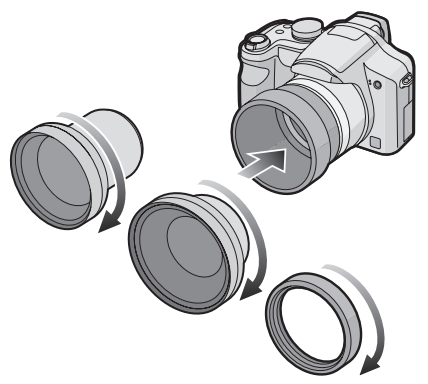

- Non è possibile installare la lente di conversione o l'adattatore macro quando è installato il paraluce (in dotazione).
- **4 Accendere la fotocamera, premere** 3**/**4 **per selezionare [CONVERSIONE], quindi premere**  1**.**

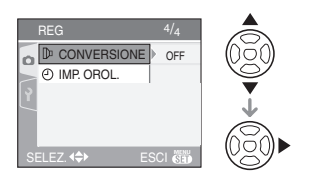

**5** Premere **∆/▼** per impostare [ **隔**], **[ ] o [ ], quindi premere C [MENU/SET].**

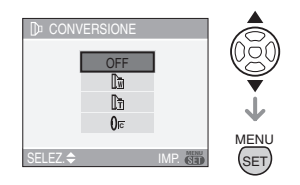

- [OFF]: Quando non si installa la lente di conversione.
- $\cdot$  [  $\mathbb{R}$ ]: Quando si installa la lente di conversione grandangolo.
- $\cdot$  [ $\mathbb{R}$ ]: Quando si installa la lente di conversione teleobiettivo.
- •[ $0$ a]:

Quando si installa l'adattatore macro.

• Premere parzialmente il pulsante di scatto dell'otturatore o premere [MENU/SET] per chiudere il menu dopo aver terminato l'impostazione.

#### ∫ **Distanza utile di ripresa quando si utilizza una lente di conversione**

Quando si installa la lente di conversione teleobiettivo

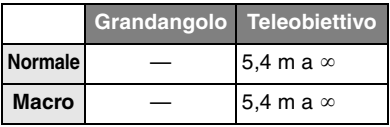

Quando si installa la lente di conversione grandangolo

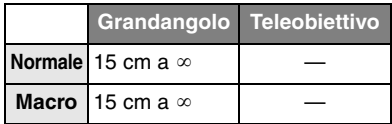

Quando si installa l'adattatore macro

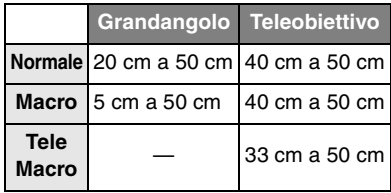

• Lo zoom è fisso su Grandangolo quando si utilizza la lente di conversione Teleobiettivo, ed è fisso su Teleobiettivo quando si utilizza la lente di conversione Grandangolo.

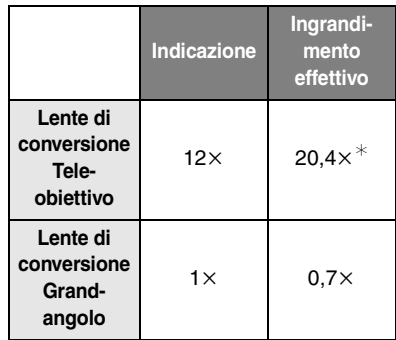

- $*$  L'ingrandimento reale quando si utilizza lo zoom digitale (P35) e lo zoom ottico esteso (P34) è di 1,7× l'ingrandmento visualizzato quando si imposta Teleobiettivo.
- Quando si utilizza l'adattatore macro è possibile utilizzare l'intera gamma dello zoom.

**DP** ------------

- Quando si utilizza una lente di conversione grandangolo lo zoom digitale non è disponibile.
- Quando la superficie della lente è sporca (acqua, olio, impronte, ecc.), l'immagine può risultare deteriorata. Pulire leggermente la superficie della lente con un panno asciutto e morbido prima e dopo aver ripreso delle immagini.
- Accertarsi che [CONVERSIONE] sia impostato su [OFF] quando non si utilizza una lente di conversione.
- Quando si utilizza la lente di conversione o l'adattatore macro:
	- –Il flash incorporato non può essere attivato.
	- –Se si imposta [CONVERSIONE] su [OFF], le prestazioni della lente di conversione o dell'adattatore macro non saranno ottimali.
- Quando si utilizza la lente di conversione teleobiettivo:
	- –Si consiglia di utilizzare un treppiede.
	- –È possibile che la funzione di stabilizzazione non sia abbastanza efficace.
	- –A causa delle oscillazioni l'indicazione di messa a fuoco può illuminarsi anche se il soggetto non è a fuoco.
	- –Il tempo necessario per la messa a fuoco può aumentare.
- Se si imposta [CONVERSIONE] su [  $\mathbb{I}$ . [[neta], non è possibile utilizzare il flash incorporato o la lampada di aiuto AF. (P89)
- Per ulteriori informazioni consultare le istruzioni per l'uso della lente di conversione.

**[IMP. OROL.] Imposta la data, l'ora e il formato di visualizzazione**

# **PASME** SCN

Premere [
Set] per visualizzare il menu della modalità [REG] e selezionare la voce da impostare. (P79) Modifica la data e l'ora. (P18)

# Visualizzazione di più **schermate**

# **(Riproduzione multipla)**

# o

## **1 Ruotare la leva dello zoom verso [ ] [W] per visualizzare le schermate multiple.**

(Aspetto dello schermo quando sono visualizzate 9 immagini)

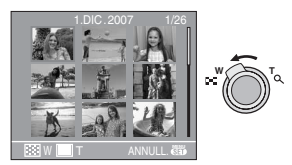

1 schermata $\rightarrow$ 9 schermate $\rightarrow$ 25 schermate→Schermata Calendario (P96)

• Ruotare la leva dello zoom verso  $[Q]$   $[T]$ per tornare alla schermata precedente.

# **2 Premere** 3**/**4**/**2**/**1 **per selezionare un'immagine.**

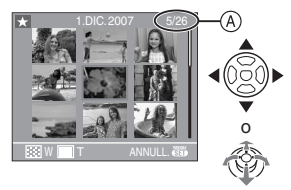

- A:Numero dell'immagine selezionata e numero totale di immagini registrate
	- È anche possibile utilizzare il joystick per l'operazione.
	- A seconda dell'immagine registrata e dell'impostazione, verranno visualizzate le seguenti icone.
		-
		- $-[$   $]$  (Preferiti)
		- $\left[\frac{1}{2}\right]$  (Imm. in mov.)

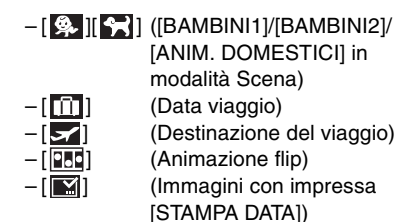

### ∫ **Esempi di 25 schermate**

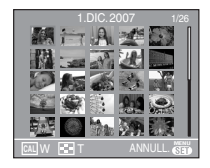

#### ■ Per tornare alla riproduzione normale Ruotare la leva dello zoom verso  $[Q]$   $[T]$  o premere [MENU/SET].

- Attorno all'immagine viene visualizzato un riquadro arancione.
- Per eliminare un'immagine durante la **riproduzione multipla**
- **1** Premere **A/V/**I per selezionare un'immagine, quindi premere  $[\bar{m}]$ .
- **2** Premere ▲ per selezionare [SI].
- **3** Premere [MENU/SET].

- In modalità Riproduzione multipla, le informazioni di registrazione ecc. visualizzate sul monitor LCD non possono essere eliminate nemmeno premendo [DISPLAY].
- Le immagini non verranno visualizzate ruotate anche se [RUOTA IMM.] è impostato su [ON]. (P104)

# **Visualizzazione delle immagini in base alla data di registrazione**

**(Riproduzione calendario)**

# ╔

È possibile visualizzare le immagini in base alla data di registrazione utilizzando la funzione Riproduzione calendario.

### **1 Ruotare ripetutamente la leva dello**  zoom verso [ $\boxed{=}$ ] [W] per visualizzare **la schermata del calendario.**

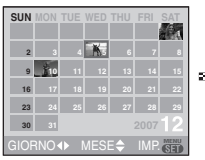

**W T**

- La data di registrazione dell'immagine selezionata nella schermata di riproduzione diviene la data selezionata quando viene visualizzata per la prima volta la schermata del calendario.
- Se vi sono più immagini con la stessa data di registrazione, viene visualizzata la prima immagine registrata quel giorno.

#### **2 Premere** 3**/**4**/**2**/**1 **per selezionare la data da riprodurre.** 2/1: Selezionare la data

 $\triangle/\blacktriangledown$ : Selezionare il mese

• Se un mese non vi sono immagini registrate, tale mese non viene visualizzato.

# **3 Premere [MENU/SET] per visualizzare le immagini registrate alla data selezionata.**

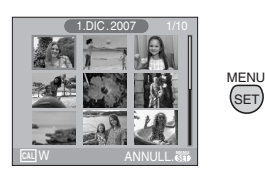

SET

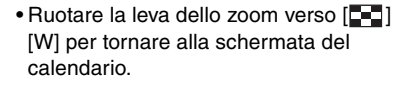

## **4 Premere** 3**/**4**/**2**/**1 **per selezionare un'immagine, quindi premere [MENU/SET].**

• Verrà visualizzata l'immagine selezionata.

#### ■ Per ritornare alla riproduzione a tutto **schermo**

Dopo che è stata visualizzata la schermata del calendario, ruotare la leva dello zoom verso  $[Q]$  [T] per visualizzare 25, 9 e infine 1 immagine per schermata. (P95)

- Le immagini vengono visualizzate senza essere ruotate anche se si imposta [RUOTA IMM.] su [ON]. (P104)
- È possibile visualizzare il calendario per le date comprese tra gennaio 2000 e dicembre 2099.
- Se la data di registrazione dell'immagine selezionata nella schermata di riproduzione multipla di 25 immagini non è compresa tra gennaio 2000 e dicembre 2099, la fotocamera la visualizza automaticamente in corrispondenza della data del calendario più remota.
- Le immagini modificate su un PC verranno visualizzate con date diverse da quelle reali di registrazione.
- Se la data non è impostata sulla fotocamera (P18), la data di registrazione viene impostata come 1 gennaio 2007.
- Se si riprendono delle immagini dopo aver impostato la destinazione del viaggio in [ORA MONDIALE] (P77), in modalità Riproduzione calendario queste verranno visualizzate in base alla data in vigore nell'area di destinazione del viaggio.
- È anche possibile utilizzare il joystick per effettuare la selezione o l'impostazione.

# **Utilizzo dello zoom durante la riproduzione**

**1 Ruotare la leva dello zoom verso [ ] [T] per ingrandire l'immagine.**

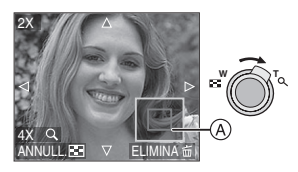

- Q:  $1x \rightarrow 2x \rightarrow 4x \rightarrow 8x \rightarrow 16x$
- Ruotando la leva dello zoom verso [ $\equiv$ ] [W] dopo aver ingrandito l'immagine, l'ingrandimento diminuisce. Ruotando la leva dello zoom verso  $[Q]$ [T], l'ingrandimento aumenta.
- Quando si modifica l'ingrandimento, l'indicazione della posizione dello zoom A appare per circa 1 secondo per poter controllare quale parte dell'immagine viene ingrandita.

# **2 Premere** 3**/**4**/**2**/**1 **per spostare la posizione.**

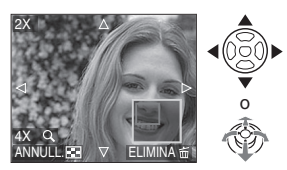

• Quando si modifica l'area da visualizzare, l'indicazione della posizione dello zoom viene visualizzata per circa 1 secondo.

### ∫ **Per smettere di utilizzare lo zoom durante la riproduzione**

Ruotare la leva dello zoom verso [ $\Box$ ] [W] o premere [MENU/SET].

### ∫ **Per eliminare un'immagine in fase di zoom durante la riproduzione**

- 1 Premere  $\lceil \frac{1}{m} \rceil$ .
- **2** Premere ▲ per selezionare [SI].
- **3** Premere [MENU/SET].

- È anche possibile cancellare le informazioni di registrazione sul monitor LCD/Mirino durante lo zoom in riproduzione premendo [DISPLAY].
- Più un'immagine viene ingrandita, più la qualità si riduce.
- Se si desidera salvare l'immagine ingrandita, utilizzare la funzione di rifilatura. (P111)
- È possibile che lo zoom durante la riproduzione non funzioni se le immagini sono state registrate con altri apparecchi.

# **Riproduzione di immagini in movimento/ Immagini con audio**

# $\boldsymbol{\mathbf{\Xi}}$

∫ **Immagini in movimento Premere** 2**/**1 **per selezionare un'immagine con l'icona di un'immagine in movimento**   $\left[ \begin{array}{cc} 30\text{fps} & I \end{array} \right]$   $\left[ \begin{array}{cc} 10\text{fps} & I \end{array} \right]$   $\left[ \begin{array}{cc} 10\text{fps} & 10\text{fps} \\ 10\text{fps} & 1 \end{array} \right]$ 

 $\left[\begin{smallmatrix} 30\text{fps} & \mathbf{0} \\ \mathbf{0} & \mathbf{0} \end{smallmatrix}\right] / \left[\begin{smallmatrix} 10\text{fps} & \mathbf{0} \\ 46 & \mathbf{0} \end{smallmatrix}\right],$  quindi premere  $\blacktriangledown$ **per riprodurre.**

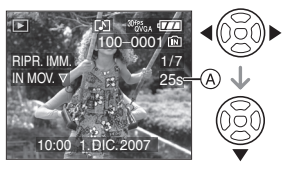

- A: Durata dell'immagine in movimento
- Dopo l'avvio della registrazione, il tempo di riproduzione trascorso viene visualizzato nella parte inferiore destra della schermata.

Ad esempio, 1 ora 20 minuti e 30 secondi viene visualizzato come [1h20m30s].

• Il cursore visualizzato durante la riproduzione è lo stesso di  $\triangle$ / $\blacktriangledown$ / $\blacktriangle$ / $\blacktriangleright$ .

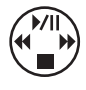

**Interruzione della riproduzione di un'immagine in movimento** Premere  $\Psi$ .

#### **Avanzamento veloce/Riavvolgimento veloce**

Tenere premuto </a> </a> durante la riproduzione di immagini in movimento.

- 2: Riavvolgimento veloce
- $\blacktriangleright$ : Avanzamento veloce
- La fotocamera ritorna alla riproduzione normale di immagini in movimento quando  $\blacktriangleleft/\blacktriangleright$  viene rilasciato.

#### **Per interrompere temporaneamente la riproduzione**

Premere ▲ durante la riproduzione dell'immagine in movimento.

• Premere nuovamente A per annullare la pausa.

#### **Avanzamento fotogramma per fotogramma/ Riavvolgimento fotogramma per fotogramma**

- Premere </>  $\blacktriangleright$  mentre la presentazione è in pausa.
- ∫ **Immagini con audio Premere** 2**/**1 **per selezionare un'immagine con l'icona dell'audio, quindi premere [ ] e poi** 4 **per riprodurre.**

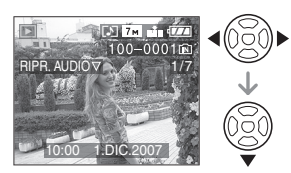

• Vedere [REG. AUDIO] (P85) e [SONORIZZ.] (P110) per informazioni su come creare immagini fisse con audio.

#### $\Box$

- Il suono può essere ascoltato tramite l'altoparlante. Vedere [VOLUME] (P23) per informazioni su come regolare il volume nel menu [SETUP].
- Questa fotocamera è in grado di riprodurre file in formato QuickTime Motion JPEG.
- Si noto che il software contenuto nel pacchetto include QuickTime, per la riproduzione su PC di file di immagini in movimento creati con la fotocamera. (P117)
- La riproduzione di alcuni file QuickTime Motion JPEG registrati con un PC o altri apparecchi può risultare impossibile su questa fotocamera.
- Se si riproducono immagini in movimento registrate con altri apparecchi, la qualità delle immagini può essere deteriorata e può risultare impossibile riprodurre le immagini.
- Quando si usa una scheda di grande capacità, il riavvolgimento veloce potrebbe essere più lento del solito.
- Non è possibile utilizzare le seguenti funzioni con immagini in movimento e immagini con audio.
	- Zoom durante la riproduzione (durante la riproduzione/pausa dell'immagine in movimento)
	- [RUOTA IMM.]/[RUOTA]/[SONORIZZ.] (Solo Immagini in movimento)
	- [STAMPA DATA]/[MOD. DIM.]/[RIFIL.]/ [CONV. FORM.]

# **Creazione di immagini fisse da un'immagine in movimento**

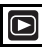

È possibile creare delle immagini fisse da un'immagine in movimento registrata. È utile quando si sono riprese scene in movimento, quando si desidera analizzare il movimento di uno sportivo, ecc.

**1 Premere** 2**/**1 **per selezionare un'immagine con l'icona di un'immagine in movimento**   $\begin{bmatrix} 30 \text{fps} \\ \text{VGA} \end{bmatrix}$   $\begin{bmatrix} 10 \text{fps} \\ \text{VGA} \end{bmatrix}$   $\begin{bmatrix} 30 \text{fps} \\ \text{QVGA} \end{bmatrix}$   $\begin{bmatrix} 10 \text{fps} \\ \text{QVGA} \end{bmatrix}$  $\left[ \begin{array}{c} \frac{30 \text{ fps}}{16.6} \end{array} \right]$ / $\left[ \begin{array}{c} \frac{10 \text{ fps}}{16.6} \end{array} \right]$ , quindi premere  $\blacktriangledown$ **per riprodurre.**

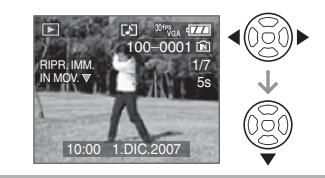

**2** Premere **▲** per mettere in pausa **la riproduzione dell'immagine in movimento.**

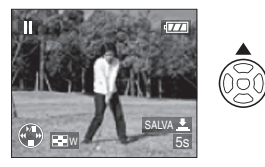

- Premere nuovamente A per tornare alla riproduzione dell'immagine in movimento.
- Premere  $\blacktriangleleft/\blacktriangleright$  mentre la riproduzione è in pausa per avanzare di un fotogramma alla volta.
- Premendo il pulsante di scatto dell'otturatore, è possibile salvare le immagini fisse visualizzate come un'unica immagine. (Eseguire il passaggio **4**)
- **3 Ruotare la leva dello zoom verso [ ] [W] per visualizzare la schermata multipla da 9 immagini.**

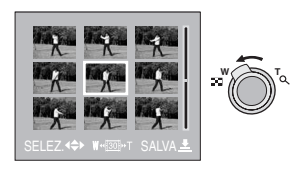

• Dopo che è stata visualizzata la schermata multipla da 9 immagini, ruotare la leva dello zoom verso [ $\Box$ ] [W] per impostare il numero di fotogrammi al secondo.

# **Quando è selezionato**   $[$   $]^{30fPS}$ <sub>GA</sub>  $]$ *I* $[$   $]^{30fPS}$ <sub>GA</sub>  $]$ *I* $[$   $]^{30fPS}$ <sub>16-9</sub>  $]$

- 30 fotogrammi/secondo  $\rightarrow$
- 15 fotogrammi/secondo  $\rightarrow$
- 10 fotogrammi/secondo  $\rightarrow$
- 5 fotogrammi/secondo

# **Quando è selezionato**   $[$   $]^{10}$ <sup>fps</sup> $]^{10}$  $]^{10}$ <sub>0</sub> $^{10}$  $]^{8}$  $]^{10}$  $]^{10}$  $]^{10}$  $]^{10}$  $]^{10}$  $]^{10}$  $]$

10 fotogrammi/secondo  $\rightarrow$ 5 fotogrammi/secondo

- $\bullet$  Ruotare la leva dello zoom verso  $[Q]$ [T] per tornare alla schermata fotogrammi/secondo precedente.
- È possibile avanzare di un fotogramma alla volta premendo  $\triangle/\blacktriangledown/\blacktriangle/\blacktriangleright$ .
	- $\triangle$ / $\nabla$ : Avanzamento/riavvolgimento 3 fotogrammi alla volta.
	- $\blacktriangleleft/\blacktriangleright$ : Avanzamento/riavvolgimento 1 fotogramma alla volta.

# **4 Premere il pulsante di scatto dell'otturatore.**

• Viene visualizzato il messaggio [SALVARE QUESTE 9 IMMAGINI COME UNA SOLA ?]. Viene visualizzato anche il messaggio [SALVARE COME IMMAGINE SINGOLA ?] se si salva l'immagine al passaggio **2**.

# **5** Premere ▲ per selezionare [SI], **quindi premere [MENU/SET].**

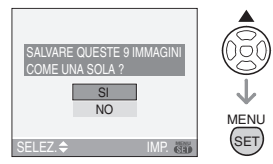

• Le nove immagini vengono salvate come un'unica immagine.

# ∫ **Dimensioni immagine**

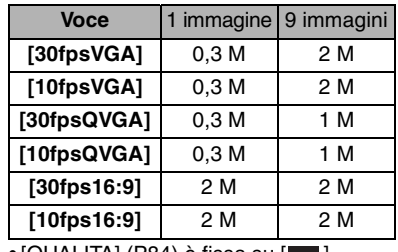

 $\bullet$  [QUALITA] (P84) è fissa su [ $\bullet$ ].

• È possibile che non si riesca a salvare delle immagini fisse da un'immagine in movimento ripresa su un altro apparecchio.

# **Utilizzo del menu della modalità [RIPR.]**

È possibile utilizzare varie funzioni in modalità Riproduzione per ruotare le immagini, proteggerle, ecc.

• Vedere le pagine da P101 a 115 per informazioni su ciascuna voce di menu.

# **1 Premere [MENU/SET].**

### **2 Premere** 3**/**4 **per selezionare la voce di menu, quindi premere ▶.**

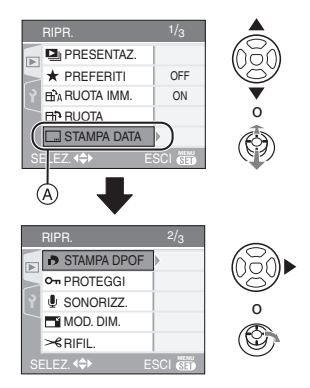

- Premere  $\Psi$  in  $\widehat{A}$  per passare alla schermata dei menu successiva.
- È possibile cambiare la schermata dei menu da qualsiasi voce ruotando la leva dello zoom.
- **Dopo aver eseguito i passaggi 1 e 2, consultare le pagine con la spiegazione di ciascuna voce di menu per effettuare le impostazioni.**

#### **Voci impostabili**

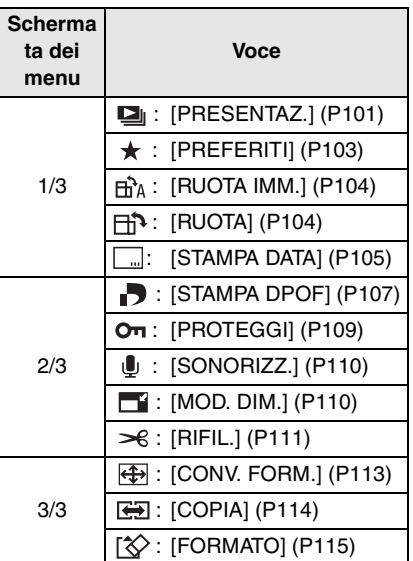

### **[PRESENTAZ.]**

**Riproduzione delle immagini in sequenza a intervalli fissi**

Premere  $\left[\begin{smallmatrix} \frac{\text{MEM}}{\text{MEM}} \end{smallmatrix}\right]$  per visualizzare il menu della modalità [RIPR.] e selezionare la voce da impostare. (P101)

È consigliato quando si riproducono delle immagini sullo schermo di un televisore. Se è stato impostato [PREFERITI] (P103), è possibile saltare le immagini che non si desidera vedere.

- Quando [PREFERITI] è impostato su [ON]  $\rightarrow$  passaggio **1**.
- Quando [PREFERITI] è impostato su  $[OFF] \rightarrow$  passaggio 2.
- **1** Premere **∆/▼** per selezionare **[TUTTO] o [ ], quindi premere [MENU/SET].**  $RIPR.$  1/3 **D**I PRESENTAZ. TUTTO  $\star$  $\star$  PREFERITI **R**<sup>2</sup>A RUOTA IMM. ON **B** RUOTA **STAMPA DATA** MENU **IMP.** SEL **SET** passaggio **<sup>2</sup>** e impostare. **[TUTTO]** Visualizza tutte le immagini. **[**★] | Visualizza solo le immagini impostate come preferite (P103). • Se nessuna delle immagini è contrassegnata con [  $\bigstar$  ], non è possibile selezionare  $\left[\bigstar\right]$  anche se [PREFERITI] è impostato su [ON]. **2 Premere** 3 **per selezionare [AVVIA], quindi premere [MENU/SET].** (Aspetto dello schermo quando è selezionato [TUTTO]) PRESENTAZ. TOTALE AVVIA DURATA 2SEC. EFFETTO O<sub>F</sub>F **AUDIO OFF MENU SET**  $III \cdot$  SFIF<sub>7</sub> $\triangle$ (B ര • Il cursore visualizzato durante una presentazione (A), mentre una presentazione è in pausa  $(B)$  o durante una presentazione [MANUAL] (c) è lo stesso di  $\triangle/\nabla/\blacktriangleleft/\blacktriangleright$ . • Premere  $\triangle$  per mettere in pausa la presentazione. Premere nuovamente  $\triangle$  per annullare la pausa.
	- $\bullet$  Premere  $\blacktriangleleft$  mentre la presentazione è in pausa per visualizzare l'immagine precedente o successiva. (Comunque, l'effetto selezionato è disabilitato.)

**3 Premere** 4 **per terminare.**

#### ∫ **Impostazione dell'audio, della durata e dell'effetto**

Selezionare [DURATA], [EFFETTO] o [AUDIO] nella schermata visualizzata al

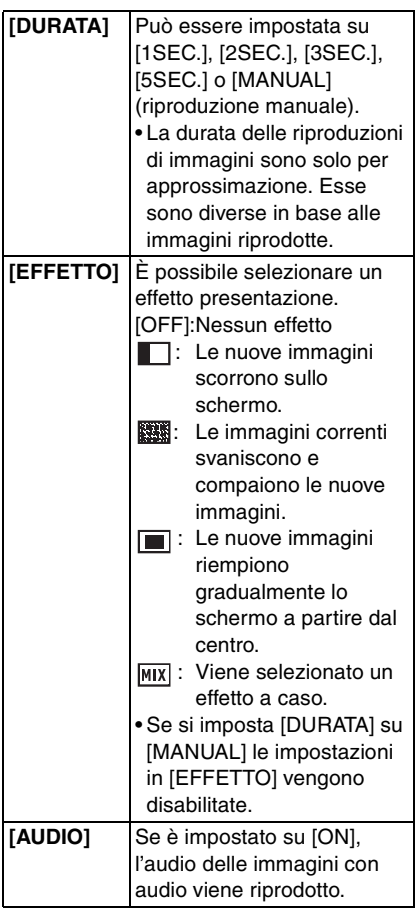

- È possibile selezionare solo [MANUAL] quando è stato selezionato  $\left[\bigstar\right]$  al passaggio **1**.
- Premere </>  $\blacktriangleright$  per visualizzare l'immagine precedente o successiva quando è selezionato [MANUAL].
- $|\mathbb{R}|$
- Se si imposta [AUDIO] su [ON] e poi si riproduce un'immagine con audio, l'immagine successiva verrà visualizzata dopo che l'audio è terminato.
- Non è possibile riprodurre immagini in movimento e utilizzare la funzione di Risparmio energetico durante una Presentazione. (Tuttavia l'impostazione della modalità Risparmio energetico è fissa su [10MIN.] quando si riproduce una presentazione manuale o si mette in pausa una presentazione.)

# **[PREFERITI]**

**Impostazione delle immagini preferite**

Premere  $\left[\begin{smallmatrix} \text{MEM} & \end{smallmatrix}\right]$  per visualizzare il menu della modalità [RIPR.] e selezionare la voce da impostare. (P101)

È possibile eseguire le seguenti operazioni se le immagini sono state contrassegnate e impostate come preferite.

- Eliminare tutte le immagini non impostate come preferite. ([ELIMINA TUTTE TRANNE  $\bigstar$  ]) (P38)
- Riprodurre le immagini impostate come preferite solo come presentazione. (P101)

# **1** Premere ▼ per selezionare [ON], **quindi premere [MENU/SET].**

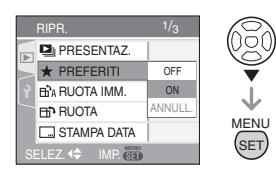

- Non è possibile impostare delle immagini come preferite e [PREFERITI] è impostato su [OFF]. Anche l'icona dei Preferiti [  $\bigstar$  ] non verrà visualizzata quando [PREFERITI] è impostato su [OFF], anche se prima era impostato su [ON].
- Non è possibile selezionare [ANNULL.] se nessuna delle immagini è contrassegnata da  $[\star]$ .
- **2 Premere [MENU/SET] per chiudere il menu.**

**3 Premere** 2**/**1 **per selezionare l'immagine, quindi premere ▲.** 

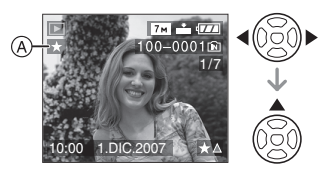

- Ripetere la procedura sopra descritta.
- Se si preme  $\triangle$  mentre l'icona dei Preferiti  $\left[\bigstar\right]$  ( $\widehat{A}$ ) è visualizzata,  $\left[\bigstar\right]$ viene cancellato, e l'impostazione dei Preferiti viene annullata.
- È possibile impostare fino a 999 immagini come preferite.

#### ∫ **Eliminazione di tutti i Preferiti**

- **1** Selezionare [ANNULL.] nella schermata visualizzata al passaggio **1**, quindi premere [MENU/SET].
- **2** Premere ▲ per selezionare [SI], quindi premere [MENU/SET].
- **3** Premere [MENU/SET] per chiudere il menu.

 $\lceil \bigcap \mathscr{P} \rceil$  - - - - -

• Quando si affida a un negozio la stampa delle immagini, [ELIMINA TUTTE TRANNE  $\bigstar$ ] (P38) è utile per fare in modo che sulla scheda rimangano solo le immagini che si desidera stampare.

- Utilizzare [LUMIX Simple Viewer] o [PHOTOfunSTUDIO-viewer-] sul CD-ROM (in dotazione), per impostare, controllare o eliminare i Preferiti. (Per informazioni vedere le istruzioni operative separate per il collegamento a un PC.)
- È possibile che non si riesca a impostare come preferite le immagini riprese con altri apparecchi.

#### **FRAME** *[RUOTA IMM.]***/[RUOTA]** lط⊫ **Per visualizzare l'immagine ruotata**

Premere  $\left[\begin{smallmatrix} \text{MEM} & \end{smallmatrix}\right]$  per visualizzare il menu della modalità [RIPR.] e selezionare la voce da impostare. (P101)

Questa modalità consente di visualizzare automaticamente in verticale le immagini se erano state riprese tenendo la fotocamera in verticale o di ruotare manualmente le immagini di 90° alla volta.

∫ **Ruota immagine**

**(L'immagine viene ruotata automaticamente e visualizzata.)**

**1** Premere ▼ per selezionare [ON], **quindi premere [MENU/SET].**

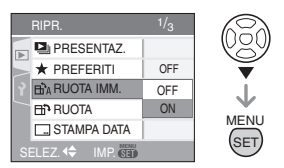

- Le immagini vengono visualizzate senza essere ruotate quando si seleziona [OFF].
- Vedere P37 per informazioni su come riprodurre le immagini.

# **2 Premere [MENU/SET] per chiudere il menu.**

#### ∫ **Ruota**

**(L'immagine viene ruotata manualmente.)**

**1 Premere** 2**/**1 **per selezionare l'immagine, quindi premere** 4**.**

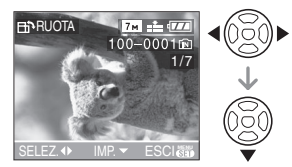

- La funzione [RUOTA] è disabilitata quando [RUOTA IMM.] è impostata su [OFF].
- Le immagini in movimento e le immagini protette non possono essere ruotate.
- **2 Premere** 3**/**4 **per selezionare la direzione in cui ruotare l'immagine, quindi premere [MENU/SET].**

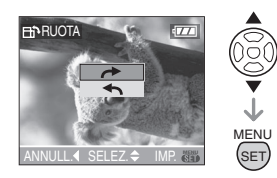

- L'immagine ruota in senso orario di 90° alla volta.
- L'immagine ruota in senso antiorario di 90° alla volta.
- **3 Premere [MENU/SET] due volte per chiudere il menu.**

#### $|\mathbb{R}|$ • Se si riprendono delle immagini puntando la fotocamera direttamente verso l'alto o verso il basso, può risultare impossibile visualizzare le immagini in verticale. (P29)

- L'immagine può essere leggermente sfuocata quando la fotocamera è collegata al televisore con il cavo AV (in dotazione) e l'immagine è riprodotta verticalmente.
- Quando si riproducono delle immagini su un PC, non possono essere visualizzate ruotate se il sistema operativo o il software non sono compatibili con Exif. Exif è un formato di file per immagini fisse che consente l'aggiunta di informazioni sulla registrazione. È stato stabilito da "JEITA (Japan Electronics and Information Technology Industries Association)".
- Le immagini ruotate vengono visualizzate con lo stesso orientamento quando vengono riprodotte durante la revisione e lo zoom in riproduzione, mentre vengono visualizzate senza essere ruotate durante la riproduzione di immagini multiple.
- Non è possibile ruotare le immagini registrate con altri apparecchi.

### **[STAMPA DATA]**

**Impressione di informazioni quali la data sulle immagini registrate**

Premere  $\left[\begin{smallmatrix} \text{MEMU} \\ \text{MEMU} \end{smallmatrix}\right]$  per visualizzare il menu della modalità [RIPR.] e selezionare la voce da impostare. (P101)

È possibile imprimere la data e l'ora di registrazione, l'età e la data del viaggio sulle immagini registrate.

### **Premere ▲/▼ per selezionare [SING.] o [MULT.], quindi premere [MENU/SET].**

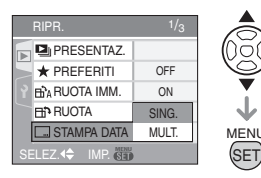

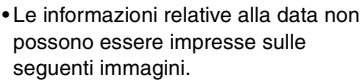

- Immagini registrate senza impostare l'orologio
- Immagini registrate quando la qualità è impostata su [RAW]
- Immagini registrate con altri apparecchi
- Immagini su cui erano già state impresse informazioni con [STAMPA DATA<sub>1</sub>
- Immagini in movimento
- Immagini con audio
- ∫ **Impostazione singola**

# **1 Premere** 2**/**1 **per selezionare l'immagine, quindi premere** 4**.**

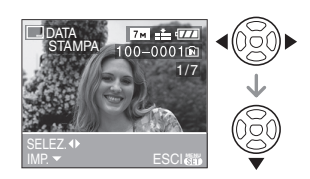

**2 Premere** 3**/**4**/**2**/**1 **per selezionare [DATA SCATTO], [ETÀ] o [DATA VIAGGIO], quindi premere [MENU/SET] per impostare ciascuna voce.**

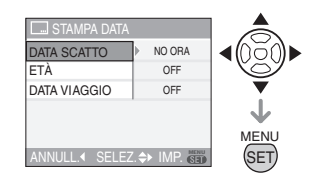

### **[DATA SCATTO]**

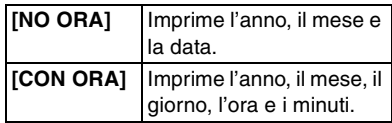

# **[ETÀ] (P69)**

Se è impostato su [ON], l'età viene impressa sulle immagini registrate quando sulla fotocamera è stato impostato [CON ETÀ].

### **[DATA VIAGGIO] (P75)**

Se è impostato su [ON], la data del viaggio viene impressa sulle immagini registrate quando [DATA VIAGGIO] è impostato su [ON].

### **3 Premere [MENU/SET].**

• Se si imposta [STAMPA DATA] per una immagini con dimensioni superiori a  $[3<sub>M</sub>]$ , le dimensioni dell'immagine vengono ridotte come illustrato sotto.

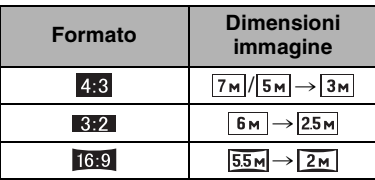

### **4 Premere** 3**/**4 **per selezionare [SI] o [NO], quindi premere [MENU/SET].**

(La schermata riprodotta viene visualizzata quando si seleziona un'immagine registrata con le dimensioni  $[7<sub>M</sub>]$ .)

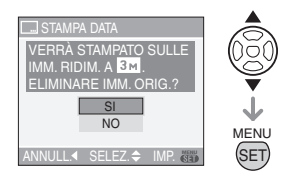

- Il messaggio [ELIMINARE IMMAGINE ORIGINALE?] viene visualizzato se l'immagine è stata registrata con dimensioni pari o inferiori a  $[3m]$ .
- L'immagine viene sovrascritta quando si seleziona [SI]. Le immagini su cui è stata impressa la data non possono essere ripristinate una volta sovrascritte.
- Se si seleziona [NO] viene creata una nuova immagine con la data impressa.

• Se l'immagine originale è protetta, non è possibile sovrascriverla. Selezionare [NO] e creare una nuova immagine con la data impressa.

### **5 Premere [MENU/SET] due volte per chiudere il menu.**

- L'icona di stampa della data  $\sqrt{2}$   $\sqrt{4}$ viene visualizzata sullo schermo se sull'immagine è stata impressa la data.
- Utilizzare lo zoom in riproduzione (P97) per controllare le informazioni sulla data  $impressed$   $(B)$ .

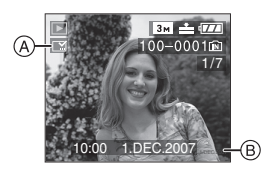

#### ∫ **Impostazione multipla**

**1 Premere** 2**/**1 **per selezionare l'immagine, quindi premere** 4 **per eseguire l'impostazione/ annullare.**

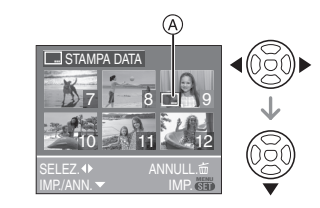

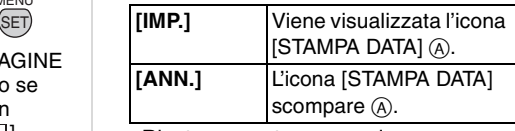

• Ripetere questo passaggio.

### **2 Premere [MENU/SET].**

**• Dopo aver eseguito il passaggio 2, eseguire i passaggi da 2 in avanti indicati in "Quando si seleziona [SING.]".**

- $\Box$ **• Quando si stampano immagini con impressa la data, se si richiede la stampa della data al negozio fotografico, o la si imposta sulla stampante, la data stessa sarà stampata sopra quella impressa sull'immagine.**
- Si consiglia di impostare la stampa della data quando si dispone di molto spazio nella memoria interna o sulla scheda.
- È possibile impostare fino a 50 immagini alla volta in modalità [MULT.].
- Se si seleziona [SI] al passaggio **4** quando le immagini selezionate in [MULT.] includono immagini protette, il messaggio viene visualizzato e solo sulle immagini protette non è possibile imprimere la data.
- Con determinati tipi di stampante, è possibile che alcuni caratteri vengano tagliati in fase di stampa. Controllare prima di effettuare la stampa.
- Se le informazioni relative alla data sono state impresse sull'immagine, non è possibile utilizzare le seguenti funzioni.
	- [STAMPA DATA] – L'impostazione [STAMPA CON DATA]
	- per la stampa DPOF
	- [MOD. DIM.]
	- $-$  [RIFIL.]
	- [CONV. FORM.]

# **[STAMPA DPOF]**

**Impostazione dell'immagine da stampare e del numero di stampe**

Premere  $\left[\begin{smallmatrix} \text{MEMU} \\ \text{MEMU} \end{smallmatrix}\right]$  per visualizzare il menu della modalità [RIPR.] e selezionare la voce da impostare. (P101)

DPOF "Digital Print Order Format" è un sistema che consente all'utente di selezionare quali immagini stampare, quante copie di ciascuna immagine stampare e se stampare o no la data di registrazione sulle immagini quando si

utilizza una stampante fotografica compatibile con DPOF o ci si rivolge a un negozio. Per ulteriori informazioni, chiedere al negozio.

Quando si desidera affidare a un negozio la stampa delle immagini registrate nella memoria interna, copiarle su una scheda (P114), quindi eseguire l'impostazione DPOF.

# **Premere ▲/▼ per selezionare [SING.], [MULT.] o [ANNULL.], quindi premere [MENU/SET].**

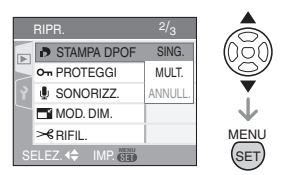

• Non è possibile selezionare [ANNULL.] se non sono state impostate stampe DPOF.

# ∫ **Impostazione singola**

**1 Premere** 2**/**1 **per selezionare l'immagine da stampare, quindi premere** 3**/**4 **per impostare il numero di stampe.**

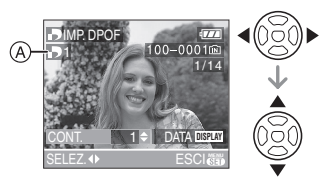

- Viene visualizzata l'icona con il numero di stampe  $[\blacksquare] | \lozenge$ .
- Il numero di stampe impostabile va da 0 a 999. Se si imposta su [0] il numero di stampe, l'impostazione di stampa DPOF viene annullata.

### **2 Premere [MENU/SET] due volte per chiudere il menu.**

#### ∫ **Impostazione multipla**

**1 Premere** 2**/**1 **per selezionare l'immagine da stampare, quindi premere** 3**/**4 **per impostare il numero di stampe.**

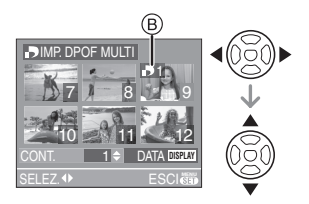

- Viene visualizzata l'icona con il numero di stampe  $[\Box] \circledR$ .
- Ripetere la procedura sopra descritta. (Non è possibile impostare tutte le immagini contemporaneamente.)
- Il numero di stampe impostabile va da 0 a 999. Se si imposta su [0] il numero di stampe, l'impostazione di stampa DPOF viene annullata.

**2 Premere [MENU/SET] due volte per chiudere il menu.**

#### ∫ **Per annullare tutte le impostazioni**

**1** Premere ▲ per selezionare [SI], **quindi premere [MENU/SET].**

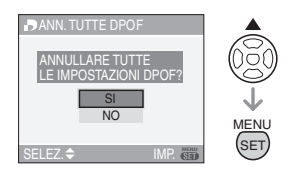

# **2 Premere [MENU/SET] per chiudere il menu.**

• Quando non è inserita una scheda, le impostazioni di stampa DPOF contenute nella memoria interna vengono annullate. Quando è inserita una scheda, vengono eliminate le impostazioni di stampa DPOF contenute sulla scheda.

#### ∫ **Per stampare la data**

Dopo aver impostato il numero di stampe, impostare/annullare la stampa con la data di registrazione premendo [DISPLAY].

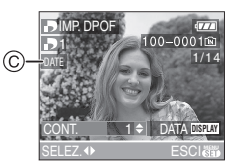

- Viene visualizzata l'icona di stampa della data  $[$   $\overline{$  DATE  $]$   $\odot$ .
- Quando ci si rivolge a un negozio fotografico per la stampa digitale, ricordarsi di ordinare anche la stampa della data, se necessario.
- In alcuni negozi fotografici e per alcuni tipi di stampanti, la stampa della data può risultare impossibile anche se la si era impostata. Per ulteriori informazioni, rivolgersi al negozio fotografico o consultare le istruzioni per l'uso della stampante.
- Non è possibile impostare la stampa della data se sulle immagini è stata impressa la data.
- Se si imposta [STAMPA DATA] per delle immagini su cui è stata impressa la data, l'impostazione verrà annullata.
#### 1 BR 1

• DPOF è un'abbreviazione di "Digital Print Order Format". Questa funzione consente di scrivere le informazioni di stampa su un supporto, e di utilizzarle in un sistema compatibile con DPOF.

------

- L'impostazione della stampa DPOF è utile quando si stampano delle immagini con una stampante che supporta PictBridge (P119). L'impostazione della stampa della data sulla stampante può avere la priorità rispetto all'impostazione della fotocamera. Controllare anche l'impostazione della stampa della data sulla stampante. (P119)
- È necessario eliminare tutte le informazioni di stampa DPOF effettuate su altri apparecchi quando si imposta la stampa DPOF sulla fotocamera.
- Se il file non è basato sullo standard DCF, non è possibile effettuare le impostazioni DPOF.

#### **[PROTEGGI]**

**Prevenzione della cancellazione accidentale delle immagini**

Premere  $\left[\begin{smallmatrix} \text{MEM} & \end{smallmatrix}\right]$  per visualizzare il menu della modalità [RIPR.] e selezionare la voce da impostare. (P101)

È possibile impostare la protezione per le immagini che si desidera non poter eliminare per errore.

#### **Premere** 3**/**4 **per selezionare [SING.], [MULT.] o [ANNULL.], quindi premere [MENU/SET].**

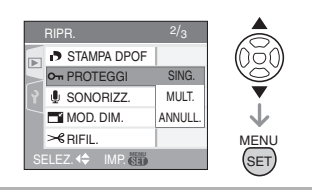

- ∫ **Impostazione singola**
- **1 Premere** 2**/**1 **per selezionare l'immagine, quindi premere** 4 **per eseguire l'impostazione/ annullare.**

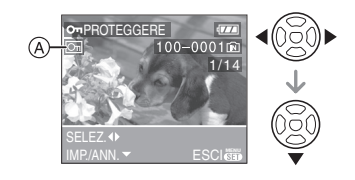

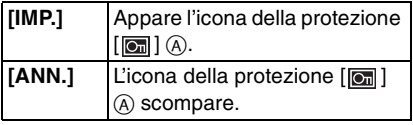

# **2 Premere [MENU/SET] due volte per chiudere il menu.**

#### ∫ **Impostazioni multiple/Per annullare tutte le impostazioni**

Eseguire la stessa procedura descritta in "[STAMPA DPOF] Impostazione dell'immagine da stampare e del numero di stampe". (P107 a 109)

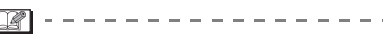

- Se si preme [MENU/SET] mentre si sta rimuovendo la protezione, l'operazione di rimozione si interromperà.
- L'impostazione di protezione può rivelarsi inefficace su un altro apparecchio.
- Se si desidera eliminare delle immagini protette, annullare la protezione.
- Anche se si proteggono le immagini su una scheda, verranno eliminate se la scheda viene formattata. (P115)

• Anche se non si proteggono le immagini contenute su una scheda di memoria SD o una scheda di memoria SDHC, queste non possono essere eliminate quando la linguetta di protezione da scrittura della scheda (B) è impostata su [LOCK].

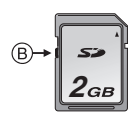

- Le seguenti funzioni non possono essere utilizzate con immagini non protette.
	- [RUOTA]
	- [SONORIZZ.]

# **[SONORIZZ.]**

**Aggiunta di audio dopo aver ripreso le immagini**

Premere  $\left[\begin{smallmatrix} \frac{\text{NENU}}{\text{NENU}} \end{smallmatrix}\right]$  per visualizzare il menu della modalità [RIPR.] e selezionare la voce da impostare. (P101)

È possibile aggiungere l'audio dopo aver ripreso un'immagine.

**1 Premere** 2**/**1 **per selezionare l'immagine, quindi premere** 4 **per avviare la registrazione dell'audio.**

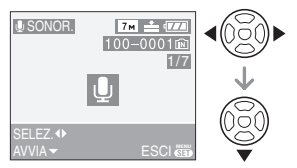

- Quando è già stato registrato dell'audio, viene visualizzata una schermata con il messaggio [SOVRASCRIVERE DATI AUDIO?]. Premere ▲ per selezionare [SI], quindi premere [MENU/SET] per avviare la registrazione dell'audio. (L'audio originale viene sovrascritto.)
- La sonorizzazione non può essere utilizzata con le seguenti immagini.
- Immagini in movimento
- Immagini protette
- Immagini registrate quando la qualità è impostata su [RAW]

# **2** Premere ▼ per interrompere la **registrazione.**

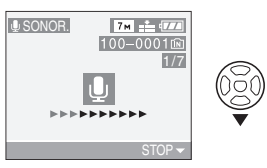

• La registrazione audio si interrompe automaticamente se  $\Psi$  non viene premuto entro 10 secondi circa.

**3 Premere [MENU/SET] due volte per chiudere il menu.**

# • È possibile che la sonorizzazione non funzioni correttamente su immagini registrate con altri apparecchi.

-----------

 $\Box$ 

# **[MOD. DIM.] Riduzione delle dimensioni dell'immagine**

Premere  $\left[\begin{smallmatrix} \text{MEMU} \\ \text{MEMU} \end{smallmatrix}\right]$  per visualizzare il menu della modalità [RIPR.] e selezionare la voce da impostare. (P101)

Questa funzione è utile se si desidera ridurre le dimensioni del file di un'immagine, per inviarlo via e-mail o eseguirne l'upload in un sito Web.

# **1 Premere** 2**/**1 **per selezionare l'immagine, quindi premere** 4**.**

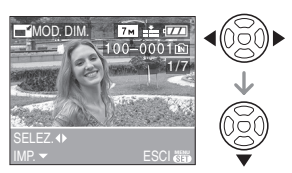

• Non è possibile modificare la dimensione delle seguenti immagini.

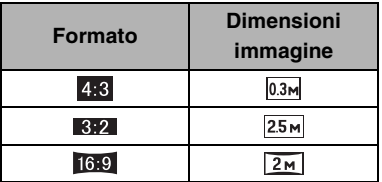

- Immagini registrate quando la qualità è impostata su [RAW]
- Immagini in movimento
- Immagini con audio
- Animazione flip
- Immagini su cui è stata impressa la data con [STAMPA DATA]

# **2 Premere** 2**/**1 **per selezionare le dimensioni, quindi premere** 4**.**

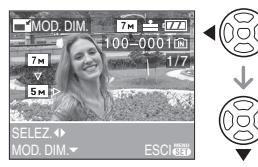

• Vengono visualizzate le dimensioni inferiori a quelle dell'immagine registrata.

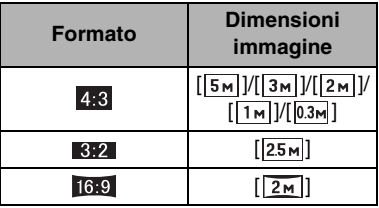

• Viene visualizzato il messaggio [ELIMINARE IMMAGINE ORIGINALE?].

# **3 Premere** 3**/**4 **per selezionare [SI] o [NO], quindi premere [MENU/SET].**

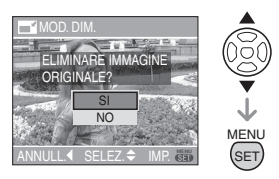

- L'immagine viene sovrascritta quando si seleziona [SI]. Le immagini le cui dimensioni sono state modificate non possono essere ripristinate una volta sovrascritte.
- Se si seleziona [NO] viene creata una nuova immagine con le dimensioni modificate.
- Se l'immagine originale è protetta, non è possibile sovrascriverla. Selezionare [NO] e creare una nuova immagine con dimensioni diverse.

# **4 Premere [MENU/SET] due volte per chiudere il menu.**

• Non è possibile rifilare le immagini registrate con altri apparecchi.

# **[RIFIL.]**

**Ingrandimento e rifilatura di un'immagine**

Premere  $\left[\begin{smallmatrix} \frac{\text{MEM}}{\text{MEM}} \end{smallmatrix}\right]$  per visualizzare il menu della modalità [RIPR.] e selezionare la voce da impostare. (P101)

È possibile ingrandire e poi ritagliare la parte più importante dell'immagine registrata.

**1 Premere** 2**/**1 **per selezionare l'immagine, quindi premere** 4**.**

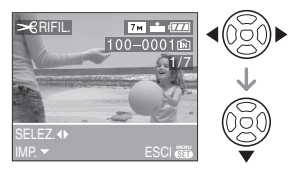

- Non è possibile rifilare le seguenti immagini.
	- Immagini registrate quando la qualità è impostata su [RAW]
	- Immagini in movimento
	- Immagini con audio
	- Animazione flip
	- Immagini su cui è stata impressa la data con [STAMPA DATA]

# **2 Ingrandire o ridurre le parti da rifilare con la leva dello zoom.**

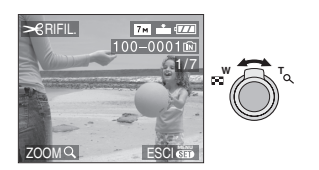

**3 Premere** 3**/**4**/**2**/**1 **per spostare la posizione della parte da rifilare.**

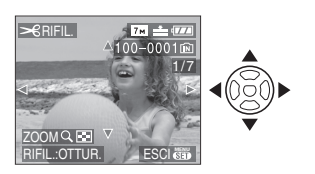

#### **4 Premere il pulsante di scatto dell'otturatore.**

• Viene visualizzato il messaggio [ELIMINARE IMMAGINE ORIGINALE?].

#### **5** Premere **∆/▼** per selezionare [SI] **o [NO], quindi premere [MENU/SET].**

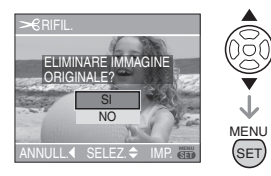

- L'immagine viene sovrascritta quando si seleziona [SI]. Le immagini rifilate non possono essere ripristinate una volta sovrascritte.
- Se si seleziona [NO] viene creata una nuova immagine rifilata.
- Quando l'immagine originale è protetta, non è possibile sovrascriverla. Selezionare [NO] e creare una nuova immagine rifilata.

# **6 Premere [MENU/SET] due volte per chiudere il menu.**

- A seconda della rifilatura effettuata, le dimensioni dell'immagine rifilata possono essere inferiori a quelle originali.
- La qualità delle immagini rifilate risulterà inferiore.
- Non è possibile rifilare le immagini registrate con altri apparecchi.

# **[CONV. FORM.] Modifica del formato di un'immagine in 16:9**

Premere  $\left[\begin{smallmatrix} \frac{\text{MENU}}{\text{NENU}} \end{smallmatrix}\right]$  per visualizzare il menu della modalità [RIPR.] e selezionare la voce da impostare. (P101)

È possibile convertire le immagini riprese in formato [  $16.9$  ], trasformandole in immagini in  $\begin{bmatrix} 3.2 \end{bmatrix}$  o  $\begin{bmatrix} 4.3 \end{bmatrix}$ .

**1** Premere **∆/▼** per selezionare **[ ] o [ ], quindi premere [MENU/SET].**

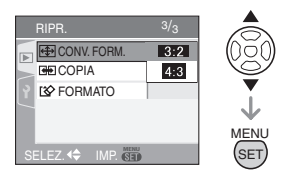

- Non è possibile convertire le seguenti immagini.
	- Immagini registrate quando la qualità è impostata su [RAW]
	- Immagini in movimento
	- Immagini con audio
	- Immagini su cui è stata impressa la data con [STAMPA DATA]

# **2 Premere** 2**/**1 **per selezionare un'immagine, quindi premere ▼.**

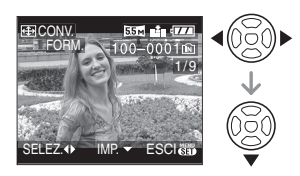

• Se si seleziona e si imposta un'immagine con un formato diverso da [  $16.9$  ], sullo schermo viene visualizzato il messaggio [IMPOSTAZ. IMPOSS. PER QUESTA IMMAGINE].

**3 Premere** 2**/**1 **per determinare la posizione orizzontale quindi premere il pulsante di scatto dell'otturatore per effettuare l'impostazione.**

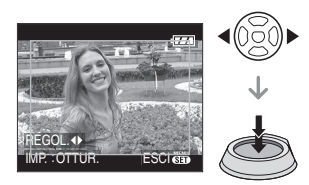

- Utilizzare  $\triangle$ / $\nabla$  per impostare la posizione del fotogramma per le immagini ruotate verticalmente.
- Viene visualizzato il messaggio **IELIMINARE IMMAGINE** ORIGINALE?].

# **4 Premere** 3**/**4 **per selezionare [SI] o [NO], quindi premere [MENU/SET].**

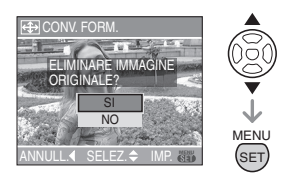

- Selezionando [SI], l'immagine viene sovrascritta. Se si modifica il formato di un'immagine e poi la si sovrascrive, non è possibile ripristinarla.
- Selezionando [NO] viene creata una nuova immagine nel formato modificato.
- Quando l'immagine originale è protetta, non è possibile sovrascriverla. Selezionare [NO] e creare una nuova immagine nel formato modificato.

**5 Premere [MENU/SET] due volte per chiudere il menu.**

- IDØ • Dopo aver convertito il formato, le dimensioni dell'immagine possono aumentare rispetto all'originale.
- I file non conformi allo standard DCF non possono essere convertiti.
- È possibile che non si riesca a convertire le immagini riprese con altri apparecchi.

#### **[COPIA] Copia dei dati delle immagini**

Premere  $\left[\begin{smallmatrix} \text{MEM} & \end{smallmatrix}\right]$  per visualizzare il menu della modalità [RIPR.] e selezionare la voce da impostare. (P101)

È possibile copiare i dati delle immagini registrate dalla memoria interna alla scheda o viceversa.

# **1** Premere **∆/▼** per selezionare la **destinazione della copia, quindi premere [MENU/SET].**

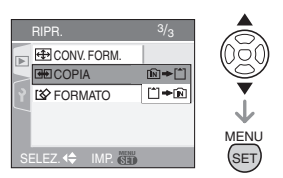

 $\cdot$  in  $\rightarrow$  i^i:

Tutti i dati delle immagini contenute nella memoria interna vengono copiati contemporaneamente sulla scheda.  $\rightarrow$ passaggio **3**.

 $\cdot$   $\uparrow$   $\uparrow$   $\uparrow$   $\uparrow$   $\uparrow$   $\uparrow$   $\uparrow$ 

Un'immagine alla volta viene copiata dalla scheda alla memoria interna.  $\rightarrow$ passaggio **2**.

# **2 Premere** 2**/**1 **per selezionare l'immagine, quindi premere** 4**.**

# (Solo quando si seleziona  $\lceil \uparrow \rceil$   $\rightarrow$   $\lceil \cdot \rceil$ ))

# **3 Premere** 3 **per selezionare [SI], quindi premere [MENU/SET].**

(L'illustrazione mostra la schermata quando la memoria interna è formattata.)

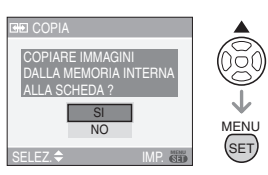

- Il messaggio [COPIARE IMMAGINE NELLA MEMORIA INTERNA?] viene visualizzato quando si copiano delle immagini dalla scheda alla memoria interna.
- Se si preme [MENU/SET] mentre si stanno copiando le immagini dalla memoria interna alla scheda, la copia si interromperà prima del termine.
- Non spegnere la fotocamera e non eseguire altre operazioni prima che la copia sia terminata. I dati contenuti nella memoria interna o sulla scheda possono esser danneggiati e andare perduti.

# **4 Premere più volte [MENU/SET] per chiudere il menu.**

• Se si copiano i dati delle immagini dalla memeoria interna a una scheda, quando tutte le immagini sono state copiate viene automaticamente visualizzata la schermata della riproduzione.

# 

- Se si copiano i dati dalla memoria interna alla scheda, si consiglia di utilizzare una scheda con più spazio libero rispetto alla memoria interna (circa 27 MB).
- Se un'immagine con lo stesso nome dell'immagine da copiare è presente sull'unità di destinazione della copia, l'immagine non verrà copiata. (P132)
- La copia dei dati delle immagini può richiedere diverso tempo.
- Solo le immagini registrate con una fotocamera digitale Panasonic (LUMIX) verranno copiate.

(Anche se le immagini sono state registrate con una fotocamera digitale Panasonic, potrebbe risultare impossibile copiarle se sono state modificate con un PC.)

• Le impostazioni DPOF dei dati dell'immagine originali non verranno copiate. Eseguire nuovamente le impostazioni DPOF al termine della copia. (P107)

# **[FORMATO] Inizializzazione della scheda**

Premere  $\left[\begin{smallmatrix} \text{MEM} & \end{smallmatrix}\right]$  per visualizzare il menu della modalità [RIPR.] e selezionare la voce da impostare. (P101)

Solitamente non è necessario formattare la memoria interna e la scheda. Formattarle quando viene visualizzato il messaggio [ERRORE MEM. INTERNA] o [ERRORE SCH. DI MEM.].

# **Premere ▲ per selezionare [SI], quindi premere [MENU/SET].**

(L'illustrazione mostra la schermata visualizzata quando viene formattata la memoria interna.)

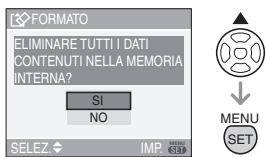

• Quando non è inserita una scheda, è possibile formattare la memoria interna. Quando è inserita una scheda, è possibile formattare la scheda.

• Se si preme [MENU/SET] mentre si sta formattando la memoria interna, la formattazione si interromperà prima del termine. (Però tutte le immagini verranno eliminate.)

#### FB -------------

- La formattazione elimina in maniera definitiva tutti i dati, compresi quelli delle immagini protette. Controllare attentamente i dati prima della formattazione.
- Se la scheda è stata formattata su un PC o su un altro apparecchio, formattarla nuovamente con questa fotocamera.
- Quando si esegue la formattazione, utilizzare batterie sufficientemente cariche (P25) o l'adattatore CA (DMW-AC7E; opzionale).
- Durante la formattazione, non spegnere la fotocamera.
- La formattazione della memoria interna può richiedere più tempo di quella della scheda. (Max. circa 15 sec.)
- Non è possibile formattare una scheda di memoria SD o una scheda di memoria SDHC quando la linguetta di protezione da scrittura della scheda (A) è posizionata su [LOCK].

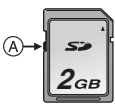

• Se non è possibile formattare la memoria interna o la scheda, consultare il centro di assistenza più vicino.

# **Collegamento a un PC**

# $P$   $A$   $S$   $M$   $B$   $s$  $N$   $O$   $D$

È possibile acquisire su un PC delle immagini registrate collegando la fotocamera al PC. Il software [LUMIX Simple Viewer] o [PHOTOfunSTUDIO-viewer-] (per Windows®) nel CD-ROM (in dotazione) consente di acquisire facilmente su un PC le immagini registrate con la fotocamera, stamparle e inviarle via e-mail. **Se si utilizza "Windows 98/98SE", installare il driver USB, quindi collegarlo al computer.**

Per informazioni sul software contenuto nel CD-ROM (in dotazione) e sull'installazione di tale software, vedere le istruzioni separate per il collegamento a un PC.

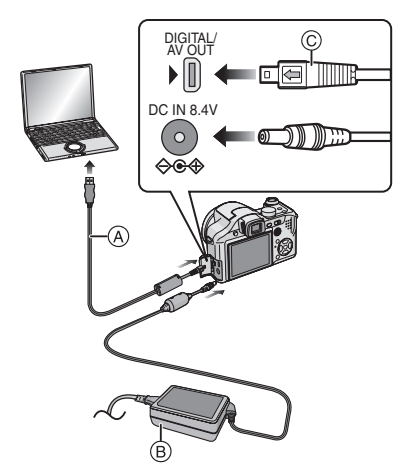

- A: Cavo di collegamento USB (in dotazione)
- B: Adatattore CA
- (DMW-AC7E; opzionale) • Utilizzare una batteria sufficientemente carica o l'adattatore CA (DMW-AC7E; opzionale).
- Spegnere la fotocamera prima di inserire o rimuovere il cavo per l'adattatore CA (DMW-AC7E; opzionale).
- **Impostare una modalità diversa da [ ] sulla fotocamera.**
- **1 Accendere la fotocamera e il PC.**
- **2 Collegare la fotocamera ad un PC tramite il cavo di collegamento USB** A **(in dotazione).**
	- Collegare il cavo di collegamento USB con il segno  $[$  il rivolto verso il segno [ $\blacktriangleright$ ] sulla presa [DIGITAL].
	- Tenere il cavo di collegamento USB nel punto  $\odot$  e inserirlo o estrarlo in linea retta. (Se si forza l'inserimento del cavo di collegamento USB in diagonale o capovolto si possono deformare i terminali di connessione e danneggiare la fotocamera o le apparecchiature collegate.)

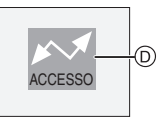

D: Questo messaggio viene visualizzato durante il trasferimento dei dati.

# **[Windows]**

L'unità è visualizzata nella cartella [My Computer].

• Se è la prima volta che si collega la fotocamera a un PC, il driver necessario è installato automaticamente per consentire il riconoscimento della fotocamera da parte di "Windows Plug and Play". Quindi l'unità viene visualizzata nella cartella [My Computer].

# **[Macintosh]**

L'unità è visualizzata sullo schermo.

• L'unità viene visualizzata come [LUMIX] quando si collega la fotocamera senza una scheda inserita.

• L'unità viene visualizzata come [NO\_NAME] o [Untitled] quando si collega la fotocamera con una scheda inserita.

#### ■ Riproduzione di immagini in **movimento su un PC**

Utilizzare il software "QuickTime" (for Windows 2000/XP) nel CD-ROM (in dotazione) per riprodurre su un PC immagini in movimento registrate con questa fotocamera.

- Se si utilizza "Windows 98/98SE/Me", scaricare "QuickTime 6.5.2 for PC" dal seguente sito e installarlo. http://www.apple.com/support/quicktime/
- Questo software è installato di serie insieme al sistema operativo per "Macintosh OS".

### ∫ **Struttura delle cartelle**

Le cartelle sono visualizzate come illustrato sotto.

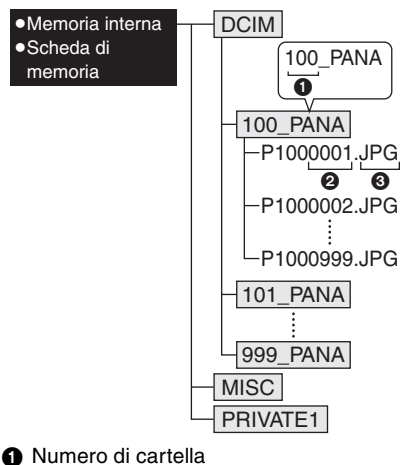

- 2 Numero di file
- **3** JPG: immagini MOV: immagini in movimento
	- RAW: immagini in file RAW
- MISC: Cartella contenente i file su cui sono registrate le impostazioni di stampa DPOF

PRIVATE1: Immagini registrate con la funzione Animazione flip

- Ciascuna cartella può contenere i dati relativi a un massimo di 999 immagini. Se il numero di immagini è superiore a 999, viene creata un'altra cartella.
- Per reimpostare il numero di file o il numero di cartella, selezionare [AZZERA NUM.] nel menu [SETUP]. (P24)

#### ∫ **Condizioni in cui viene usato un diverso numero di cartella**

Nei seguenti casi, l'immagine non viene registrata nella stessa cartella di quella precedente. Viene invece registrata in una cartella con un nuovo numero.

- **1** Quando la cartella in cui è appena stata eseguita la registrazione contiene un file di immagine comprendente il numero 999 (ad esempio: P1000999.JPG).
- **2** Quando la scheda in cui è appena stata eseguita la registrazione contiene una cartella comprendente il numero 100 [ad esempio: 100\_PANA], e tale scheda viene rimossa e sostituita con una sulla quale è presente una cartella con il numero 100 contenente registrazioni effettuate con la fotocamera di un diverso produttore (ad esempio: 100XXXXX, dove XXXXX sta per il nome del produttore), dopo di che viene registrata un'immagine.
- **3** Quando si esegue una registrazione dopo aver selezionato [AZZERA NUM.] (P24) dal menu [SETUP]. (Le immagini verranno registrate in una nuova cartella con un numero sequenziale a quello della cartella immediatamente precedente. Utilizzando [AZZERA NUM.] su una scheda che non contiene cartelle o immagini, come una scheda appena formattata, il numero di cartella può essere reimpostato a 100.)

∫ **Informazioni sulla connessione PTP** Se il sistema operativo è "Windows XP" o "Mac OS X", è possibile connettersi in modalità PTP se si imposta la modalità [ $\Box$ ] sulla fotocamera e quindi si esegue il collegamento al PC.

- Le immagini possono essere lette solo sulla fotocamera. Non possono essere scritte su una scheda o eliminate.
- Se la scheda contiene 1000 o più immagini, queste non possono essere importate.

FCP ----------------

- Non utilizzare cavi di collegamento USB diversi da quello in dotazione.
- Non scollegare il cavo di collegamento USB mentre è visualizzato [ACCESSO].
- Se vi sono molte immagini nella memoria interna o su una scheda, il loro trasferimento può richiedere tempo.
- Quando l'unità è collegata al PC, è possibile che non si riesca a riprodurre normalmente le immagini in movimento contenute nella memoria interna o sulla scheda. Importare i file delle immagini in movimento sul PC e poi riprodurli.
- Se l'autonomia residua della batteria diviene insufficiente durante la comunicazione, i dati registrati possono essere danneggiati. Quando si collega la fotocamera al PC, utilizzare una batteria sufficientemente carica (P25) o l'adattatore CA (DMW-AC7E; opzionale).
- Se l'autonomia residua della batteria diviene insufficiente durante la comunicazione tra la fotocamera e il PC, l'indicatore di stato inizia a lampeggiare e viene emesso un segnale acustico. In tal caso interrompere immediatamente la comunicazione sul PC.
- **Quando si collega la fotocamera a un PC con sistema operativo "Windows 2000" con il cavo di collegamento USB, non sostituire la scheda mentre la fotocamera e il PC sono collegati. Le informazioni contenute sulla scheda possono essere danneggiate. Utilizzare "Rimozione sicura dell'hardware" nella barra delle applicazioni sul PC quando si sostituisce la scheda.**
- Le immagini editate o ruotate con un PC possono apparire nere in modalità Riproduzione (P37), Riproduzione multipla (P95) e Riproduzione calendario (P96).
- Leggere le istruzioni operative per il PC.
- Se non è inserita nessuna scheda quando la fotocamera viene collegata al PC, è possibile accedere alle immagini contenute nella memoria interna. Se è inserita una scheda, è possibile accedere alle immagini in essa contenuti o modificarle.
- Non è possibile passare dalla memoria interna alla scheda o viceversa mentre la fotocamera è collegata al PC. Quando si desidera passare dalla memoria interna alla scheda o viceversa, disconnettere il cavo di collegamento USB, inserire (o rimuovere) la scheda, quindi riconnettere il cavo di collegamento USB al PC.
- Il messaggio [RICOLLEGARE LA STAMPANTE.] viene visualizzato se si posiziona il selettore della modalità di funzionamento su [ $\Box$ ] mentre la fotocamera e il PC sono connessi. Se è collegata una stampante, selezionare una modalità diversa da  $[\Box]$ , quindi controllare che non sia in corso il trasferimento di dati. (Durante il trasferimento di dati, sul monitor LCD della fotocamera viene visualizzata l'indicazione [ACCESSO].)

# **Stampa delle immagini**

Collegando la fotocamera direttamente a una stampante che supporta PictBridge tramite il cavo di collegamento USB (in dotazione), è possibile selezionare le immagini da stampare e avviare la stampa dallo schermo della fotocamera. Eseguire prima le impostazioni di stampa, come la qualità di stampa, sulla stampante. (Leggere le istruzioni operative della

stampante.)

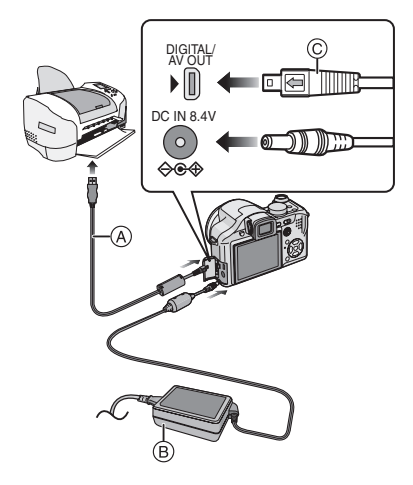

- A: Cavo di collegamento USB (in dotazione)
- B: Adatattore CA (DMW-AC7E; opzionale)
- La stampa di alcune immagini può richiedere diverso tempo. Utilizzare una batteria sufficientemente carica (P25) o l'adattatore CA (DMW-AC7E; opzionale) quando si collega la fotocamera a una stampante.
- Spegnere la fotocamera prima di inserire o rimuovere il cavo per l'adattatore CA (DMW-AC7E; opzionale).
- **1 Accendere la fotocamera e la stampante.**
- **2 Impostare il selettore della modalità di funzionamento su [ ].**
- **3 Collegare la fotocamera ad una stampante tramite il cavo di collegamento USB** A **(in dotazione).**
	- Collegare il cavo di collegamento USB con il segno  $\left[\rightleftharpoons\right]$  rivolto verso il segno [ $\blacktriangleright$ ] sulla presa [DIGITAL].
	- Tenere il cavo di collegamento USB nel punto  $\odot$  e inserirlo o estrarlo in linea retta.
- $\square$ • Se il selettore della modalità di funzionamento non è impostato su  $\Box$ quando la fotocamera è connessa al PC, scollegare il cavo di collegamento USB, posizionare il selettore della modalità di funzionamento su [ $\Box$ ], quindi ricollegare il cavo di collegamento USB. (Con alcuni tipi di stampante, può essere necessario spegnerla e riaccenderla.)
- Non utilizzare cavi di collegamento USB diversi da quello in dotazione.
- Se non è inserita nessuna scheda quando la fotocamera viene collegata al PC, è possibile accedere ai dati delle immagini contenute nella memoria interna o modificarli. Se è inserita una scheda, è possibile accedere ai dati in essa contenuti o modificarli.
- Non è possibile passare dalla memoria interna alla scheda o viceversa mentre la fotocamera è collegata alla stampante. Quando si desidera passare dalla memoria interna alla scheda o viceversa, disconnettere il cavo di collegamento USB, inserire (o rimuovere) la scheda, quindi riconnettere il cavo di collegamento USB alla stampante.
- Se si desidera stampare l'età quando è selezionato [BAMBINI1]/[BAMBINI2] (P69) o [ANIM. DOMESTICI] (P69) in modalità Scena o il numero di giorni trascorsi dalla data di partenza in [DATA VIAGGIO] (P75), utilizzare il software [LUMIX Simple Viewer] o [PHOTOfunSTUDIO-viewer-] nel CD-ROM (in dotazione) ed eseguire la stampa dal PC. Per informazioni su questo punto, vedere le istruzioni operative separate per il collegamento a un PC.
- Per ulteriori informazioni sulle stampanti compatibili con PictBridge, contattare il rivenditore locale.
- ∫ **Selezione e stampa di una singola immagine**
- **1 Premere** 2**/**1 **per selezionare l'immagine, quindi premere [MENU/SET].**

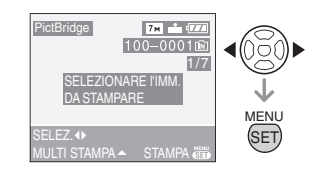

• Il messaggio scompare entro 2 secondi circa.

# **2 Premere** 3 **per selezionare [AVVIO STAMPA], quindi premere [MENU/SET].**

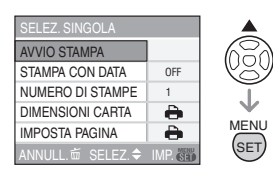

- Premere [MENU/SET] per annullare la stampa prima del termine.
- **3 Al termine della stampa scollegare il cavo di collegamento USB.**

#### ∫ **Selezione e stampa di immagini multiple**

### **1** Premere  $\triangle$ .

#### **2 Premere** 3**/**4 **per selezionare una voce, quindi premere [MENU/SET].**

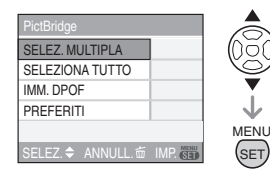

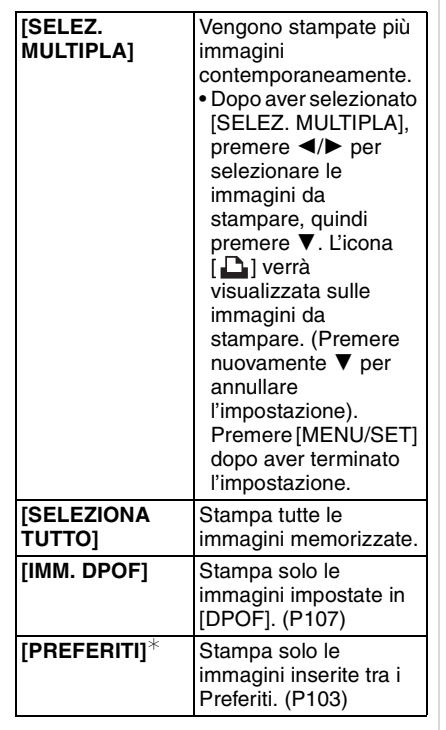

 $*$ Viene visualizzato solo quando [PREFERITI] (P103) è impostato su [ON]. (Se però su nessuna delle immagini è visualizzata l'indicazione  $[\star]$ , non è possibile selezionare questa voce anche se [PREFERITI] è impostato su [ON].)

### **3 Premere** 3 **per selezionare [AVVIO STAMPA], quindi premere [MENU/SET].**

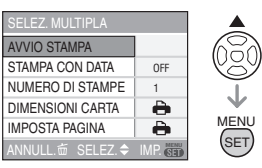

- Le voci [STAMPA CON DATA] e [NUMERO DI STAMPE] non vengono visualizzate quando è impostato [IMM. DPOF].
- Le impostazioni DPOF vengono visualizzate quando è selezionato [IMM. DPOF]. Se si sono selezionate le impostazioni DPOF, vedere P107 ed effettuare l'impostazione.
- Premere [MENU/SET] per annullare la stampa.
- Quando si seleziona [SELEZ. MULTIPLA], [SELEZIONA TUTTO] o [PREFERITI] viene visualizzata una schermata di conferma della stampa. Selezionare [SI] e stampare le immagini.
- Il messaggio [STAMPA DI ## IMMAGINI IN CORSO. PROCEDERE ?] viene visualizzato sulla schermata di conferma della stampa se il numero di stampe è superiore a 1000.

### **4 Al termine della stampa scollegare il cavo di collegamento USB.**

∫ **Impostazione della stampa della data, del numero di stampe, delle dimensioni della carta e dell'aspetto della pagina**

Selezionare e impostare ciascuna voce al passaggio **3**.

- Le impostazioni non supportate dalla stampante vengono visualizzate in grigio e non possono essere selezionate.
- Quando si desidera stampare delle immagini con dimensioni della carta o aspetto della pagina non supportati dalla fotocamera, impostare [DIMENSIONI CARTA] o [IMPOSTA PAGINA] su [ a], quindi impostare le dimensioni della carta o l'aspetto della pagina sulla stampante. (Per ulteriori informazioni, vedere le istruzioni per l'uso della stampante.)

# **• [STAMPA CON DATA]**

**[OFF]** La data non viene stampata. **[ON]** La data viene stampata.

• Se la stampante non supporta la stampa della data, non è possibile stampare la data sull'immagine.

#### **• [NUMERO DI STAMPE]**

Imposta il numero di stampe.

• È possibile impostare fino a 999 stampe.

#### **• [DIMENSIONI CARTA]**

(Dimensioni della carta impostabili con questa unità)

Le dimensioni della carta sono visualizzate alle pagine 1/2 e 2/2. Premere  $\Psi$  per selezionare.

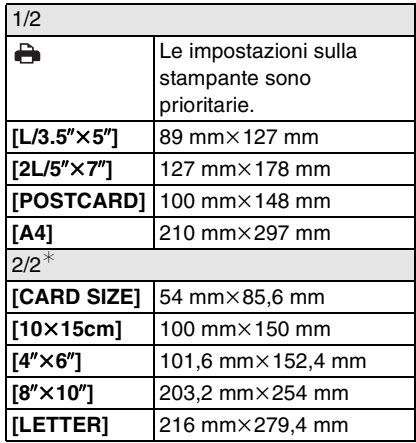

 $*$ Queste impostazioni non possono essere visualizzate quando la stampante non supporta le dimensioni della carta.

#### **• [IMPOSTA PAGINA]**

(Layout di stampa impostabili con questa unità)

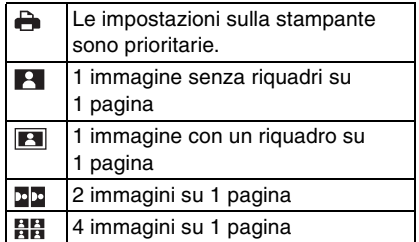

• Non è possibile selezionare una voce se la stampante non supporta l'aspetto della pagina.

#### ∫ **Impostazione anticipata della stampa della data mediante la stampa DPOF**

Si consiglia di impostare la stampa della data DPOF con [STAMPA DPOF] (P108) in anticipo quando la stampante lo supporta. Se si seleziona [IMM. DPOF], ha inizio la stampa e la data di registrazione viene stampata.

- ∫ **Stampa dell'aspetto della pagina**
- **Quando si stampano più copie di un'immagine su 1 foglio di carta** Se ad esempio si desidera stampare la stessa immagine 4 volte su 1 foglio di carta, impostare [IMPOSTA PAGINA] su [ **BB** 1, quindi impostare [NUMERO DI STAMPE] su 4 per l'immagine che si desidera stampare.
- **Quando si stampano immagini differenti su 1 foglio di carta** Se ad esempio si desidera stampare 4 immagini diverse su 1 foglio di carta, impostare [IMPOSTA PAGINA] su [日日]. quindi impostare [CONT.] in [STAMPA DPOF] (P107) su 1 per ciascuna delle 4 immagini.
- $\Box$  - - - -
- Non scollegare il cavo di collegamento USB quando è visualizzata l'icona di allarme disconnessione cavo  $[\frac{m}{2}]$ . (Con alcune stampanti, è possibile che l'icona non venga visualizzata.)
- Se l'autonomia residua della batteria diviene insufficiente durante la comunicazione tra la fotocamera e la stampante, l'indicatore di stato inizia a lampeggiare e viene emesso un segnale acustico. Se questo avviene durante la stampa, premere [MENU/SET] e interrompere immediatamente la stampa. Se invece si verifica quando non vi erano stampe in corso, disconnettere il cavo di collegamento USB.
- Quando l'indicazione [¥] si illumina in arancione significa che la fotocamera sta ricevendo un messaggio di errore dalla stampante. Al termine della stampa, accertarsi che non vi siano problemi con la stampante.
- Se il numero totale di stampe DPOF o il numero di immagini DPOF stampate è elevato, le immagini possono essere stampate a più riprese. Il numero di stampe rimanente può differire da quello impostato. Non si tratta di un malfunzionamento.
- Per quanto riguarda la stampa della data l'impostazione della stampante può avere la priorità sull'impostazione della fotocamera. Controllare anche l'impostazione della stampa della data sulla stampante.
- Il messaggio [CAMBIATO MODO USB. RIMUOVERE IL CAVO USB.] viene visualizzato se si posiziona il selettore della modalità di funzionamento su una modalità diversa da  $\lceil \frac{n}{n} \rceil$  mentre la fotocamera e la stampante sono collegate. Posizionare di nuovo il selettore della modalità di funzionamento su  $[\Box]$ . quindi scollegare il cavo di collegamento USB. Se questo avviene durante la stampa, interrompere la stampa, quindi scollegare il cavo di collegamento USB.
- Se la stampante non supporta la stampa RAW, viene stampata l'immagine JPEG registrata simultaneamente. Se non è stata registrata simultaneamente nessuna immagine JPEG la stampa non è possibile.

# **Riproduzione di immagini su uno schermo televisivo**

# $\boldsymbol{\mathsf{\Xi}}$

#### ∫ **Riproduzione di immagini utilizzando il cavo AV (in dotazione)**

- Impostare [FORMATO TV]. (P24)
- Spegnere la fotocamera e il televisore.

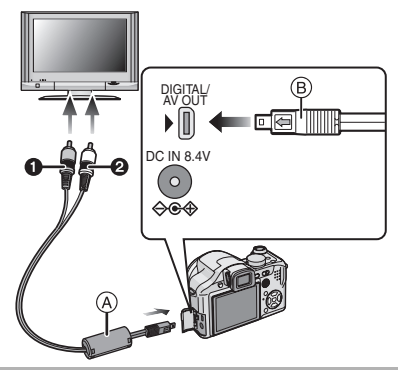

- **1** Collegare il cavo AV (A) (in **dotazione) alla presa [AV OUT] della fotocamera.**
	- Collegare il cavo AV con il segno  $\left[ \rightleftharpoons \right]$ rivolto verso il segno [D]sulla presa [AV OUT].
	- Tenere il cavo AV nel punto ® e inserirlo o estrarlo in linea retta.

# **2 Collegare il cavo AV alle prese di ingresso video e audio sul televisore.**

- $\bigcirc$  Giallo: alla presa dell'ingresso video
- 2 Bianco: alla presa dell'ingresso audio

# **3 Accendere il televisore e selezionare l'ingresso esterno.**

# **4 Accendere la fotocamera.**

#### $\sqrt{2}$

- A seconda del formato impostato, è possibile che nella parte superiore e inferiore e destra e sinistra delle immagini compaiano delle strisce nere.
- Non utilizzare cavi AV diversi da quello in dotazione.
- La riproduzione dell'audio è mono.
- Leggere le istruzioni operative per il televisore.
- Quando si riproduce un'immagine orientata in verticale, può apparire sfuocata.
- Impostando [USC.VIDEO] nel menu [SETUP], è possibile visualizzare le immagini su un televisore in altri paesi (aree) che utilizzano il sistema NTSC o PAL.

#### ∫ **Riproduzione di immagini su un televisore dotato di slot per scheda di memoria SD**

È possibile riprodurre delle immagini fisse registrate su una scheda di memoria SD su un televisore dotato di slot per scheda di memoria SD.

- Non si può riprodurre una scheda di memoria SDHC se il televisore non la supporta.
- Su alcuni modelli di televisore, è possibile che le immagini non vengano visualizzate a tutto schermo.
- Le immagini in movimento non possono essere riprodotte. Per riprodurre le immagini in movimento, collegare la fotocamera al televisore con il cavo AV (in dotazione).
- La riproduzione di MultiMediaCards può risultare impossibile.

# Utilizzo della **protezione MC/ del filtro ND**

La protezione MC (DMW-LMC52; opzionale) è un filtro trasparente che non influenza nè i colori nè la quantità di luce, per cui può sempre essere usato per proteggere l'obiettivo della fotocamera. Il filtro ND (DMW-LND52; opzionale) riduce la quantità di luce a circa 1/8 (pari a 3 incrementi del valore dell'apertura) senza influenzare il bilanciamento del colore.

# **1 Installare l'adattatore del paraluce.**

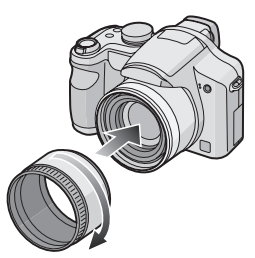

**2 Installare la protezione MC** 1 **o il filtro ND**  $(2)$ .

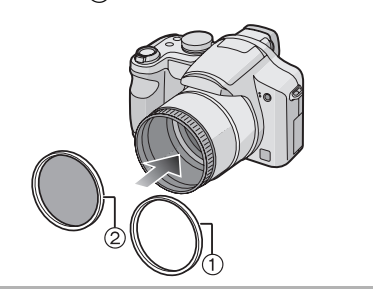

- 
- Non è possibile installare contemporaneamente la protezione MC e il filtro ND.
- Se la protezione MC/il filtro ND sono troppo serrati, può risultare impossibile rimuoverli. Non serrarli troppo.
- Non tenere troppo strettamente la protezione MC/il filtro ND.
- Quando si riprendono immagini con il flash utilizzando la protezione MC o il filtro ND, è possibile che si verifichi un effetto vignetta.
- Se la protezione MC/il filtro ND vengono lasciati cadere, possono rompersi. Fare attenzione a non lasciarli cadere quando li si installa sulla fotocamera.
- Non è possibile installare il paraluce quando sono installati la protezione MC e il filtro ND.
- Non è possibile installare la lente di conversione o l'adattatore macro quando è installato il paraluce.
- Per installare una lente di conversione o l'adattatore macro è necessario l'apposito adattatore (DMW-LA2; opzionale).
- $\bullet$  MC= "Multi-coated"  $ND = "Neutral Density"$

# **Visualizzazione schermo**

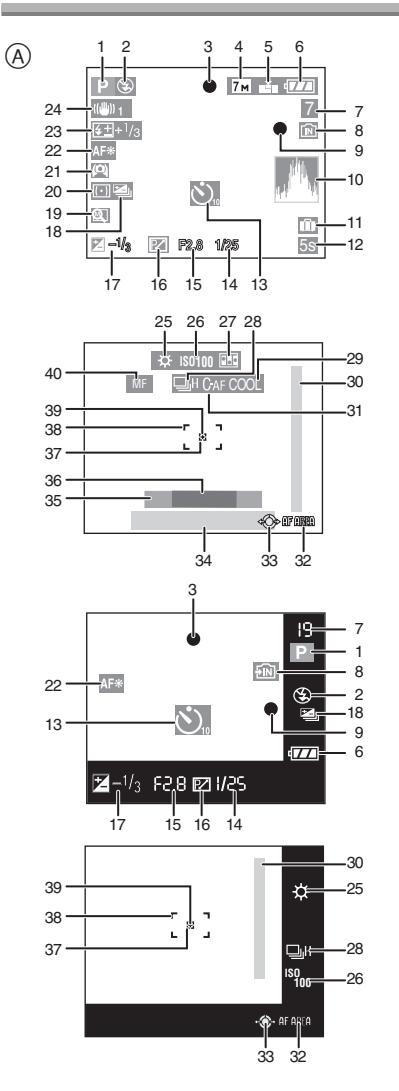

# A **Durante la registrazione**

- 1 Modalità Registrazione
- 2 Modalità flash (P44)
- 3 Messa a fuoco (P27)
- 4 Dimensioni immagine (P84)
- 5 Qualità (P84) In modalità Immagine in movimento (P73)

30fps / 10fps / 30fps / 10fps / 30fps / 30fps / 10fps<br>16:9

((6) : Allarme oscillazioni (P29)

- 6 Indicazione batteria (P25)
- 7 Numero di immagini registrabili/ autonomia di registrazione In modalità Immagine in movimento (P73)
	- es.: R1h20m30s
- 8 Memoria interna (P16, 26) **11**: Scheda (P16, 26)
- 9 Stato della registrazione
- 10 Istogramma (P42)
- 11 Data del viaggio (P75)
- 12 Tempo di registrazione trascorso (P73)
- 13 Modalità Autoscatto (P49)
- 14 Velocità dell'otturatore (P27) **i** ISO: ISO intelligente (P56)
- 15 Valore dell'apertura (P27)
- 16 Cambio programma (P30)
- 17 Compensazione esposizione (P50)
- 18 Bracketing automatico (P52)
- 19 Ripristino zoom (P34) /<u>俯</u>/0<sub>回</sub>:Lente di conversione (P92)
- 20 Modalità esposimetrica (P86)
- 21 Modalità Angolo elevato (P43) **厂**举: Power LCD (P43)
- 22 Lampada aiuto AF (P89) TELESY: Modalità Tele (P58)
- 23 Regolazione della potenza del flash (P47)
- 24 Stabilizzatore ottico di immagine (P53)
- 25 Bilanciamento del bianco (P80) Regolazione fine del bilanciamento del bianco (P81)
- 26 Sensibilità ISO (P82) **180MAX** / **ISOMAX** / **ISOMAX** : Limite ISO (P56)
- 27 Animazione flip (P90)
- 28 Scatto a raffica (P54) **U**: Registrazione audio (P73, 85)
- 29 Modalità Effetto colore (P89)
- 30 Distanza utile di messa a fuoco (P61)
- 31 Area AF (P88)
- 32 Selezione area AF (P87) Funzionamento MF (P61)
- 33 Funzionamento del joystick (P30, 37, 59, 60)
- 34 Data e ora corrente/ : Impostazione della destinazione del viaggio (P75)
	- Viene visualizzato per circa 5 secondi quando si accende la fotocamera, dopo aver impostato l'orologio e quando si passa dalla modalità Riproduzione alla modalità Registrazione.

Zoom (P33)/Zoom ottico esteso (P34)/ Zoom digitale (P35)

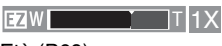

- 35 Età (P69)
	- Viene visualizzato per circa 5 secondi quando questa unità viene accesa in [BAMBINI1]/[BAMBINI2] o [ANIM. DOMESTICI] modalità Scena.
- 36 Numero di giorni trascorsi dalla data del viaggio (P75)
	- Viene visualizzato per circa 5 secondi se la fotocamera viene accesa quando è impostata la data del viaggio, ecc.
- 37 Area AF Spot (P86)
- 38 Area AF (P27)
- 39 Indicatore della modalità esposimetrica (P86)
- 40 MF (P61) **AFS**: AF Macro (P57)

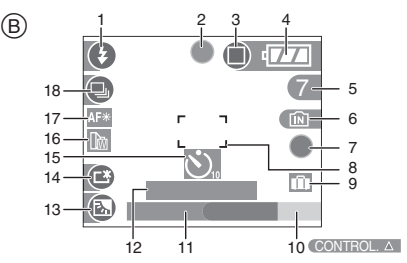

#### B **Registrazione in modalità semplice**

- 1 Modalità flash (P44)
- 2 Messa a fuoco (P27)
- 3 Modalità immagine (P31) (Fold: Allarme oscillazioni (P29)
- 4 Indicazione batteria (P25)
- 5 Numero di immagini registrabili
- 6 Memoria interna (P16, 26) **1**: Scheda (P16, 26)
- 7 Stato della registrazione
- 8 Area AF (P27)
- 9 Data del viaggio (P75)
- 10 Operazione di compensazione del controluce (P33)
- 11 Data e l'ora corrente
	- Viene visualizzato per circa 5 secondi quando si accende la fotocamera, dopo aver impostato l'orologio e quando si passa dalla modalità Riproduzione alla modalità Semplice.

Zoom (P33)/Zoom ottico esteso (P34)  $F<sub>4</sub>W$  T 1 $\times$ 

- 12 Numero di giorni trascorsi dalla data di inizio del viaggio (P75)
- 13 Compensazione del controluce (P33)
- 14 Power LCD (P43)
- 15 Modalità Autoscatto (P49)
- 16 Lente di conversione (P92) **24**: Ripristino zoom (P34)
- 17 Lampada aiuto AF (P89) TELES<sup>7</sup>: Tele-Macro (P58)
- 18 Scatto a raffica (P54)

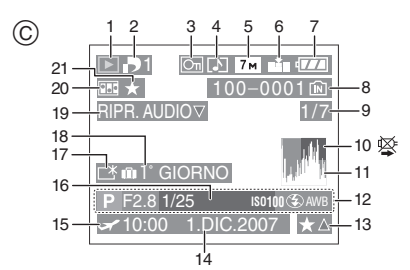

# C **Durante la riproduzione**

- 1 Modalità Riproduzione (P37)
- 2 Numero di stampe DPOF (P107)
- 3 Immagine protetta (P109)
- 4 Immagine con audio/Immagini in movimento (P98)
- 5 Dimensioni immagine (P84)
- 6 Qualità (P84)

In modalità Immagine in movimento (P98)

30<sup>fps</sup> VGA / 10<sup>fps</sup> GA / 30fps<sub>GA</sub> / 10fps<sub>VGA</sub> / 30fps<sub>16</sub>.0  $10$ f<sub>PS</sub>

In modalità Semplice (P31)

- **n: ENLARGE**
- $\Box$ : 4" $\times$ 6"/10 $\times$ 15cm

 $\bigcap$ : E-MAIL

- 7 Indicazione batteria (P25)
- 8 Numero file/cartella (P117) Memoria interna (P16) **TH**: Scheda (P16)
- 9 Numero di immagine/Immagini totali
- 10 Icona di avvertimento disconnessione cavo (P123)
	- Viene visualizzata quando si effettua una stampa con una stampante che supporta PictBridge. (Con alcune stampanti l'icona può non essere visualizzata.)

Durata dell'immagine in movimento (P98): 1h20m30s

- 11 Istogramma (P42)
- 12 Informazioni di registrazione
- 13 Impostazioni dei Preferiti (P103)/Tempo di riproduzione trascorso (P98): 1h20m30s
- 14 Data e ora di registrazione
- 15 Impostazione della destinazione del viaggio (P77)
- 16 Età (P69)
- 17 Power LCD (P43)
- 18 Numero di giorni trascorsi dalla data di inizio del viaggio (P75)
- 19 Riproduzione audio (P98) RIPR. IMM. IN MOV.

: In modalità Immagine in movimento (P98)

- 20 Animazione flip (P90)
- 21 Preferiti (P103)

128 VOT<sub>1</sub>B32

# **Precauzioni per l'uso**

#### ∫ **Utilizzo ottimale della fotocamera**

#### **Fare attenzione a non lasciar cadere l'unità o a non farle subire urti, e non sottoporla a pressioni eccessive.**

- Fare attenzione a non lasciar cadere o urtare la custodia in cui si è inserita l'unità, poiché questa può subire un urto violento.
- Un urto violento può rompere l'obiettivo, lo schermo o la custodia esterna e causare il malfunzionamento della fotocamera.

#### **Tenere la fotocamera lontana da apparecchi magnetizzati (come forni a microonde, TV, apparecchi per videogame, ecc.).**

- Se si utilizza la fotocamera su un televisore o nelle sue vicinanze, immagini e suoni possono essere disturbati dalle radiazioni elettromagnetiche.
- Non utilizzare la fotocamera vicino ad un telefono cellulare, perché ciò può causare disturbi che influenzano negativamente immagini e suoni.
- I dati registrati possono essere danneggiati e le immagini possono essere distorte dai forti campi magnetici creati da altoparlanti o motori di grandi dimensioni.
- Le radiazioni elettromagnetiche generate da un microprocessore possono influenzare negativamente la fotocamera digitale, disturbando immagini e suoni.
- Se il funzionamento della fotocamera digitale è disturbato da apparecchi magnetici, spegnere la fotocamera e rimuovere la batteria o scollegare l'adattatore CA (DMW-AC7E; opzionale), quindi inserire nuovamente la batteria o ricollegare l'adattatore CA. Infine, riaccendere la fotocamera.

#### **Non utilizzare la fotocamera vicino a trasmittenti radio o linee ad alta tensione.**

• Se si effettua una registrazione vicino a trasmittenti radio o a linee ad alta tensione, le immagini registrate e il suono possono esserne disturbati.

**Utilizzare sempre i cavi in dotazione. Se si utilizzano accessori opzionali, utilizzare i cavi in dotazione con essi. Non tirare eccessivamente i cavi.**

#### **Non spruzzare insetticidi o sostanze chimiche volatili sulla fotocamera.**

- Se tali sostanze chimiche vengono spruzzate sulla fotocamera, il corpo della fotocamera può essere danneggiato e la finitura superficiale può venire asportata.
- Non tenere prodotti in plastica o gomma a contatto con la fotocamera per lungo tempo.

#### **Non utilizzare benzina, diluenti o alcool per pulire la fotocamera.**

- Prima di pulire la fotocamera, rimuovere la batteria o scollegare l'adattatore CA (DMW-AC7E; opzionale) dalla presa elettrica.
- Il corpo della fotocamera può essere danneggiato e la finitura superficiale può venire asportata.
- Pulire la fotocamera con un panno morbido e asciutto.
- Rimuovere ogni tipo di sporco o polvere dall'anello dello zoom o dall'anello della messa a fuoco con un panno antipolvere asciutto.
- Non utilizzare un detergente da cucina o un panno trattato con sostanze chimiche.
- Se la fotocamera viene colpita da schizzi di acqua o dalla pioggia, utilizzare un panno asciutto per pulire accuratamente il corpo della fotocamera.

#### ∫ **Il monitor LCD/Mirino**

- **Non premere con troppa forza il monitor LCD. In caso contrario possono presentarsi irregolarità nei colori e il monitor può non funzionare correttamente.**
- In ambienti soggetti a drastici cambiamenti di temperatura, è possibile che si formi della condensa sul monitor LCD. Rimuoverla con un panno morbido e asciutto.
- Se la fotocamera è fredda quando la si accende, l'immagine sul monitor LCD/ Mirino sarà inizialmente più scura del normale. Con l'aumento della temperatura interna della fotocamera, tuttavia, l'immagine torna alla luminosità normale.

Per la fabbricazione del monitor LCD/ del mirino si utilizza una tecnologia di grandissima precisione. Tuttavia sullo schermo possono essere presenti alcuni punti scuri o chiari (rossi, blu o verdi). Non si tratta di un malfunzionamento. Lo schermo del monitor LCD/del mirino ha il 99,99% dei pixel che sono effettivamente utilizzabili, mentre appena lo 0,01% dei pixel sono inattivi o sempre accesi. I punti non verranno registrati sulle immagini nella memoria interna o sulla scheda.

#### ∫ **L'obiettivo**

- Non premere con troppa forza l'obiettivo.
- Non lasciare la fotocamera con l'obiettivo rivolto verso il sole, perché questo può causare un malfunzionamento. Fare attenzione quando si colloca la fotocamera al di fuori o vicino a una finestra.
- Quando la superficie della lente è sporca (acqua, olio, impronte, ecc.), l'immagine può risultare deteriorata. Pulire leggermente la superficie della lente con un panno asciutto e morbido prima e dopo aver ripreso delle immagini.

#### ∫ **Scheda**

**Non lasciare la scheda in luoghi esposti a temperatura elevata, o in cui si generino facilmente onde elettromagnetiche o elettricità statica, o esposta alla luce solare diretta. Non piegare o far cadere la scheda.**

- La scheda può danneggiarsi, o il contenuto può essere danneggiato o cancellato.
- Collocare la scheda nell'apposita custodia dopo l'uso e quando si ripone o si trasporta la scheda.
- Evitare che sporcizia, polvere o acqua penetrino nei terminali sul retro della scheda, e non toccarli neppure con le dita.

#### ∫ **Batteria**

**La batteria è una batteria ricaricabile a ioni di litio. La capacità di generare corrente deriva dalla reazione chimica che avviene al suo interno. Tale reazione è sensibile alla temperatura e all'umidità circostanti, e se la temperatura è troppo alta o troppo bassa, il tempo di funzionamento della batteria si riduce.**

**Se si fa accidentalmente cadere la batteria, controllare che il corpo e i morsetti della batteria non siano danneggiati.**

• Se si inserisce nella fotocamera una batteria danneggiata, si danneggerà anche la fotocamera.

#### **Quando si esce, portare con sé delle batterie cariche di riserva.**

- Fare attenzione che l'autonomia della batteria si riduce quando la temperatura è bassa, come sulle piste da sci.
- Quando si è in viaggio, non dimenticarsi di portare il caricabatterie (in dotazione), in modo da caricare la batteria sul posto.

#### **Se la batteria è inutilizzabile, buttarla via.**

- Le batterie hanno una durata limitata.
- Non gettare le batterie nel fuoco perché può verificarsi un'esplosione.

**Evitare che oggetti metallici (come collane, forcine, ecc.) vengano a contatto coi terminali della batteria.** • Questo può causare cortocircuiti o la generazione di calore. Inoltre si rischiano gravi ustioni se si tocca una batteria.

#### ∫ **Caricabatterie**

- Se si utilizza il caricabatterie vicino a una radio, la ricezione può risultare disturbata. Tenere il caricabatterie ad una distanza dalla radio non inferiore a 1 m.
- Il caricabatterie può generare dei ronzii quando viene utilizzato. Non si tratta di un malfunzionamento.
- Dopo l'uso, ricordarsi di scollegare il cavo CA dalla rete elettrica. (Se lo si lascia collegato, verrà consumata una piccolissima quantità di corrente.)
- Controllare che i terminali del caricabatterie e delle batterie siano sempre puliti.

#### ∫ **Quando non si utilizza la fotocamera per un lungo periodo di tempo**

• Conservare la batteria in un luogo fresco e asciutto, a temperatura costante. [Recommended consigliata:  $15 \degree C$  a 25  $\degree C$ .

Umidità consigliata: 40% a 60%]

- Rimuovere sempre la batteria e la scheda dalla fotocamera.
- Se la batteria viene lasciata nella fotocamera, si scaricherà anche se la fotocamera è spenta. Se la batteria non viene rimossa dalla fotocamera, si scaricherà eccessivamente e potrebbe essere inutilizzabile anche una volta caricata.
- Quando si conserva la batteria per un lungo periodo di tempo, si consiglia di caricarla una volta all'anno. Rimuovere la batteria dalla fotocamera e riporla nuovamente dopo averle scaricata completamente.
- Quando si tiene la fotocamera in un ripostiglio o in un armadietto, si consiglia di porvi accanto un disseccante (silica gel).
- **Se non avete utilizzato la fotocamera per molto tempo controllare tutte le parti prima di iniziare a scattare fotografie.**

# **Messaggi visualizzati**

In alcuni casi verranno visualizzati sullo schermo dei messaggi di conferma o di errore.

I principali messaggi vengono illustrati sotto.

# **[SCHEDA DI MEMORIA BLOCCATA]**

L'interruttore di protezione da scrittura della scheda di memoria SD e della scheda di memoria SDHC si trova in posizione [LOCK]. Riportarlo indietro per sbloccare la scheda. (P16, 110, 115)

#### **[IMMAGINE NON VALIDA RIPROD. IMPOSSIBILE]**

Riprendere un'immagine o inserire una scheda con un'immagine registrata e riprodurla.

# **[QUESTA IMMAGINE E' PROTETTA]**

Eliminare o sovrascrivere l'immagine dopo aver annullato l'impostazione di protezione. (P109)

#### **[IMPOSSIBILE ELIM. QUESTA IMMAGINE]/[IMPOSSIBILE ELIM. ALCUNE IMMAGINI]**

Le immagini non basate sullo standard DCF non possono essere eliminate. Se si desidera eliminare alcune immagini, formattare la scheda dopo aver salvato i dati necessari su un PC ecc. (P115)

#### **[IMPOSSIBILE SELEZ. ALTRE IMMAGINI DA ELIMINARE]**

Si è superato il numero di immagini che possono essere impostate contemporaneamente con [MULT.] in [STAMPA DATA] o [ELIM. IMM. MULT]. Eliminare le immagini impostate o imprimere su di esse le informazioni sulla data, quindi effettuare l'operazione per eventuali immagini residue. Sono stati impostati più di 999 Preferiti.

#### **[IMPOSTAZ. IMPOSS. PER QUESTA IMMAGINE]**

La stampa DPOF non può essere impostata per le immagini non conformi allo standard DCF.

#### **[SPAZIO MEMORIA INTERNA INSUFFICIENTE]/[MEMORIA INSUFF. NELLA SCHEDA]**

Non vi è più spazio libero nella memoria interna o sulla scheda.

• Quando si copiano delle immagini dalla memoria interna alla scheda (copia batch), le immagini vengono copiate finché la capacità della scheda non si esaurisce.

#### **[IMPOSSIBILE COPIARE ALCUNE IMMAGINI]/[IMPOSSIBILE COMPLETARE LA COPIA]**

Non è possibile copiare le seguenti immagini.

• Quando un'immagine con lo stesso nome dell'immagine da copiare è presente nell'unità di destinazione della copia.

• File non basati sullo standard DCF. Inoltre le immagini registrate o modificate utilizzando altri apparecchi non possono essere copiate.

#### **[ERRORE MEM. INTERNA FORMATTARE MEM. INT. ?]**

Questo messaggio verrà visualizzato quando si formatta la memoria interna su un PC. Formattare nuovamente la memoria interna della fotocamera. (P115) I dati contenuti nella memoria interna verranno eliminati.

#### **[ERRORE SCH. DI MEM. FORMATTARE QUESTA SCHEDA?]**

Il formato della scheda non può essere riconosciuto da questa fotocamera. Formattare nuovamente la scheda con questa fotocamera dopo aver salvato i dati necessari su un PC ecc. (P115)

#### **[SPEGNERE E RIACCENDERE LA FOTOCAMERA]**

Spegnere e riaccendere la fotocamera. Se il messaggio persiste, contattare il rivenditore o il centro di assistenza più vicino.

#### **[ERRORE PARAMETRO SCHEDA DI MEMORIA]**

- Utilizzare una scheda compatibile con questa unità. (P4, 16)
- Se si utilizzano schede con capacità di 4 GB o più è possibile utilizzare solo una scheda di memoria SDHC.

#### **[ERRORE SCH. DI MEM. CONTROLLARE LA SCHEDA]**

• Si è verificato un errore di accesso alla scheda. Inserire nuovamente la scheda.

#### **[ERRORE LETTURA CONTROLLARE LA SCHEDA]**

Si è verificato un errore di lettura dei dati. Inserire nuovamente la scheda. Accertarsi che la scheda sia correttamente inserita, quindi ripetere la riproduzione.

### **[ERRORE SCRITTURA CONTROLLARE LA SCHEDA]**

Si è verificato un errore di scrittura dei dati. Spegnere la fotocamera e rimuovere la scheda. Reinserire quindi la scheda e riaccendere la fotocamera. Accertarsi che la fotocamera sia spenta prima di rimuovere o inserire la scheda, per evitare di danneggiarla.

#### **[REGISTRAZIONE MOVIMENTO ANNULLATA A CAUSA DELLA LIMITAZIONE DELLA VELOCITÀ DI SCRITTURA DELLA SCHEDA]**

- Quando si imposta la qualità dell'immagine su [30fpsVGA] o [30fps16:9], si consiglia di utilizzare una scheda di memoria SD ad alta velocità contrassegnata dalla dicitura "10MB/s" o superiore sulla confezione.
- Con alcuni tipi di scheda di memoria SD o SDHC, la registrazione di immagini in movimento può interrompersi prima del termine.

#### **[IMPOSSIBILE CREARE UNA CARTELLA]**

Non è possibile creare una cartella perché non vi sono più numeri di cartella utilizzabili. (P117)

Formattare la scheda dopo aver salvato i dati necessari su un PC ecc. (P115) Se si esegue [AZZERA NUM.] nel menu [SETUP] dopo la formattazione, il numero di cartella è riportato a 100. (P24)

#### **[L'IMMAGINE VIENE VISUALIZZATA IN FORMATO 4:3]/[L'IMMAGINE VIENE VISUALIZZATA IN FORMATO 16:9]**

- Il cavo AV è collegato alla fotocamera. Premere [MENU/SET] se si desidera eliminare subito questo messaggio.
- Selezionare [FORMATO TV] nel menu [SETUP] per cambiare il formato del televisore. (P24)
- Questo messaggio viene visualizzato anche quando il cavo di collegamento USB è connesso solo alla fotocamera. In tal caso, collegare l'altra estremità del cavo USB a un PC o ad una stampante. (P116, 119)

### **[RICOLLEGARE LA STAMPANTE.]**

Questo messaggio verrà visualizzato se si posiziona il selettore della modalità di funzionamento su Stampa [  $\Box$  ] mentre l'unità è collegata al computer. Se è collegata una stampante, selezionare una modalità diversa da  $\lceil \bigcirc$ , quindi controllare che non sia in corso il trasferimento di dati. (L'indicazione [ACCESSO] viene visualizzata sul monitor LCD e nel mirino mentre è in corso il trasferimento dei dati.)

#### **[CAMBIATO MODO USB. RIMUOVERE IL CAVO USB.]**

Questo messaggio verrà visualizzato se si posiziona il selettore su una modalità di funzionamento diverso da Stampa  $[\Box]$ mentre l'unità è collegata al computer. Posizionare nuovamente il selettore della modalità di funzionamento su  $[\Box]$ , quindi scollegare il cavo USB. Se è in corso la stampa, interromperla e quindi scollegare il cavo USB.

# **Ricerca guasti**

Riportando le impostazioni ai valori iniziali, le condizioni possono migliorare.

**Selezionare [AZZERA] nel menu [SETUP]. (P24)**

#### ∫ **Batteria e alimentatore**

- **1: Non è possibile azionare la fotocamera anche quando è accesa.**
	- La batteria è inserita correttamente?
	- La batteria è sufficientemente carica? – Utilizzare una batteria sufficientemente carica.
- **2: Il monitor LCD si spegne mentre la fotocamera è accesa.**
	- L'immagine viene visualizzata nel mirino?
		- Premere il pulsante [EVF/LCD] per passare la monitor LCD.
	- È attivata la modalità Risparmio energetico (P22)?
		- Premere parzialmente il pulsante di scatto dell'otturatore per annullare tali modalità.
	- La batteria è esaurita?
		- Utilizzare una batteria sufficientemente carica.

#### **3: La fotocamera si spegne immediatamente dopo l'accensione.**

- La carica della batteria è insufficiente per azionare la fotocamera?
	- Utilizzare una batteria sufficientemente carica.
	- Controllare il tempo impostato per la modalità Risparmio energetico. (P22)
	- Se si lascia accesa la fotocamera, la batteria si esaurirà. Spegnere frequentemente la fotocamera utilizzando la modalità Risparmio energetico (P22), ecc.

#### ∫ **Registrazione**

- **1: Impossibile registrare l'immagine.**
	- Il selettore della modalità di funzionamento è impostato correttamente?
	- È disponibile uno spazio residuo nella memoria interna o nella scheda?
		- Prima di registrare, eliminare alcune immagini. (P38)

#### **2: L'immagine registrata è biancastra. L'obiettivo è sporco.**

• L'immagine può diventare biancastra se sull'obiettivo sono presenti sporcizia o impronte. Se l'obiettivo è sporco, spegnere la fotocamera, ritrarre il cilindro dell'obiettivo (P9) e pulire delicatamente la superficie dell'obiettivo con un panno asciutto e morbido.

#### **3: L'immagine registrata è troppo luminosa o troppo scura.**

- Controllare che l'esposizione sia correttamente compensata. (P50)
- **4: Vengono riprese 2 o 3 immagini alla volta.**
	- Sono impostati il bracketing automatico (P52) o la modalità Scatto a raffica? (P54)
	- L'autoscatto è impostato su [10 S/3IMMAGINI]? (P49)

#### **5: Il soggetto non è correttamente a fuoco.**

- La distanza utile del flash dipende dalla modalità di registrazione. Ruotare il selettore per impostare la modalità corretta per la distanza dal soggetto.
- II soggetto si trova al di fuori della distanza utile di messa fuoco? (P28, 57)
- Si è ripresa un'immagine con oscillazioni?

#### **6: L'immagine registrata è sfuocata. Lo stabilizzatore ottico di immagine è inefficace.**

• La velocità dell'otturatore si ridurrà e lo stabilizzatore ottico di immagine può non funzionare correttamente quando si riprendono le immagini specialmente in condizioni di oscurità. In tal caso, si

consiglia di tenere saldamente la fotocamera con entrambe le mani quando si riprendono le immagini. (P27) Si consiglia di utilizzare un treppiede e l'autoscatto (P49) quando si riprendono le immagini con una bassa velocità dell'otturatore.

#### **7: L'immagine registrata non appare liscia. Sull'immagine compaiono dei disturbi.**

- La sensibilità ISO è elevata o la velocità dell'otturatore è bassa? (Al momento dell'acquisto la sensibilità ISO è impostata su [AUTO]. Perciò quando si riprendono immagini in interni e in condizioni analoghe la sensibilità ISO aumenta.)
	- Diminuire la sensibilità ISO. (P82)
	- Impostare [RIDUZ. RUMORE] in [REGOL. IMM.] su [HIGH], o impostare tutte le voci tranne [RIDUZ. RUMORE] su [LOW]. (P90)
	- Riprendere le immagini in posti luminosi.
- Quando è selezionato [ALTA SENSIB.] (P70) in modalità Scena, la risoluzione dell'immagine registrata diminuisce leggermente a causa del processo di elaborazione.

Non si tratta di un malfunzionamento.

#### **8: La luminosità o la tonalità dell'immagine ripresa sono diverse da quelle reali.**

- Quando si esegue una ripresa in condizioni di illuminazione fluorescente, la luminosità o la tonalità possono cambiare leggermente quando la velocità dell'otturatore aumenta. Questo è dovuto alle caratteristiche della luce fluorescente. Non si tratta di un malfunzionamento.
- **9: Sul monitor LCD appare una linea verticale rossastra quando il pulsante di scatto dell'otturatore è premuto parzialmente o quando si stanno registrando immagini in movimento.**

• Si tratta del cosiddetto "effetto smear". È specifico del CCD, ed appare quando una parte del soggetto è fortemente illuminata.

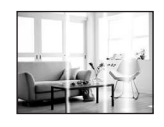

Possono inoltre apparire linee verticali nere o verdi o i colori attorno allo smear possono apparire irregolari. Tuttavia non è indice di un malfunzionamento. Viene registrato su immagini in movimento, ma non su immagini fisse.

#### **10: La registrazione di immagini in movimento si interrompe prima del termine.**

- Si sta utilizzando una MultiMediaCard?
	- Questa unità non supporta le MultiMediaCard.
- Quando si imposta la qualità dell'immagine su [30fpsVGA] o [30fps16:9], si consiglia di utilizzare una scheda di memoria SD ad alta velocità contrassegnata dalla dicitura "10MB/s" o superiore sulla confezione.
- Con alcuni tipi di scheda, la registrazione può interrompersi prima del termine.
- **11: Quando il pulsante otturatore è premuto parzialmente, l'immagine diventa, per quell'istante, un'immagine fissa.**
	- La messa a fuoco su 3 aree (Alta velocità) e la messa a fuoco su 1 area (Alta velocità) sono selezionate come modalità AF? (P86)
- **12: Lo zoom non si muove.**
	- [CONVERSIONE] è impostato su [**i**i] o  $\lceil \ln 1$ ? (P92)

#### ∫ **Monitor LCD/Mirino**

- **1: La luminosità del monitor LCD/del mirino diminuisce o aumenta per qualche attimo.**
	- Questo fenomeno si verifica quando si preme parzialmente il pulsante di scatto dell'otturatore per impostare il valore dell'apertura e non influenza le immagini registrate.

#### **2: L'immagine sul monitor LCD mostra un tremolio durante le riprese in interni.**

• L'immagine sul monitor LCD può mostrare un tremolio per qualche secondo dopo l'accensione della fotocamera in interni, con una illuminazione fluorescente. Non si tratta di un malfunzionamento.

#### **3: Il monitor LCD/il mirino è troppo luminoso o troppo scuro.**

- Regolare la luminosità dello schermo. (P22)
- Sono attivate le funzioni Power LCD o Angolo elevato?
- **4: L'immagine non viene visualizzata sul monitor LCD.**
	- L'immagine viene visualizzata nel mirino?
		- Premere il pulsante [EVF/LCD] per passare la monitor LCD.
- **5: Sul monitor LCD compaiono dei punti neri, rossi, blu e verdi.**
	- Questi pixel non hanno alcun effetto sulle immagini registrate. Non si tratta di un malfunzionamento.

#### **6: Sul monitor LCD compaiono dei disturbi.**

• In condizioni di oscurità, è possibile che appaiano dei disturbi per mantenere la luminosità del monitor LCD. Non ha alcun effetto sulle immagini che si stanno registrando.

#### **7: Distorsioni sul monitor LCD.**

• Quando si tiene il monitor LCD per il bordo, può verificarsi qualche distorsione, ma ciò non è indice di malfunzionamento. Inoltre non influisce sulle immagini registrate o sulla riproduzione.

#### ∫ **Flash**

- **1: Il flash non viene attivato.**
	- L'impostazione del flash è fissa su Disattivazione forzata [  $\left( 9 \right)$  ]?
		- Premere il pulsante  $[\frac{1}{2}$  OPEN] per aprire il flash. (P44)
	- Il flash non è attivato in modalità Immagine in movimento [H]], [SCENARIO] (P66), [SCENARIO NOTT.] (P67), [TRAMONTO] (P70), [ALTA SENSIB.] (P70), [CIELO STELLATO] (P70), [FUOCHI ARTIFIC.] (P71) e quando si seleziona [FOTO AEREA] (P72) in modalità Scena.

#### **2: Il flash viene attivato 2 volte.**

• Quando si seleziona Riduzione occhi rossi (P45), il flash viene attivato una volta prima della ripresa vera e propria, per ridurre il fenomeno degli occhi rossi (gli occhi del soggetto appaiono rossi nell'immagine), quindi viene attivato nuovamente per la ripresa.

#### ∫ **Riproduzione**

**1: L'immagine che si sta riproducendo è ruotata e visualizzata in una direzione inattesa.**

La fotocamera dispone di una funzione che ruota automaticamente la visualizzazione delle immagini registrate tenendo la fotocamera in verticale. (Se si riprendono delle immagini puntando la fotocamera direttamente verso l'alto o verso il basso, è possibile che la fotocamera ritenga erroneamente di essere tenuta in verticale.)

- È possibile visualizzare le immagini senza che vengano ruotate impostando [RUOTA IMM.] (P104) su [OFF].
- È possibile ruotare le immagini con la funzione [RUOTA]. (P104)

#### **2: L'immagine non viene riprodotta.**

- Il selettore della modalità è impostato su Riproduzione  $[$   $]$   $]$ ?
- È presente almeno un'immagine nella memoria interna o nella scheda? Quando non è inserita una scheda, vengono visualizzate le immagini contenute nella memoria interna.

Quando è inserita una scheda, vengono visualizzati i dati delle immagini contenute sulla scheda. (P16)

- **3: Il numero di cartella e il numero di file vengono visualizzati come [—] e lo schermo diventa nero.**
	- L'immagine è stata modificata con un PC o registrata con una fotocamera digitale di un altro produttore? Questo può anche accadere se si rimuove la batteria immediatamente dopo la ripresa o se si esegue una ripresa con la batteria scarica.
		- Formattare i dati per eliminare le immagini sopra citate. (P115) (La formattazione elimina definitivamente tutti i dati, compresi quelli delle altre immagini. Controllare attentamente i dati prima di procedere alla formattazione.)
- **4: L'immagine viene visualizzata con una data diversa da quella effettiva di registrazione in modalità Riproduzione calendario.**
	- L'immagine è stata modificata con un PC o registrata con una fotocamera digitale di un altro produttore? Questo tipo di immagine può essere visualizzata con una data diversa da quella effettiva di registrazione in modalità Riproduzione calendario. (P96)
	- Le immagini sono state riprese dopo aver impostato correttamente l'orologio sull'unità? (P21) Se ad esempio l'impostazione dell'orologio sulla fotocamera è diversa dalla data e dall'ora impostate sul PC e si acquisiscono sul PC delle immagini registrate con la fotocamera, copiandole poi di nuovo sulla scheda, le immagini possono essere visualizzate con date diverse da quella effettiva di registrazione in modalità Riproduzione calendario, ecc.
- ∫ **Televisore, PC e stampante**
- **1: L'immagine non viene visualizzata sul televisore.**
- La fotocamera è correttamente collegata al televisore?
- Impostare la modalità Ingresso esterno per l'ingresso del televisore.
- **2: Le aree di visualizzazione sullo schermo del televisore e sul monitor LCD della fotocamera sono diverse.**

A seconda del modello di televisore, l'area di visualizzazione può essere più piccola, per cui l'immagine può risultare deformata in senso orizzontale o verticale. Inoltre la parte inferiore e superiore o quella destra e sinistra dell'immagine possono essere tagliate quando questa è visualizzata. Questo è dovuto alle specifiche del televisore e non si tratta di un malfunzionamento.

- **3: Non è possibile riprodurre su un televisore le immagini in movimento.**
	- Si sta cercando di riprodurre le immagini in movimento inserendo direttamente la scheda nell'apposito alloggiamento del televisore?
		- Collegare la fotocamera al televiosore con il cavo AV (in dotazione), quindi riprodurre le immagini sulla fotocamera.
- **4: L'immagine non viene visualizzata interamente sul televisore.**
	- Impostare il formato del televisore sulla fotocamera. (P24)
- **5: Non è possibile trasferire l'immagine quando la fotocamera è collegata a un PC.**
	- La fotocamera è correttamente collegata al PC?
	- La fotocamera viene riconosciuta correttamente dal PC?
	- Impostare una modalità diversa da [L] sulla fotocamera. (P116)
- **6: La scheda non viene riconosciuta dal PC.**

#### **(La memoria interna viene riconosciuta.)**

• Disconnettere il cavo di collegamento USB. Ricollegarlo mentre la scheda è inserita nella fotocamera.

- **7: Non è possibile stampare l'immagine quando la fotocamera è collegata a una stampante.**
	- La stampante supporta PictBridge? – Non è possibile stampare immagini con stampanti che non supportano PictBridge. (P119)
	- Reimpostare la modalità su  $[$   $\Box$  ]. (P119)
- **8: Le estremità delle immagini vengono tagliate in fase di stampa.**
	- Quando si utilizza una stampante dotata di una funzione di rifilatura o di stampa senza margini, disattivare queste funzioni prima di stampare. (Per ulteriori informazioni, consultare le istruzioni per l'uso della stampante.)
	- Quando si affida la stampa delle immagini a uno studio fotografico, chiedere se è possibile stampare le immagini con entrambi i margini.

#### ∫ **Varie**

- **1: Per errore è stata selezionata una lingua non leggibile.**
	- Premere [MENU/SET], selezionare l'icona del menu [SETUP] [ ? ], quindi selezionare l'icona [ [ ] per impostare la lingua desiderata. (P25)
- **2: La fotocamera produce dei rumori causati dal movimento dei meccanismi interni quando la si scuote.**
	- Il suono viene gemerato dallo spostamento dell'obiettivo. Non si tratta di un malfunzionamento.

#### **3: L'impostazione della funzione di revisione automatica è disabilitata.**

- Si stanno riprendendo delle immagini utilizzando la funzione di Bracketing automatico (P52)? La fotocamera si trova in modalità Scatto a raffica (P54) o in modalità Immagine in movimento [**[H]** ] (P73)? [REG. AUDIO] è impostato su [ON] (P85)?
	- In questi casi, non è possibile impostare la funzione di revisione automatica nel menu [SETUP].
- **4: A volte si accende una luce rossa quando si preme parzialmente il pulsante di scatto dell'otturatore.**
	- In condizioni di oscurità, la lampada di aiuto AF (P89) si accende di luce rossa per facilitare la messa a fuoco del soggetto.
- **5: La lampada di aiuto AF non si accende.**
	- [LUCE ASSIST AF] nel menu della modalità [REG] è impostato su [ON]? (P89)
	- Si stanno riprendendo delle immagini in condizioni di oscurità?
		- La lampada di aiuto AF non si accende quando la luminosità è buona.
	- La lampada di aiuto AF non si accende quando sono selezionati [SCENARIO] (P66), [PANORAMICA] (P66), [SCENARIO NOTT.] (P67), [TRAMONTO] (P70), [FUOCHI ARTIFIC.] (P71) o [FOTO AEREA] (P72) in modalità Scena.

#### **6: La fotocamera si scalda.**

• La superficie della fotocamera si scalda durante l'uso. Questo non influenza la prestazioni o la qualità della fotocamera.

#### **7: Si sente un clic a livello dell'obiettivo.**

• Quando la luminosità cambia a causa dello zoom o di un movimento della fotocamera, è possibile che si senta un clic a livello dell'obiettivo, e che l'immagine sullo schermo cambi in modo drastico. Tuttavia questo non incide sull'immagine registrata. Il suono è causato dalla regolazione automatica dell'apertura. Non si tratta di un malfunzionamento.

#### **8: L'impostazione dell'orologio è azzerata.**

• Se non si utilizza la fotocamera per molto tempo, è possibile che l'impostazione dell'orologio venga azzerata. Quando appare il messaggio [IMPOSTARE L'OROLOGIO] reimpostare l'orologio. (P18)

- Quando si riprende un'immagine prima di aver impostato l'orologio, viene registrata l'indicazione [0:00 0. 0. 0].
- **9: L'immagine visualizzata è leggermente distorta.** 
	- A determinati valori di ingrandimento dello zoom, l'immagine registrata risulta leggermente distorta. Si tratta della cosiddetta aberrazione della distorsione. Più ci si avvicina al soggetto per riprendere le immagini con il grandangolo, maggiore è la distorsione dell'immagine ripresa. Non si tratta però di un malfunzionamento.

#### **10: Nell'immagine compaiono dei colori diversi da quelli reali.**

• A seconda dell'impostazione dello zoom, l'immagine può presentare delle iridescenze intorno al soggetto. Si tratta della cosiddetta aberrazione cromatica, e può essere più visibile quando si riprendono soggetti distanti. Non si tratta però di un malfunzionamento.

#### **11: I numeri di file non vengono registrati in sequenza.**

• Quando si esegue un'operazione dopo aver fatto una determinata azione, le immagini possono essere registrate in cartelle con numeri diversi da quelli precedenti l'operazione. (P117)

#### **12: I numeri dei file sono registrati in ordine ascendente.**

• Se la batteria viene inserita o rimossa quando la fotocamera non è spenta, i numeri delle cartelle registrati andranno perduti. Se però si riaccende la fotocamera e si riprendono delle immagini, i numeri di cartella registrati saranno diversi dai precedenti.

#### **13: L'immagine appare nera.**

• Le immagini editate o ruotate con un PC possono apparire nere in modalità Riproduzione (P37), Riproduzione multipla (P95) e Riproduzione calendario (P96).

# Numero di immagini registrabili e autonomia di registrazione

- Il numero di immagini registrabili e l'autonomia di registrazione hanno solo valore indicativo. (Variano a seconda delle condizioni di registrazione e del tipo di scheda.)
- Il numero di immagini registrabili e l'autonomia di registrazione disponibile variano a seconda dell'intervallo tra le registrazioni.
- I numeri all'interno della riga nera spessa si riferiscono si riferiscono alle immagini registrabili in modalità Semplice [ $\bullet$ ]. (P31)

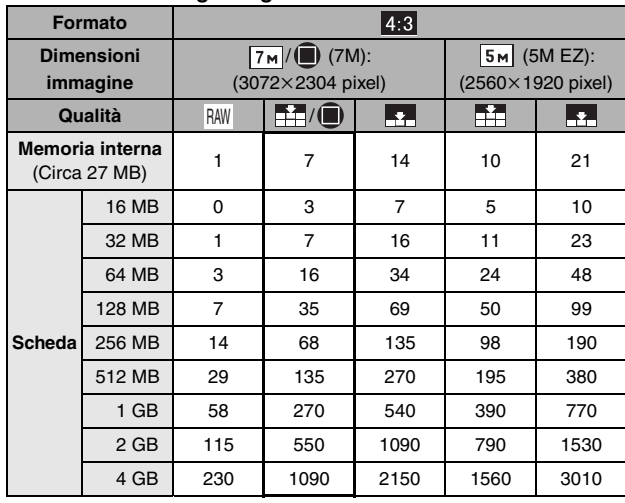

#### ∫ **Numero di immagini registrabili**

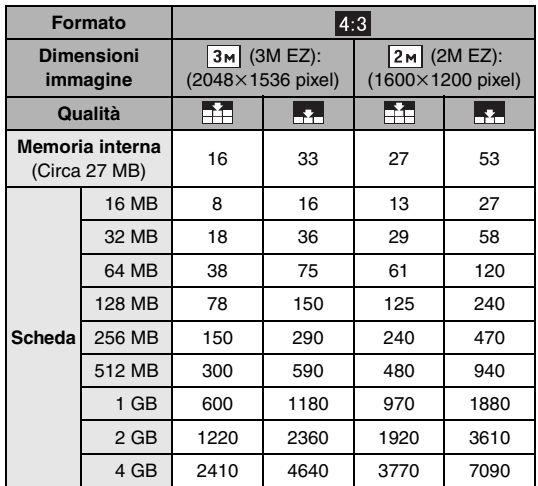

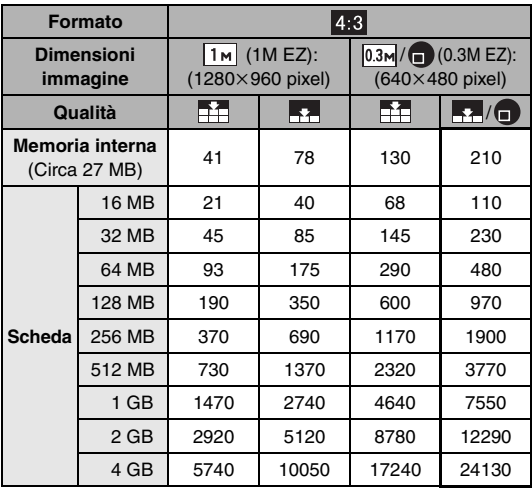

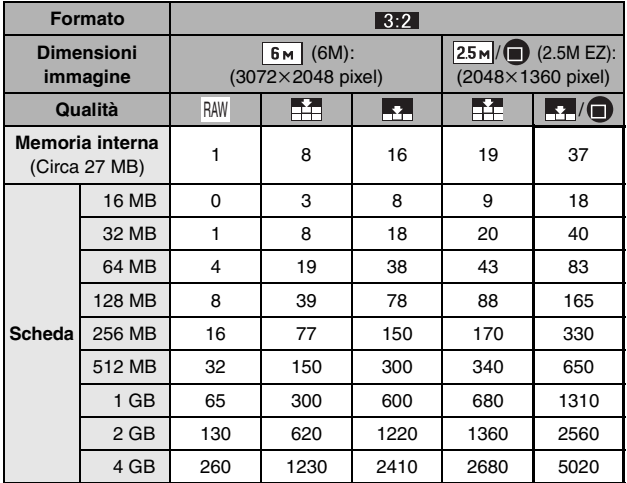

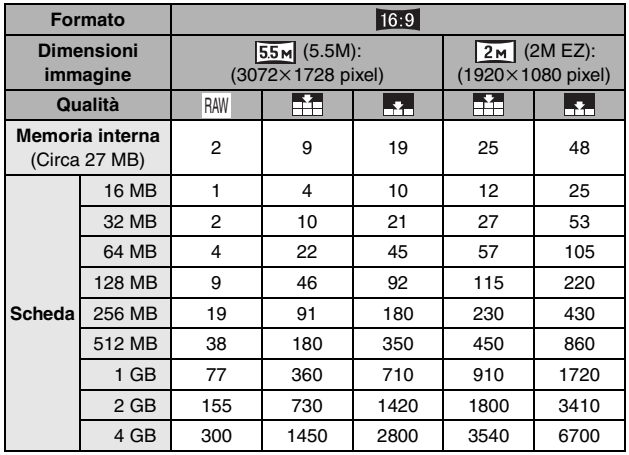

∫ **Autonomia di registrazione (Mentre si stanno registrando immagini in movimento)**

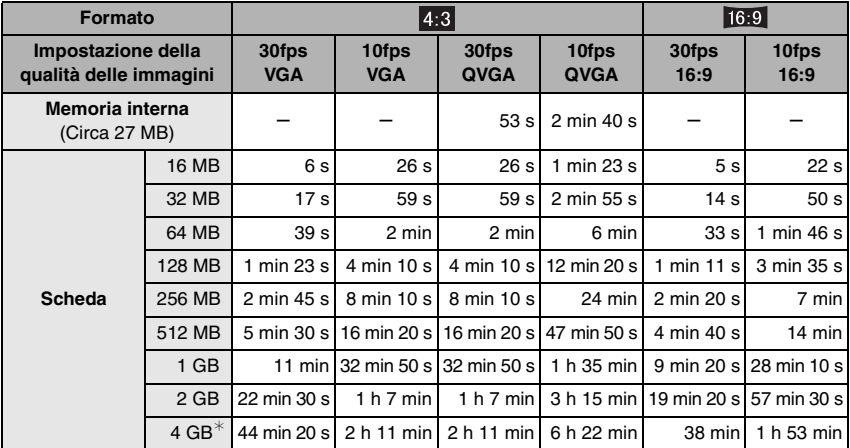

 $*$  E' possibile registrare immagini in movimento senza interruzioni sino ad occupare 2 GB. Sullo schermo viene visualizzata l'autonomia massima di registrazione solo fino a 2 GB.

 $\Box$ 

• Se si imposta la qualità su [RAW], la dimensione dell'immagine è fissa sul valore massimo per ciascun formato.

- È possibile che il numero di immagini registrabili rimanenti e l'autonomia residua visualizzati sul monitor LCD/Mirino non diminuiscano in proporzione.
- Questa unità non supporta la registrazione di immagini in movimento su MultiMediaCard.
- Lo zoom ottico esteso non funziona quando è selezionato [ALTA SENSIB.] (P70) in modalità Scena, per cui le dimensioni dell'immagine per [EZ] non vengono visualizzate.

# **Specifiche**

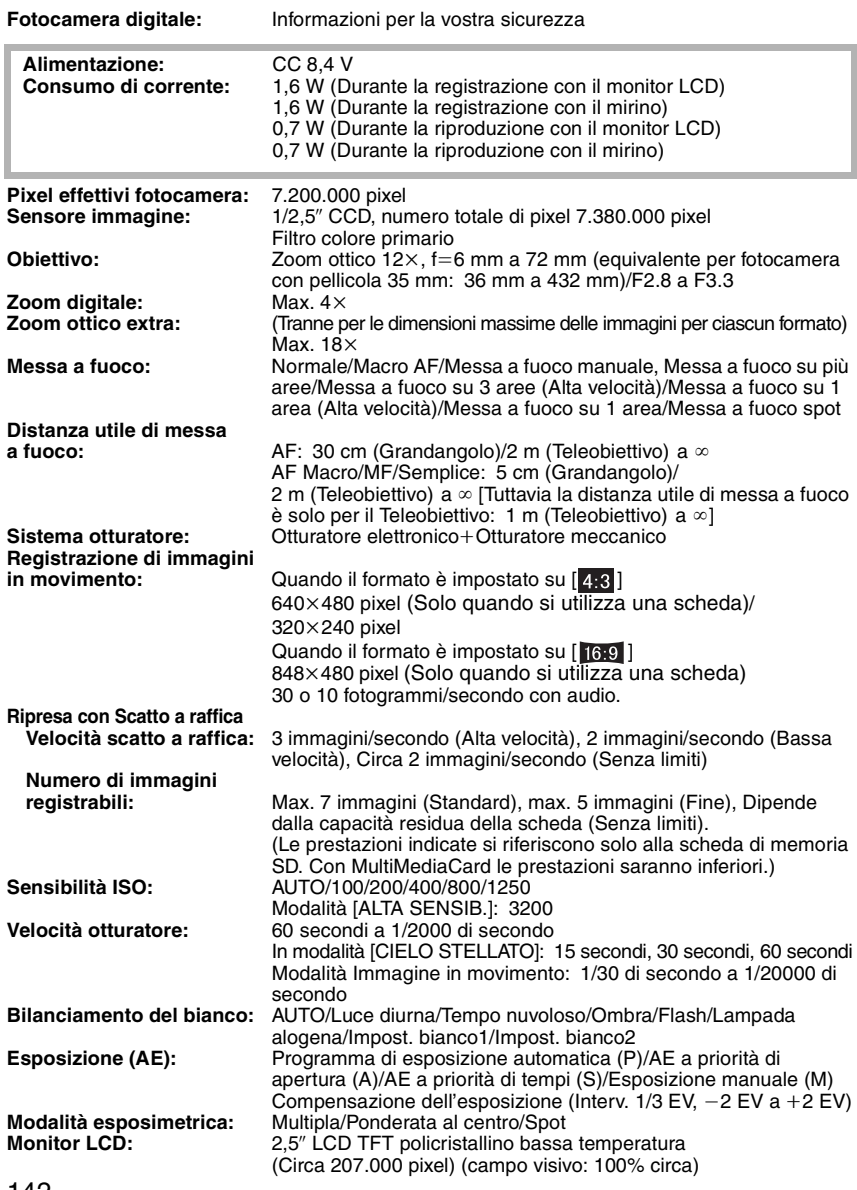

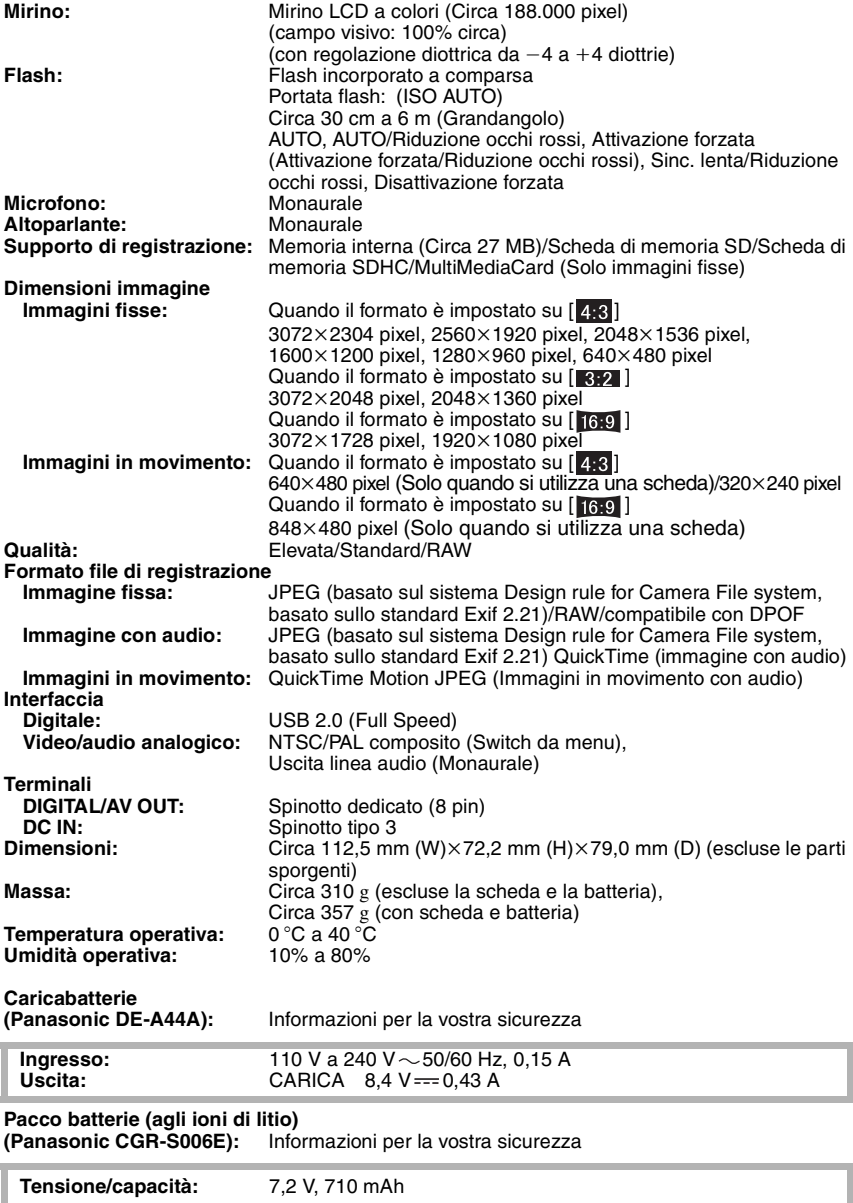

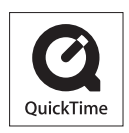

QuickTime e il logo QuickTime sono marchi depositati o marchi registrati di Apple Computer, Inc., utilizzati con licenza.

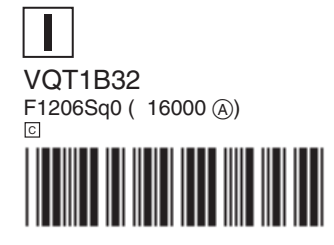

**Matsushita Electric Industrial Co., Ltd.** Web Site: http://panasonic.net